新北市政府 103 年度自行研究報告

# 雲端延伸應用電腦機房虛擬化 探討-以三重地政機房為例

研究機關:新北市三重地政事務所 研究人員:陳逸如

研究期程:103 年 1 月 1 日至 103 年 10 月 31 日

新北市政府 103 年度自行研究成果摘要表

|   |   |   |               |   | 雲端延伸應用電腦機房虛擬化探討                                                                                                    |
|---|---|---|---------------|---|----------------------------------------------------------------------------------------------------|
| 計 | 書 |   | $\mathcal{Z}$ | 稱 | -以三重地政機房為例                                                                                                    |
| 期 |   |   |               |   | 程 民國 103 年 1 月 1 日至 103 年 10 月 31 日                                                                                                    |
| 經 |   |   |               |   | 費無                                                                                                    |
| 緣 | 起 | 與 | 目             |   | 機房虛擬化建置為各大企業及政府機關機房建<br>置之主流趨勢,新北市三重地政事務所電腦機<br>房已於 102 年 9 月底正式完成機房虛擬化建<br>置,針對系統維運及重要系統之備份均因應虛<br>的 擬化軟體 VMware 而有其一套新的管理辦法。<br>為使本建置發揮最大效益,擬針對虛擬化建置<br>之機制、流程、系統維運管理、備份、未來使<br>用延伸等各大面向進行探討,並分析虛擬化建<br>置之優缺,及建立相關文件供機房人員使用。 |
| 方 | 法 | 與 | 過             | 程 | 1. 文獻回顧法: 針對 VMware 技術文件及使用<br>者報告剖析相關機制之建立及未來發展。<br>2. 資料分析法:針對本所之虛擬化設備,比較<br>建置前後之系統備份操作及花費時間、開關 <br>機時間、重要系統維護等相關數據。<br>廠商訪談:與本所虛擬化建置之廠商進行經<br>3.<br>驗訪談, 針對 VMware 及 VMProtect 等軟體<br>之操作經驗傳承,加強本分析報告深度及實<br>用度。           |

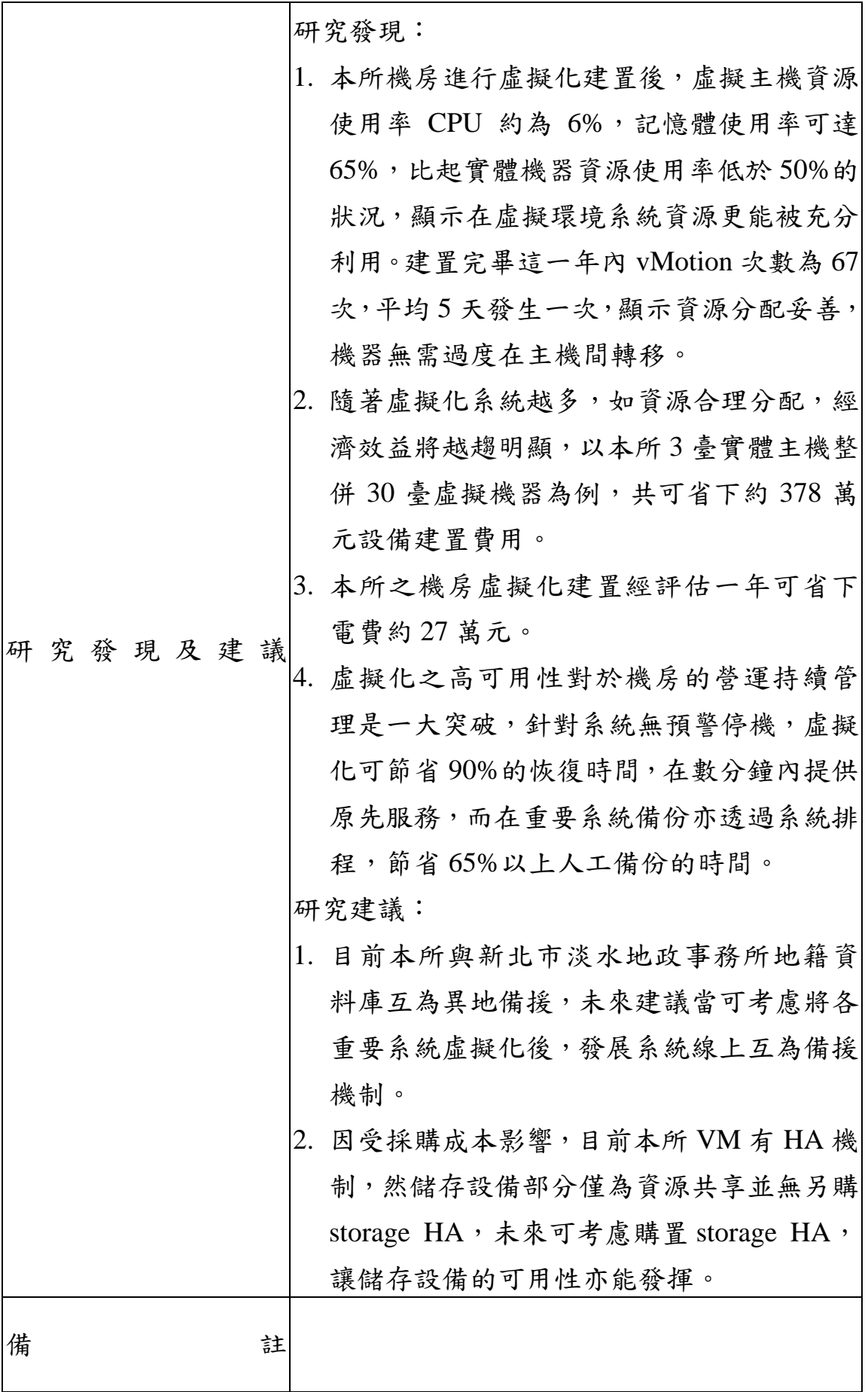

III

### 章節目錄

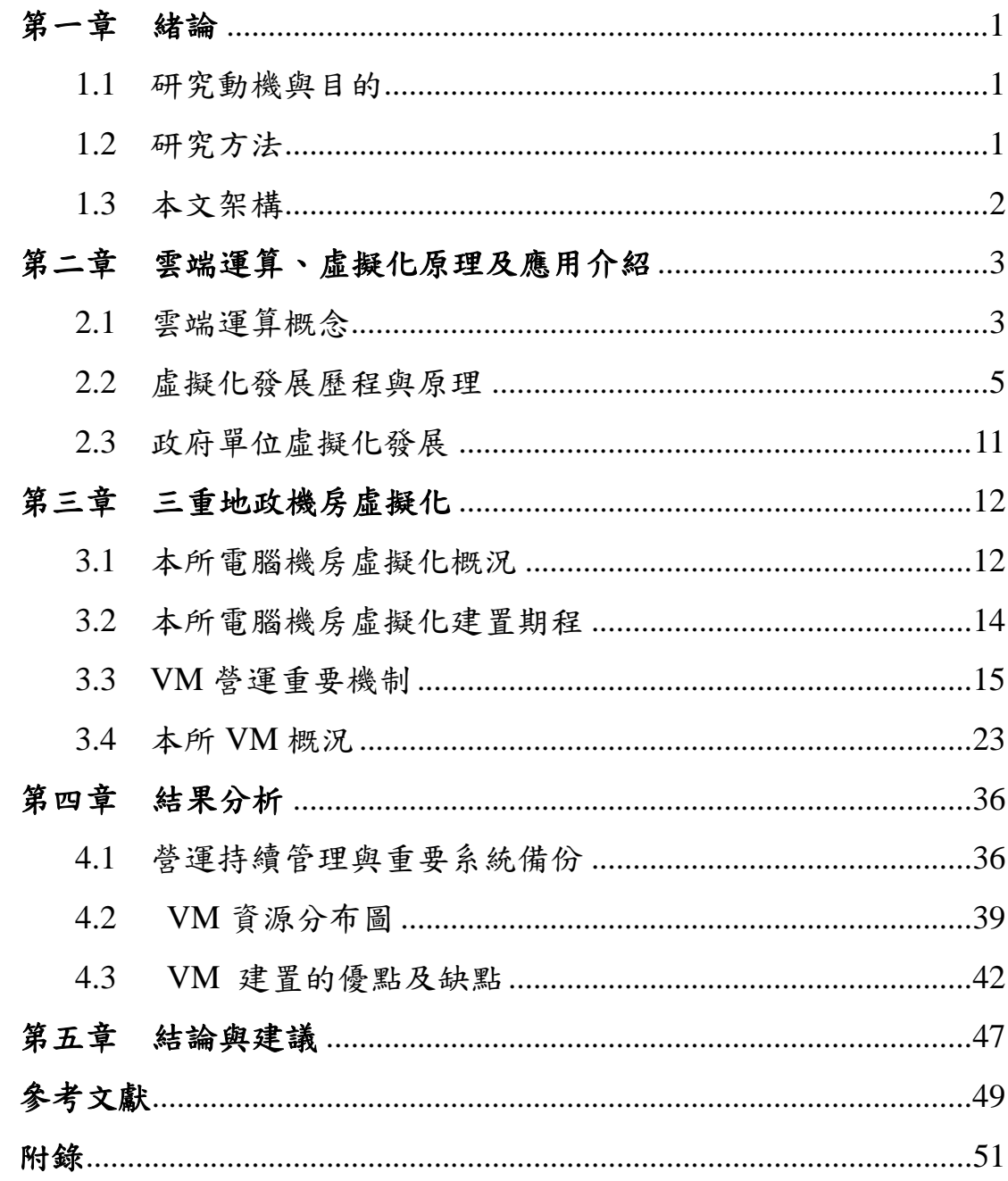

### 圖目錄

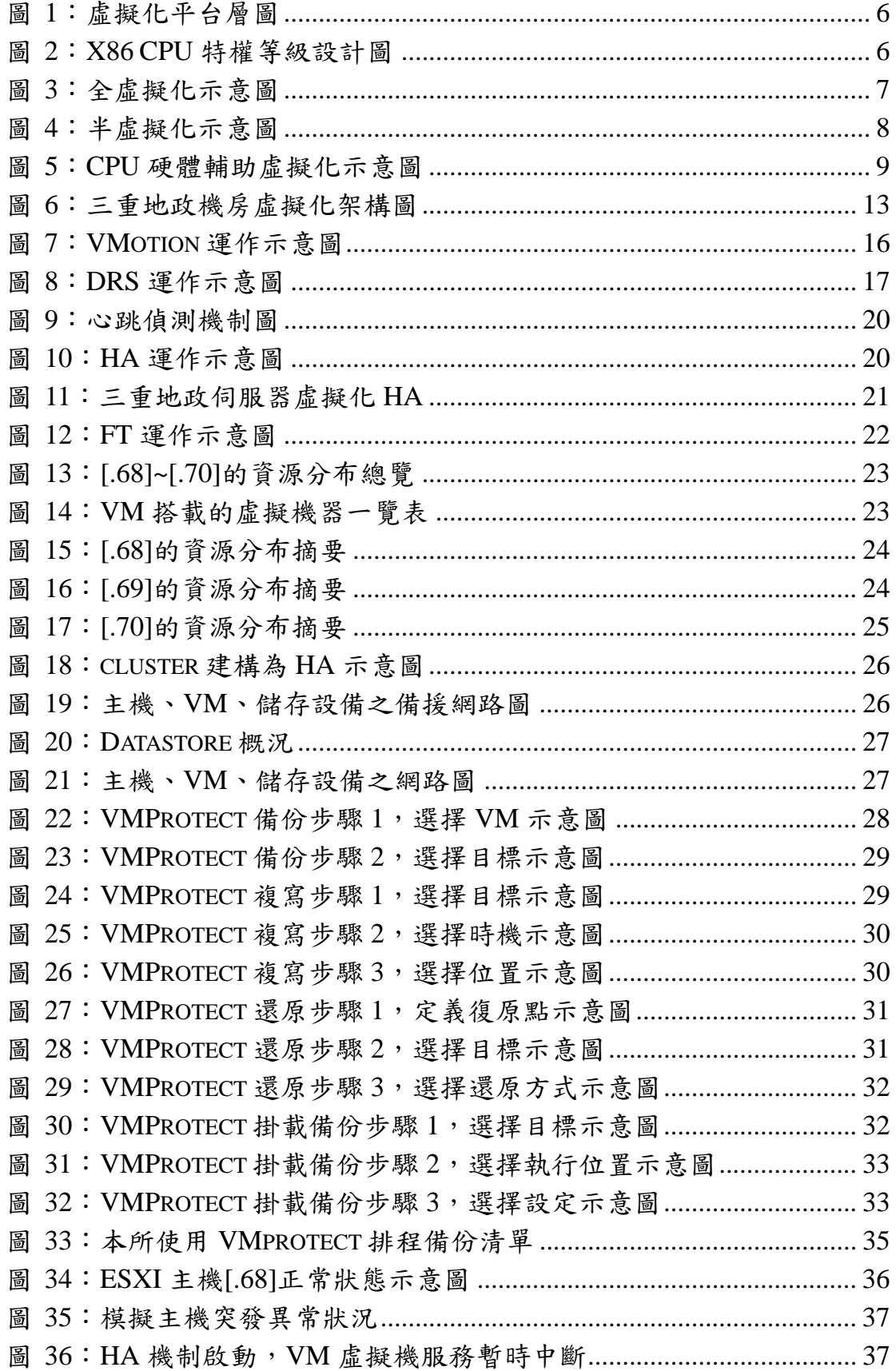

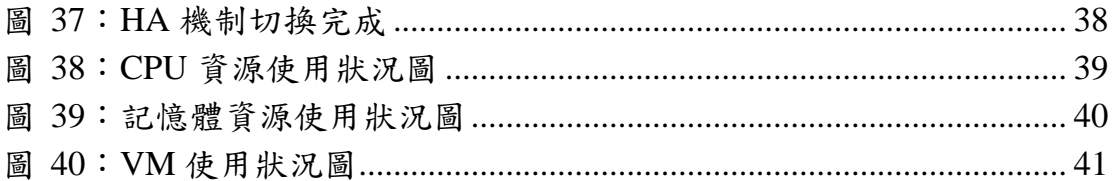

### 表目錄

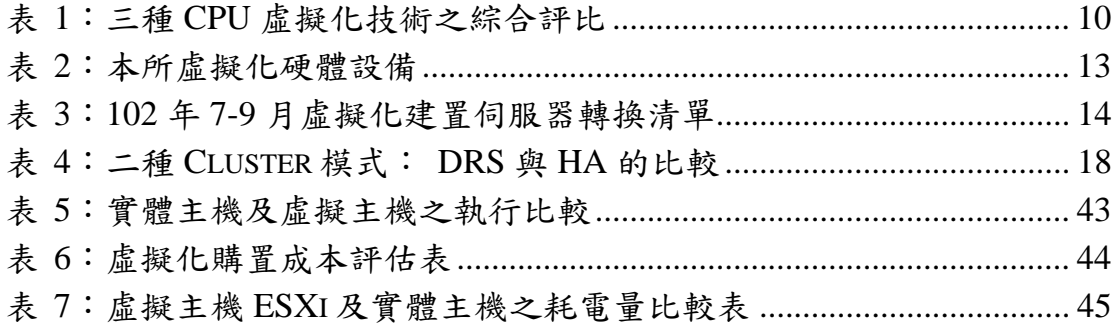

### 第一章 緒論

#### **1.1** 研究動機與目的

機房虛擬化為各大企業及政府機關機房建置之主流趨勢,新北市 三重地政事務所之電腦機房於 102 年 9 月底正式完成機房虛擬化建 置,針對系統維運及重要系統之備份均因應虛擬化軟體 VMware 而有 其一套新的管理辦法。為使本建置發揮最大效益,擬針對虛擬化建置 之機制、流程、系統維運管理、備份、未來使用延伸等各大面向進行 探究,並探討虛擬化建置之優點及缺點,同時建立相關文件供機房人 員使用。

#### **1.2** 研究方法

- 1. 文獻回顧法:針對 VMware 技術文件及使用者報告剖析相關機制 之建立及未來發展。
- 2. 資料分析法:參考本所之虛擬化建置報告及重要系統備份等分析 報告,比較建置前後之系統備份操作及花費時間、開關機時間、 重要系統維護等相關數據。
- 3. 廠商訪談:與本所虛擬化建置之廠商進行經驗訪談,針對 VMware、 VMProtect 等軟體之操作經驗傳承,加強本分析報告深度及實用 度。

#### **1.3** 本文架構

第一章:緒論。

說明研究動機與目的、研究方法以及本文架構。

第二章:雲端運算、虛擬化原理及應用介紹。

本章說明雲端運算概念、虛擬化的發展歷程與原理及發展現況。 第三章:三重地政機房虛擬化。

本章介紹新北市三重地政事務所自 102 年 9 月機房虛擬化建置之 機制、流程、VM 系統維運管理主要機制、備份、未來使用延伸等。 第四章:結果分析。

本章為三重地政機房虛擬化建置前後之現況分析,並探討虛擬化 建置之優點及缺點

第五章:結論與建議。

第二章 雲端運算、虛擬化原理及應用介紹 **2.1** 雲端運算概念

在大規模的系統環境中,不同系統間相互協作,並共同在網路上 提供服務,這些系統總體統稱為「雲」。而雲端運算(cloud computing) 是指透過網路提供使用者運算的模式,而使用者毋需管理支援雲端運 算的基礎設施(wiki, 2014)。雲端運算方式的核心原則,是硬體和軟 體都是資源並被封裝為服務,透過開放的技術和標準把硬體和軟體抽 象成為動態可擴展、可配置的資源,使用者透過網路依其需求來使用。

雲端運算的特徵有四個關鍵要素,其一,硬體和軟體都是資源, 透過網路以服務方式提供消費者使用;其二,資源可依據需要進行動 熊擴展和配置;其三,資源以分散的共用方式存在,最後卻以單一整 體的形式呈現;其四,用戶依照需求使用雲中的資源,按實際使用量 付費,不需要擔負硬體管理的責任。(陳瀅,2010)

按照服務類型分類,雲端運算可分為以下三個層次:

一、基礎設施雲(Infrastructure cloud),提供使用者接近於直接操 作硬體資源的服務介面,例如虛擬化的運算資源、資料儲存資源及網 路資源,雖未提供更進階而單一的應用軟體服務,但因資源可根據用 戶的需求進行動態分配,用戶可建構自己的平台,使用上較為靈活, 以架構即服務(Infrasturcture-as-a-Service,IaaS)為意涵。

二、平台雲(platform cloud),為用戶提供託管平台,用戶將已自 行開發和營運的應用託管到雲端平台中,一旦客戶的應用部署完成, 所涉及的管理工作如動態資源調整等,都將由該平台層負責。目前新 北市政府公務雲及服務雲,即為此種架構。新北市政府轄下機關有許 多共用系統如差勤、公文、財會與主計,清耗品請領、車輛派遣、會 議室管理等,所以,多年前就已建立員工入口網(e-Portal),公務雲 則是將員工入口網汰舊更新,一站式的資訊服務(One-Stop Service) 及 2A (AnyTime、AnyWhere)的高效能公務處理平台是主要特色, 整合各機關通用系統,避免重複的開發及維運作業,這樣不僅能節省 經費,還可確保流程標準化,即使同仁職務異動也無需重新學習。該 架構即以平台雲來提供各項系統執行所需之伺服平台,資訊中心採用 Microsoft Hyper-V 來建置平台雲的虛擬主機,並提供做為公務雲和 服務雲的資訊系統應用服務平台,包括伺服主機虛擬化、應用程式虛 擬化、使用者管理平台與資料管理平台等。Microsoft Hyper-V 可根據 實際使用狀況動態調整資源配置的虛擬主機及負載平衡機制。資訊中 心表示,「公務雲旨在提升內部行政效率,服務雲則著重在政府與民 眾互動,本次專案的主要目標就是讓這兩者有更密切的整合串連,讓 規則統一化,無論內部同仁或外部民眾都能同享效益。」,平台雲以 平台即服務(Platform-as-a-Service,PaaS)為意涵。

三、應用雲(application cloud),替用戶提供軟體應用服務,使用 者透過瀏覽器就能使用獨立軟體開發商完成的軟體,不需擔心本機端 的安裝和升級,也不必購買單一授權,而軟體開發者也可以很方便的 針對雲端上的軟體進行部署或升級,不過因為一種應用雲只能針對單 一功能,無法提供其他應用,所以靈活性較低,應用雲以軟體即服務 (software-as-a-Service,SaaS)為意涵。

進入雲端運算時代後,資訊管理逐漸從過去分散且高耗能的自給 自足模式轉變為集中而資源整合的規模化營運模式,有增進專業分 工、提升資源利用率、減少初期軟硬體投資、降低管理開銷等優勢以 順應時代發展的趨勢。

#### **2.2** 虛擬化發展歷程與原理

虛擬化技術(Virtualization)概念自 1960 年代左右被提出, IBM 在 60 年代即於 Mainframe 大型主機上開始實現虛擬化,藉由分區 (partition)的功能切割硬體資源分配使用,而如今在 IBM x86 平台上 由 VMware 等虛擬化廠商發揚光大。相對於真實,虛擬化將原本運行 在真實環境上的電腦系統或元件,例如安裝在個人電腦上的作業系統 (Operation system,OS),運行在虛擬的環境中,而在虛擬環境中,1 台 實體電腦可以安裝超過 1 個客端作業系統 Guest OS,由被加在硬體及 OS 之間的虛擬化平台層統一控管及動態分配硬體資源(如圖 1)。

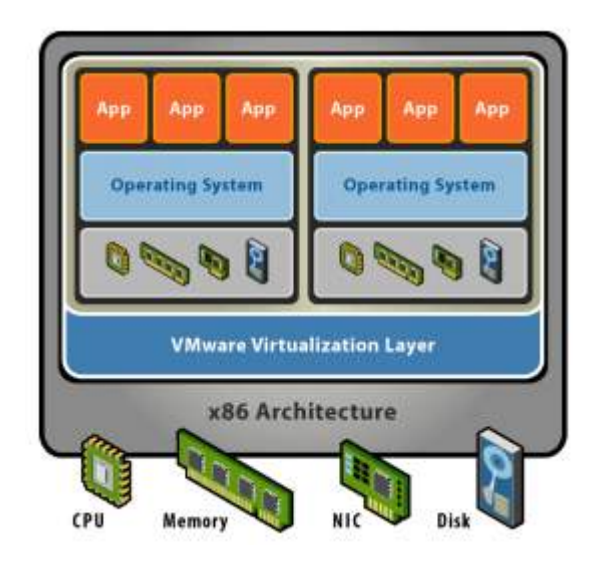

圖 1:藍色區域為虛擬化平台層(vmware 技術文件)

IBM X86 原先是設計為個人電腦使用, OS 掌握全部硬體資源, 中央處理器(central processing unit, CPU) 的運作區分則為四個特權層 級(Privilege level),分別是 Ring0~3,權限最高為 Ring0 能夠直接控制 硬體 CPU、I/O、Memory,系統核心與驅動程式存在 Ring0 直接與硬 體溝通及執行,而一般應用程式放在 Ring3,Ring1 及 Ring2 則較少 被使用,如圖 2。

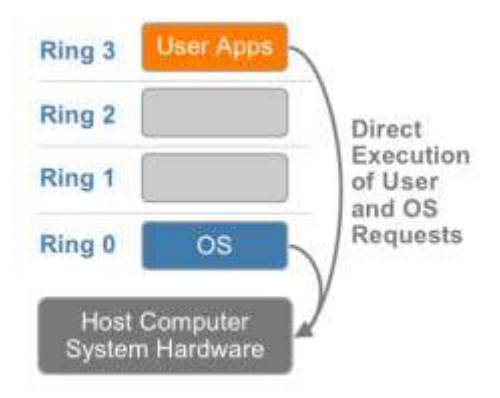

圖 2:X86 原先的 CPU 特權等級設計,尚未虛擬化

(vmware 技術文件)

如上所述,為了達成虛擬化,首先需要將虛擬平台層架構於 OS 之下運作以管理硬體資源,如此一來, OS 被調到 Ring1 而由虛擬平 台(Virtual Machine Monitor,VMM)接管 Ring0,但系統仍有某些指令須 在最高權限的 Ring0 下運作,否則會有執行失敗或終止應用程式等風 險。VMware 在 1998 年提出了關鍵性的技術,克服將 Ring0 改為由 VMM 接管而可能失敗的瓶頸,是以 Binary Translation 達成的全虛擬 化(Full Virtualization)。

全虛擬化技術, VMware 採用 Binary Translation, 先在 VMM 將 OS 當中不能被虛擬化的核心指令做二進位轉譯並將之取代,使作業 系統認為自己仍直接掌控硬體,且並不知道自己已被虛擬化,而應用 程式指令仍直接向硬體請求,維持良好效能。此狀況下的 OS 不需做 任何修改,是唯一不需要修改硬體及 OS 而能達成虛擬化的方法,如 圖 3。

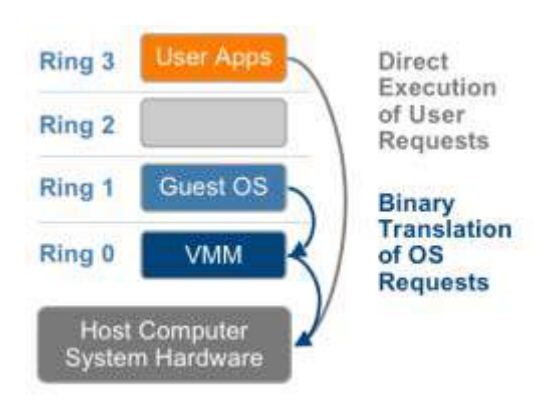

圖 3:全虛擬化使用 Binary Translation 達成目標(vmware 技術文件)

相較於全虛擬化,另外一種「半虛擬化」技術(ParaVirtualization), 是修改 OS 的核心,使用呼叫方法 hypercalls 取代不能被虚擬化的指 令,OS 知道自己運行在虛擬化環境中,並在需要時以 hypercalls 與虛 擬層的 Hypercalls interface 溝通以完成指令, 且 guest OS 仍停留在 Ring0 不用被調降至 Ring1。因為需要修改到 OS 核心,所以此種方 法有 OS 相容性不佳的問題,不過比起二進位轉譯的方法, 修改 OS 相對效能較好。

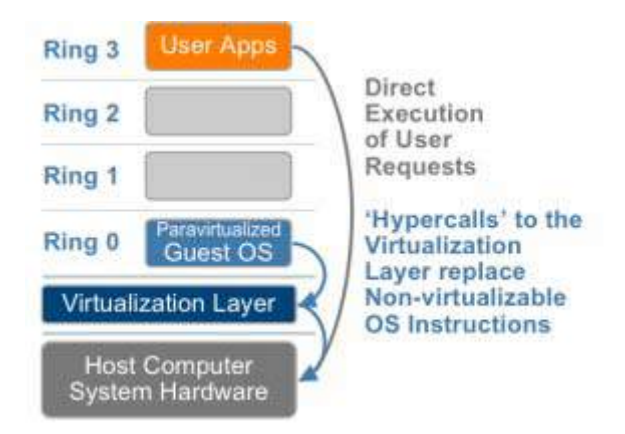

圖 4:半虛擬化技術,以修改 OS 核心達成目標(vmware 技術文件)

以上二種方法皆是純軟體的 CPU 虛擬化,而第三種虛擬化技術, 則是 CPU 硬體輔助虛擬化,CPU 廠商 Intel 及 AMD 直接解決 CPU 架構所產生的問題,將原先 Ring0~Ring3 改為 non-root mode,再為 VMM 新增一個 Ring0 底下的 root mode,如此一來,無須透過二進位 轉譯或者修改 OS 來達成虛擬化效果, 如圖 5。

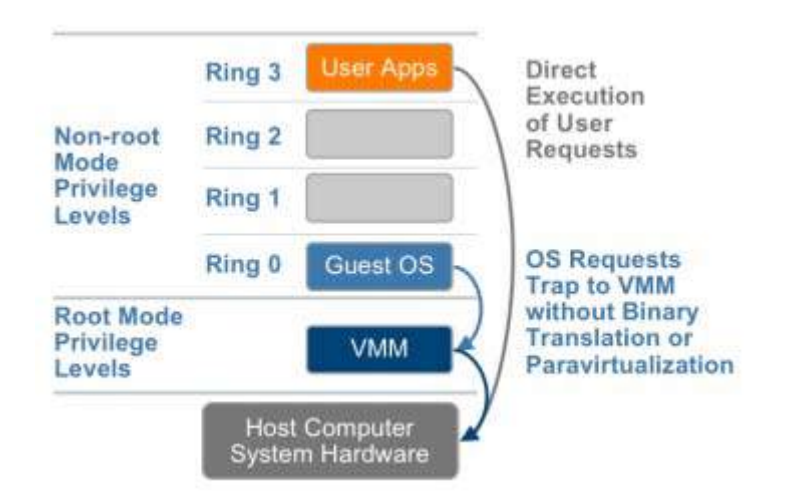

圖 5:CPU 硬體輔助虛擬化,以增加 Root mode 達成目標

(vmware 技術文件)

總結三項 CPU 虛擬化技術的各項評比如下表 1:

|             | 全虛擬化                       | 半虚擬化            | 硬體輔助虛擬化              |
|-------------|----------------------------|-----------------|----------------------|
|             | <b>Full virtualization</b> | Para-           | Hardware<br>assisted |
|             |                            | virtualization  | virtualization       |
|             |                            |                 |                      |
| 關鍵技術        | 二進位轉譯及直                    | 使用呼叫方法          | 在特權等級外另建             |
| Technuqie   | 接執行                        | hypercalls 取代不能 | root mode            |
|             | translation<br>Binary      | 被虛擬化的指令         |                      |
|             | direct<br>and              |                 |                      |
|             | execution                  |                 |                      |
|             |                            |                 |                      |
| 方案          | 透過軟體實現                     | 透過軟體實現          | 透過硬體實現               |
| Guest Os 修改 | 無須修改 guest OS              | 須修改 guest OS    | 無須修改 guest OS        |
| 相容性         | 優                          | 較差              | 優                    |
| 效能          | 受二進位轉譯影                    | 優               | 較差                   |
|             | 響,效能較差                     |                 |                      |
| 整體表現        | 優                          | 特殊情況優           | 尚可                   |

表 1:三種 CPU 虛擬化技術之綜合評比

除了重要的 CPU 虛擬化之外,隨著科技的日新月異,還有記憶體 虛擬化、設備與 I/O 虛擬化、網路介面虛擬化、儲存設備虛擬化等各 式技術,各有不同的演進及優缺點,在 IT 領域,虛擬化是極受關注 的熱門技術之一,目前掌握虛擬化核心技術的架構如 IBM、VMware、 Xen、Microsoft 等,皆仍如火如荼的發展各方技術,雖然虛擬化的確 會引入一些系統耗用,但是針對整體管理及資源動態分配的優勢仍然 不可小覷。隨著技術的成熟,各品牌之間的效能差異亦逐漸縮小,公 司行號及企業也逐漸廣泛引入虛擬化這個革命性的技術來管理電腦 機房。

#### **2.3** 政府單位虛擬化發展

主計處曾於 100 年 3 月統計政府機關伺服器虛擬化狀況,總計調 查 222 個單位,包含 161 個行政機關(72.52%)、34 個公立學校及研究 機構(15.32%)、26 個公營事業(11.71%)及 1 個立法機關(0.45%)。

調查結果發現,近 6 成的單位已規劃、進行或已完成伺服器虛擬 化,其餘尚未導入虛擬化之機關,主要原因在於缺乏相關技術或人力 資源(43.01%),其次為單位規模較小(35.48%)和建置成本過高 (35.48%)。這 6 成導入虛擬化之單位當中,95.35%的單位使用漸進式 分階段導入虛擬化,4.65%則使用其他方式(只導入部分或特定系 統),並無單位使用一次性導入。在漸進式分階段導入的機關當中, 將近3成(27.69%)的政府機關從規畫迄完成花6個月到1年,是 最大宗的比例;花1年~1年半(23.85%)、1年半~2年(21.54%), 或者是 2 年以上 (19.23%) 的政府機關都大約各有 2 成, 半年內比 例最少,不到 1 成(7.69%)。

在選用虛擬主機軟體部分,有接近 9 成共 112 個單位使用 VMWare(86.82%)、33 個單位使用 Hyper-V(25.58%)、6 個單位使用 Citrix XenServer(4.65%)。

新北市地政局於 101 年起逐步規畫新北市 9 個地政事務所進行漸 進式虛擬化機房建置,本所機房虛擬化建置概況於第三章說明。

### 第三章 三重地政機房虛擬化

#### **3.1** 本所電腦機房虛擬化概況

面對地政業務上益發完善的資訊服務,陸續引進更多的設備及系 統,硬體設備的維護成為機房的重要課題,從機房空間配置到電力資 源的消耗皆受到考驗,可有效減少主機數量之伺服器虛擬化成為當今 仰賴的重要技術,除了可集中管理伺服器外,針對營運持續管理及重 要系統備份也更能透過虛擬化軟體迅速完整體現。

三重地政事務所電腦機房於新北市政府地政局及所屬各地政事 務所聯合辦理「102 年度地政資訊硬體設備維護服務」案執行虛擬主 機及備份環境建置。選用 Vmware vSphere 5.1 版虛擬化平台軟體, 建構 3 台 ESXi 主機, standard 授權, 將管理中心(vCenter)建置於主機 上,直接由 vCenter 控管 3 臺主機之運作、動態移轉及效能檢視等, ESXI 主機透過光纖交換器 SAN (Storage Area Network) Switch 與三座 IBM DS3512 Storage 連接,作為 DateStore(如表 2、圖 6),各虛擬主 機之間建構為 HA(High availability)機制,於備份則選用 Acronis VMProtect.

|                    | 型號                  | 數量 | 規格             |
|--------------------|---------------------|----|----------------|
| ESXI 主機            | <b>IBM X3650 M3</b> |    | <b>RAM 80G</b> |
| 光纖交換器              | <b>IBM SAN24B-4</b> |    | 8 Gbps         |
| <b>SAN</b> Storage | <b>IBM DS3512</b>   |    | 5.45 TB        |

表 2:本所虛擬化硬體設備

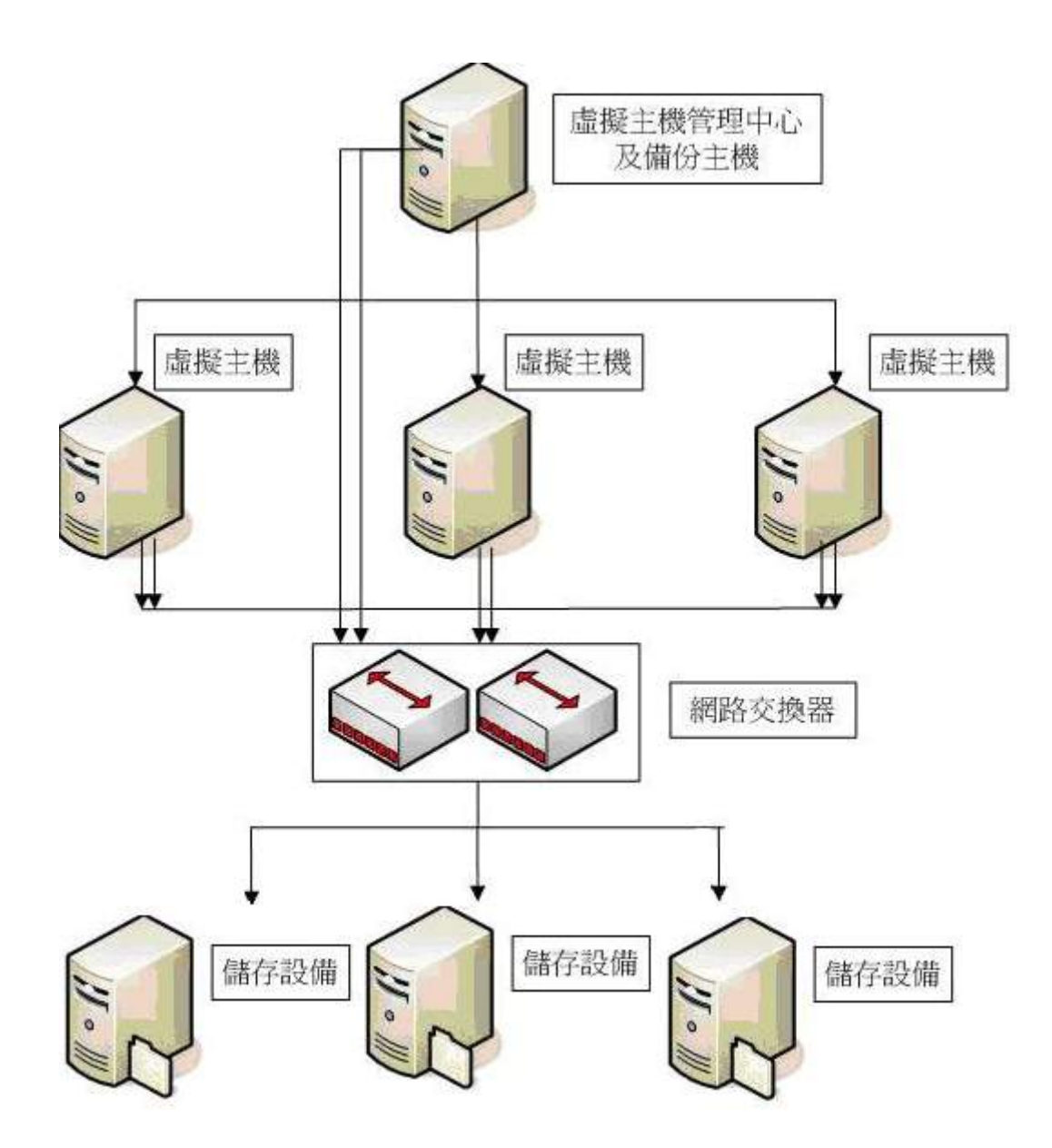

圖 6:三重地政機房虛擬化架構圖

### **3.2** 本所電腦機房虛擬化建置期程

一、101 年 4-6:單機虛擬化建置

一、102 年 4-6 月

1. 進行機房虛擬化建置需求訪談

2. 廠商將硬體建置完成

二、102 年 7-9 月

1. 廠商將 vCenter 及備份機制設定完成

2. 廠商依本所提供之伺服器清單逐步轉換至虛擬主機,於 9 月

| 序號             | 所別 | 作業系統             | 服務                | 備註            | 備註-轉置方式        | 是否已建置<br>完成 |
|----------------|----|------------------|-------------------|---------------|----------------|-------------|
| $\mathbf{1}$   | 三重 | linux redhat 5.8 | 內政部版 AP           |               | script 備份移轉,設定 | ok          |
| 2              | 三重 | linux redhat 5.8 | 內政部版 AP           |               | script 備份移轉,設定 | ok          |
| 3              | 三重 | linux redhat 5.8 | 內政部版 AP           |               | script 備份移轉,設定 | ok          |
| $\overline{4}$ | 三重 | linux redhat 5.5 | 新北版 AP            |               | 新莊 TEMP 移轉,設定  | ok          |
| 5              | 三重 | linux redhat 5.5 | 新北版 AP            |               | 新莊 TEMP 移轉,設定  | ok          |
| 6              | 三重 | linux redhat 5.5 | 新北版 AP            |               | 新莊 TEMP 移轉,設定  | ok          |
| $\tau$         | 三重 | windows 2003     | 登記簿掃描系統           | 有隨身硬碟<br>備份機制 | 不轉移            | 評估後不轉       |
| 8              | 三重 | win2003          | 系統<br><b>WSUS</b> |               | 不轉移            | 評估後不轉       |

建置完成,詳如表 3

表 3:102 年 7-9 月虛擬化建置伺服器轉換清單

#### **3.3 VM** 營運重要機制

VM 的建置對於機房營運持續管理及系統備份皆是一大革新,與 以往傳統的備份及支援方式有很大的不同,以下介紹四項 VM 之關鍵 技術,以及本所機房選用於在實務的應用。

3.3.1 雲端環境的即時轉移 VMotion

VMotion 即時移轉是 VMware 相當知名的功能,可讓一個完整執 行中的虛擬機,在不中斷運作與服務的情況下,從一部實體伺服器移 到另一部,且沒有停機時間。 透過移轉記憶體的狀態,將 Host A 的 記憶體狀態傳送到 host B,虛擬機能保存其網路身分識別及連線,以 確保順暢的移轉程序,虛擬機的使用中記憶體與精確的執行狀態會透 過高速網路迅速傳輸,讓原本在來源 vSphere 主機上執行的虛擬 機,可立刻切換到目的地 vSphere 主機上執行(如圖 7)。

Vmotion 屬於一種人工觸發(有計畫性)的機制,然順利運作仍有 幾項必要條件之限制:包含(1)需有 vCenter 主控、(2)所有檔案需在 share storage、(3)host 之間網路連通速度至少 GB, 且 vmkernal port 必須互通、(4)cpu 要同廠牌且同世代

15

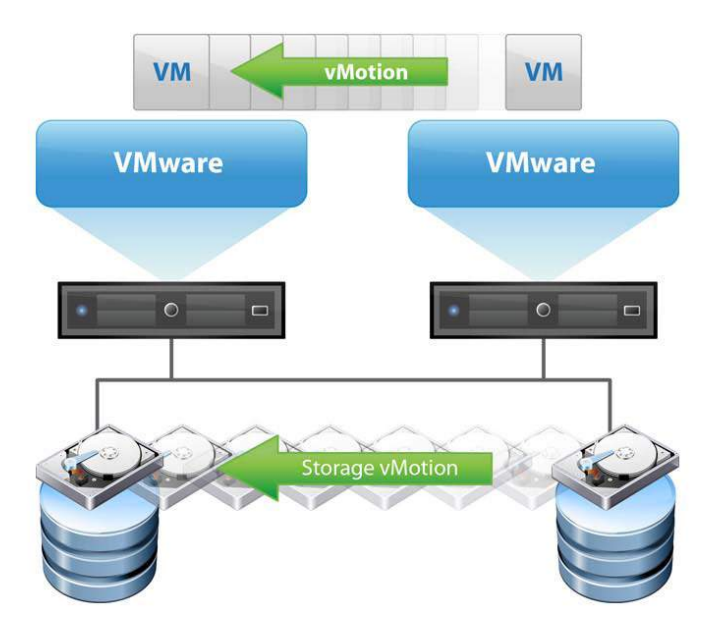

圖 7:VMotion 運作示意圖(vmware 官方網站)

3.3.2 雲端環境的動態負載平衡 DRS Cluster

在大型資料中心裡,vm 數量可能多達數十台或數百以上,如果 靠著手動的 VMotion 來平衡硬體資源,就必須時刻監看資源,再以 人工搬移負擔過重的 host 上之 vm 達成資源平衡,於是 VMware 有一 套自動化平衡負載的機制,稱為 DRS(Distributed resource scheduler)。

 DRS 是將所有主機組成一個資源叢集(cluster),動態平衡其上的 負載及資源,並在人工觸發的維護期間自動移轉虛擬機(如圖 8),其 有三個主要的功能:

(1) initial placement:當 VM 開機時,依照當前硬體資源的狀況,自動 調整 VM 在哪一台 host 上啟動,或給予建議值,其移轉臨界值 分為保守到積極共五種自動化層級。

- (2) dynamic balancing:動態調整與分配實際硬體的資源,為自動化的 VMotion, 藉此發揮最大的效能。
- (3) power management: 將叢集和主機層級的耗電量達到最佳化。如 果啟用 vSphere DPM (Distributese power managerment)功能,會針 對叢集和主機層及容量與虛擬機需求進行比較,包含最近的歷史 需求,當出現資源閒置時(例如離峰時段),可自動將 vm 集中, 並將主機進入待命模式以節省電力,若容量需求增加再將待命的 主機啟動,承擔額外的工作負載。

當 DRS 設定全自動模式,vm 會開始自行在 cluster 裡根據資源分 布移動,且無需經過管理者同意,但 DRS 也可以使用半自動,即出 現建議移動 vm 訊息,再讓管理者決定是否移動。

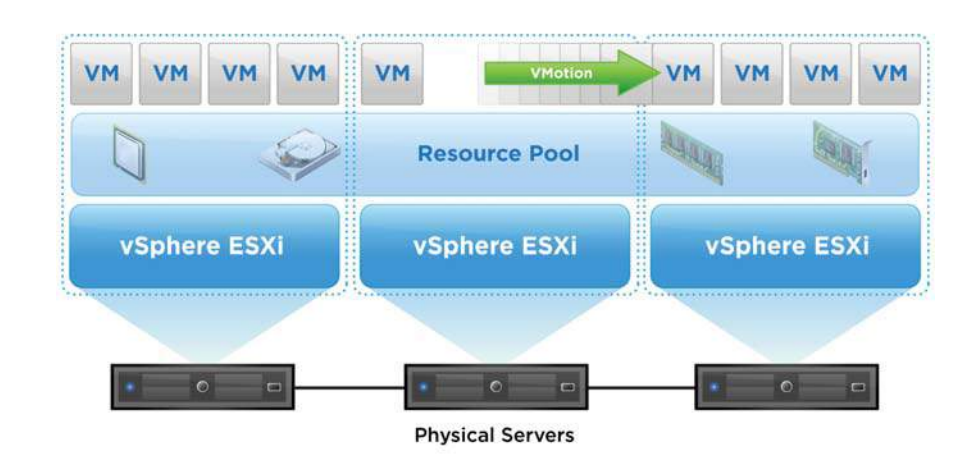

圖 8:DRS 運作示意圖(vmware 官方網站)

3.3.3 雲端環境的高可用性 HA

VMware 裡 cluster 的設計除了上述之 DRS 之外,還有另外一種 自動化模式為 HA(High availability),與 DRS 是互補的形式,可設定 並存於服務之中。前述的 DRS 是當 host 進入「計畫性維護」時會啟 動的機制, VM 以 vmotion 不停機的方式搬移並可持續運作;而 HA 是機器有「突發性故障」或「非預期的關閉」時,在原 host 運作的 vm 就會重新啟動在其他 host 上,由於此時 vm 是重新啟動,所以會 有數分鐘的停機時間(如表 4)。

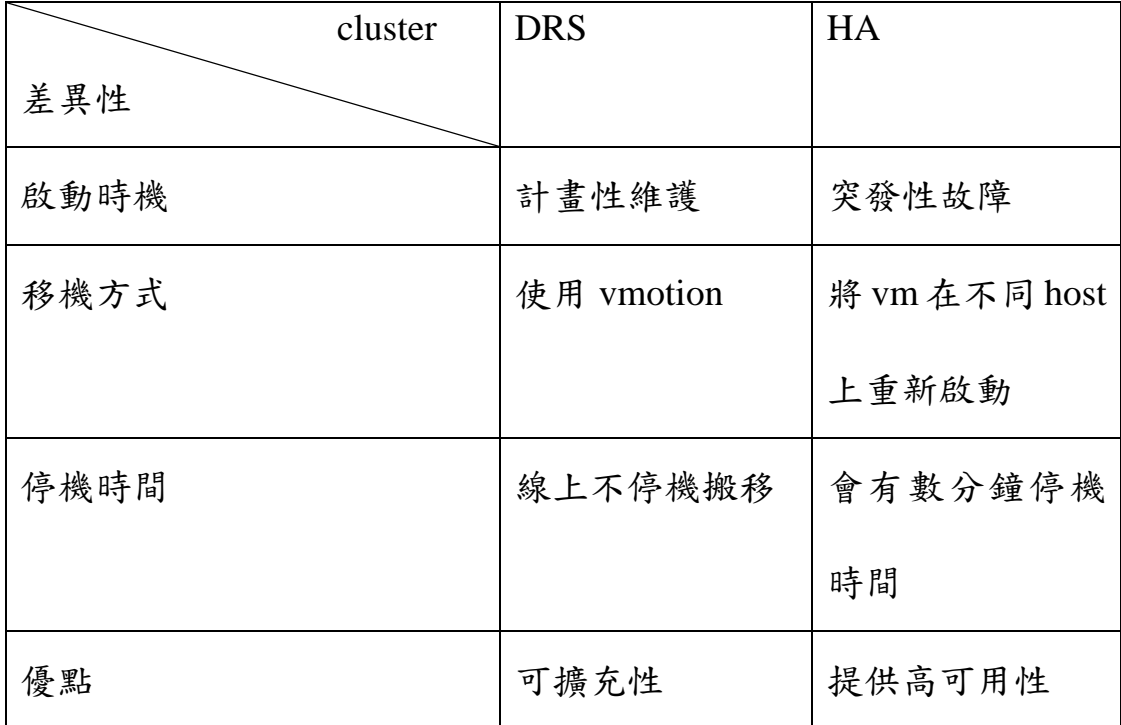

表 4:二種 Cluster 模式: DRS 與 HA 的比較

HA 的運作機制是監控單元之間彼此發送的「心跳(heartbeat)」(如 圖 9),當持續偵測的心跳有所中斷時,判斷為該機器發生無預警停 機,則 vCenter 會自動啟動相對應的機制,發揮時機主要是當系統發 生以下三種錯誤時能保護虛擬機,使系統在最短時間內恢復運作(如 圖 10):

(1)ESXi host failure:在已組成為 cluster 的 ESXi 主機群中,ESXi 主機彼此間會發送「heartbeat」知道彼此的狀況,當其中一台 ESXi 主機故障或無預警停機而停止發送心跳時,其他存活的 ESXi 主機在 大約 30 秒後就會將停止運作主機上的 VM 移動到存活的主機上重新 啟動。

(2)guest OS failure:在監控 guest os 的情況下,心跳的傳送是在直 向的 vm 以及主控端 vCenter,而非像上一個例子心跳是在橫向主機 之間傳送。當主控端 vCenter 沒有監控到 vm 的心跳時,會判斷該主 機 os 異常,而將 vm 重新啟動。

(3)application failure:在監控應用程式服務是否中斷時,心跳的 傳送是在直向的應用程式及主控端 vcenter 之間,如果 vCenter 無接收 到應用程式的心跳,則 vCenter 會將掛載該應用程式的 VM 重新啟動。

19

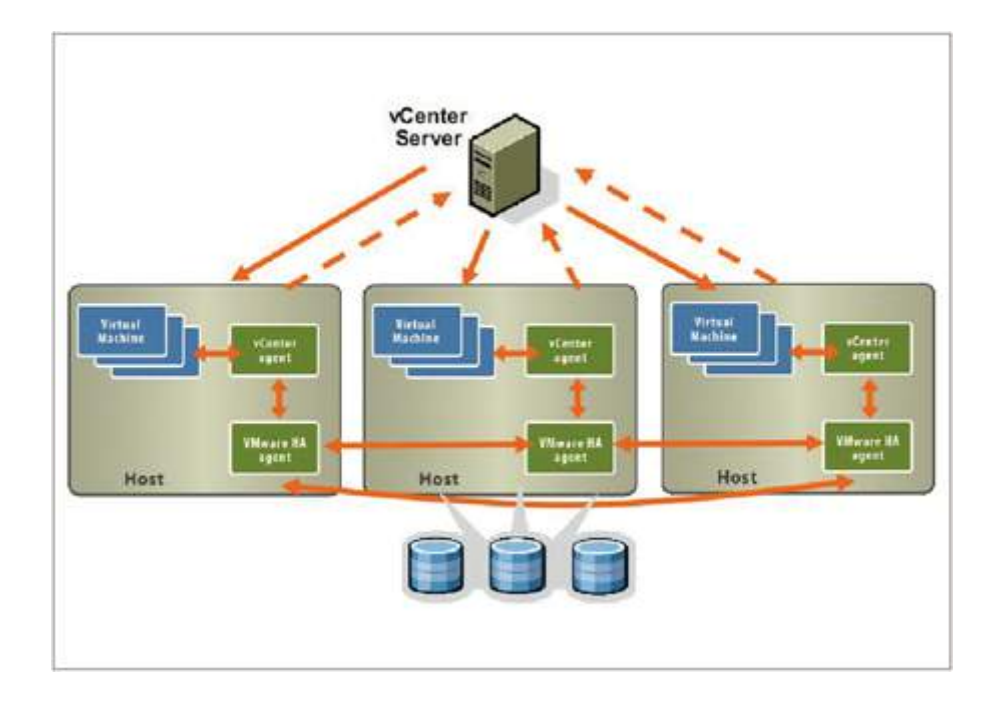

圖 9:橘色箭頭表示各單元之間心跳彼此偵測機制

(vmware 官方網站)

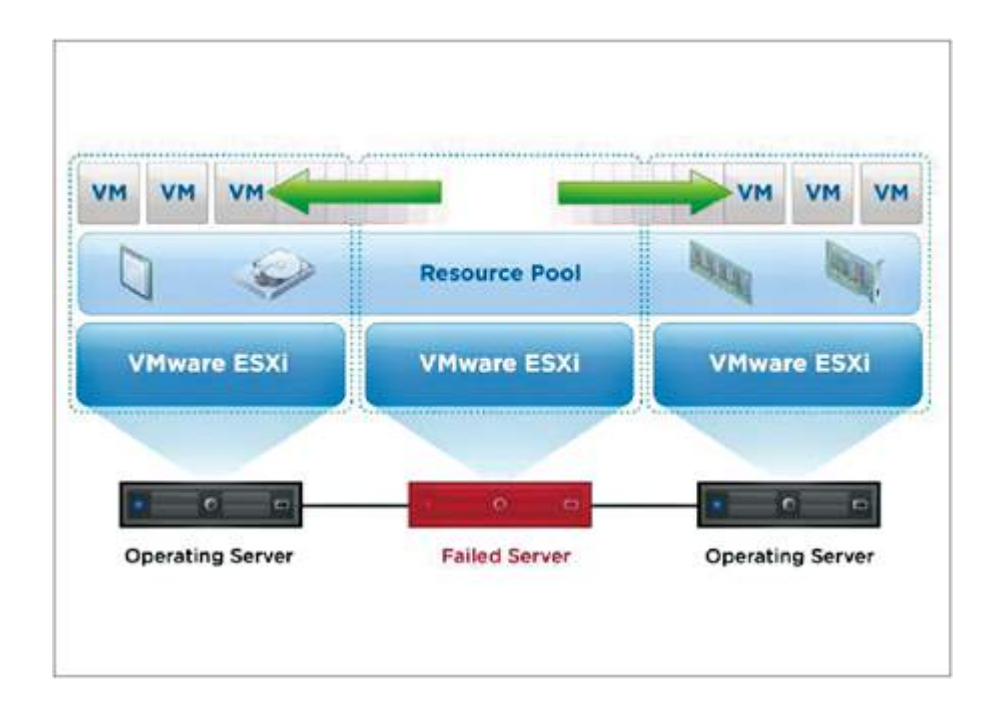

圖 10:HA 運作示意圖(vmware 官方網站)

本所虛擬環境即採用 HA 機制(如圖 11),將三台 ESXi 組成 cluster,透過 HA 機制提供容錯移轉保護,保護虛擬化環境免受系統 中斷之影響,維持地政業務順暢運作。也因為 HA 的設定,在營運持 續管理及重要系統備份能更有效率的進行。

| File Edst View Inventory Administration Plug-ins Help                                                                                                    |                                                                                                    |                                                                                                    |
|----------------------------------------------------------------------------------------------------|----------------------------------------------------------------------------------------------------|----------------------------------------------------------------------------------------------------|
| <b>B</b> Home <b>b</b> goll Inventory <b>b</b> [9] Hosts and Clusters<br>đ<br>冰<br>町<br>ø                                                                                                    |                                                                                                    | A<br><b>Base</b> Search Invectory                                                                                                    |
| To VC-2008R2-51U1.6c.gov.tw<br>R M FG<br>三面班<br>m.<br>88.<br>220<br>220<br>.69<br>220<br>.70<br>(05)AD01<br>(06)IBM226<br>m<br>(15)deliserver.sc.gov.tw<br>(16) G.IR( 像機 然間)<br>Ab (17)eoaper(備機効関)<br><sup>1</sup> (19)GIS-DATA<br><b>B</b> (200)ASK<br>(226)2abbic2<br>(26)eland(请换勿图)<br>FB (33)hpserver2<br>(60) mailserver<br>PD (62)PRT01<br>(64)APPG01<br>m<br>(65)apřajtíž<br>(66)apř g03<br>HD.<br>(67)ap/g04<br>m<br>(71)NTPCWEBFG01<br><b>CONTROVERFG02</b><br>ED (73)NTPCWEEFG03<br>(76)PRT02<br>(78)MOEScan_Mask<br>26 (99) fo-km<br>(999)APFG999(勿聞)<br>咼<br>Fib ADPG02<br><sup>B</sup> V-CenteR win2k8 | HA<br>Getting Started. Commany Versid Markews, Treation Electronic Conferences Class & Events. Column Fermiosium, Mark Covide Companies. Clarage Venes<br>v5phere HA<br>General<br>off<br>Admission Control:<br>vSohere DRS:<br>Current Failover Capacity:<br>2 hosts<br>vSohere HA:<br>On-<br>Configured Falover Capacity:<br>NIA<br>Whware EVC Mode:<br>Disidded<br>Host Monitoring:<br>Enabled<br>57 GHz<br>Total CPU Resources:<br>VM Monitoring:<br>Total Memory:<br>239.97 GB<br>Application Monitoring:<br>Total Storage:<br>19,78.18<br>Advanced Runtine Info.<br>Chatter Mature<br>Number of Hosts:<br>3.<br>24<br>Configuration Issues<br>Total Processors:<br>Storage<br>Number of Datastore Clusters:<br>ō<br><b>Total Datastones:</b><br>×<br>Storage resources<br><b>Status</b><br>datastore-68<br><b>B</b> Normal<br>29<br>Virtual Machines and Templates:<br>Ell datastore-69<br>eg Normal<br>48<br>Total Migrations using vMotion:<br>iii datastore-70<br><b>O</b> Normal<br>п<br>storage1<br>O Normal<br>日<br>storage2<br><b>O</b> Normal<br>Commands<br>Lil storage3<br><b>8</b> Normal<br><b>Bo</b> New Virtual Hachine<br><b>ST New Datastore Cluster</b><br><b>Add Host</b><br><b>bu</b> Edit Settings | Disabled<br>Disabled<br>Disabled<br>Drive Type<br>Capacity<br>830.25 GE<br>Non-SSD<br>538.75 GE<br>Non-SSD<br>$1.00$ TE<br>Non-55D<br>$5.45$ TL<br>Non-SSD<br>Non-SSD<br>5.45 TE<br>5.45 TE<br>Non-550<br>D. |
| <b>Recent Tasks</b>                                                                                                    |                                                                                                    | Name, Target or Status contents +<br>Clear.                                                                                                    |
| Name <sup>*</sup><br>Taron<br>9.Rik<br>5 Reconfigure vSphere HA [3]<br>XG.<br>Completed<br>稻<br>Recordigure vSphere HA<br>п<br>ю<br>۰<br>Completed<br>野<br>目<br>Refreshhost storage s                                                                                                    | Distallo<br>Requested Start Ti 3 Start Time<br>Initiated by<br><b>VCenter Server</b><br>VC-2000R2-51 2013/11/19 PM 03:18 2013/11/19 PM 03:18<br>user45<br>VC-2008R2-51 2013/11/19 PM 03:18 2013/11/19 PM 03:18<br>e91<br>user45                                                                                                    | Completed Time<br>2013/11/19 PM 03:19<br>2013/11/19 PM 03:10                                                                                                    |

圖 11:三重地政伺服器虛擬化 HA

3.3.4 雲端環境的容錯機制 FT

 VMware FT(Fault tolerance)機制會於 2台不同的 Host上分別建立 Primary(主要)和 Secondary(次要)虛擬主機,並且採用 vLockstep 技術 以 ESX/ESXi Host 上的 VMkernel Port 來傳送主虛擬機的資料至次虛 擬機上,但是次虛擬機不會有實際 I/O 的寫入行為,相當於一個即時 的陰影執行個體,並且與主要虛擬機保持同步。 當主虛擬機所處的

ESX/ESXi Host 故障損壞時,則次虛擬機會馬上接手相關作業,並且 成為主虛擬機,此時會在另一台 ESX/ESXi Host 上,再度建立一台新 的次虛擬主機來與主虛擬主機同步資料,搭配 FT 的執行可以將停機 時間降至最低,如圖 12。

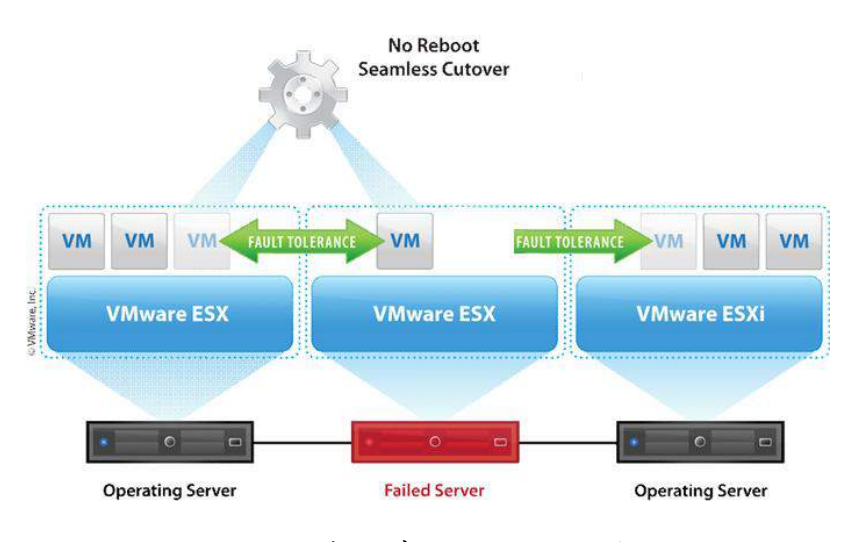

圖 12:FT 運作示意圖(vmware 官方網站)

#### **3.4** 本所 **VM** 概況

本所 VM 三臺主機實體 IP 尾碼分別為[.68]~[.70],共搭載 30 臺虛 擬機,其中 24 臺常態運行, vCenter 運行於[.70], 3 臺主機之雙核心 CPU 運行資源大致都在 10%以下,記憶體大致皆在 70%以下,如圖 13~圖 17。

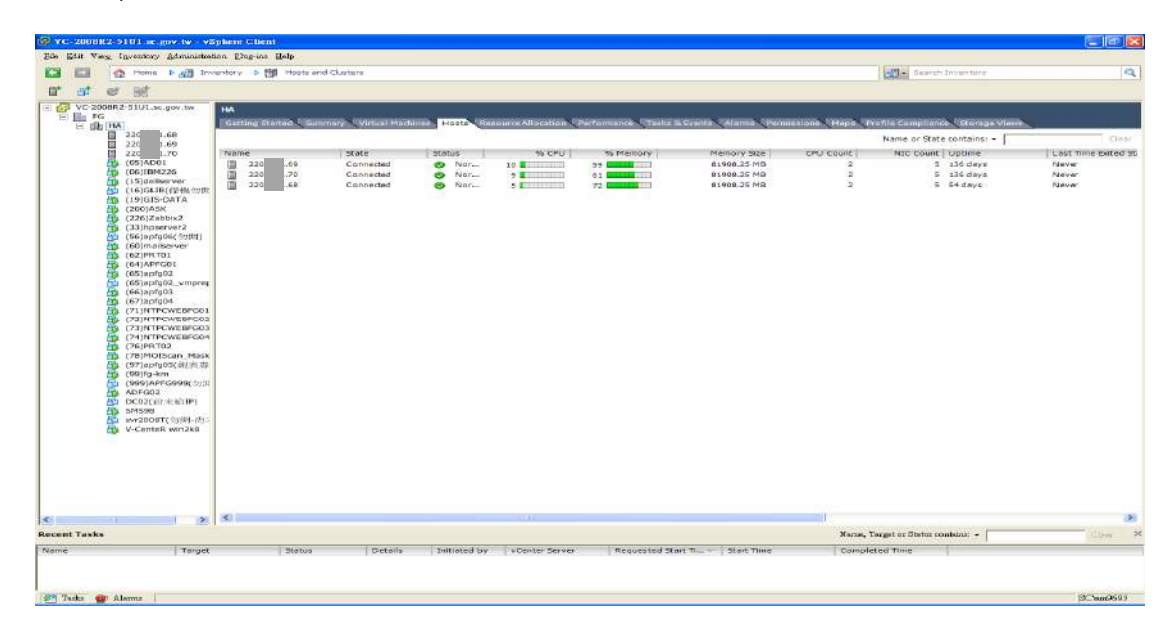

### 圖 13:[.68]~[.70]的資源分布總覽

| <b>ID</b><br><b>MAP</b><br>m<br>- 62<br>VC-200-RR2-51U1.sc.gov.tw<br>田 園 76<br>$= 44.144$ | Home <b>b All</b> Davenbory <b>b</b> INE<br>$-1$<br><b>G2</b>                                                                                                    | Hosts and Clusters                 |                                                                                                    |                     |      |                |                                 |                               |                                            | Search Inventory  |                                                        |
|-------------------------------------------------------------------------------------------|----------------------------------------------------------------------------------------------------|------------------------------------|----------------------------------------------------------------------------------------------------|---------------------|------|----------------|---------------------------------|-------------------------------|--------------------------------------------|-------------------|--------------------------------------------------------|
|                                                                                           |                                                                                                    |                                    |                                                                                                    |                     |      |                |                                 |                               | $-11 -$                                    |                   | ą                                                      |
|                                                                                           |                                                                                                    | <b>PG</b>                          |                                                                                                    |                     |      |                |                                 |                               |                                            |                   |                                                        |
| п<br>221                                                                                  | 1.68                                                                                                    | Setting Started Commerci           | Virtual Machines - Hosts - CP Pools - Performance - Tasks & Events - Alarms - Permissions - Mapos - Storage View |                     |      |                |                                 |                               |                                            |                   |                                                        |
| 220<br>ы                                                                                  | 1.69                                                                                                    |                                    |                                                                                                    |                     |      |                |                                 |                               | Name, State, Host or Guest OS contains : - |                   | Claw.                                                  |
| 220                                                                                       | 1.70                                                                                                    | <b>Name</b>                        | state                                                                                                    | <b>SCATUS</b>       | HOSE |                |                                 | Provisioned space. Used space |                                            |                   | Host CPU - MH2   Most Mem - MB   Guest Mem - %   Notes |
| <b>CESS</b>                                                                               | (05)ADD1                                                                                                    | 86<br>(71)NTPCWEBFG01              | Powered De                                                                                                    | Normal<br>۰         | 22   | иa             | 58.11 GB                        | 57.22 GB                      | 216 keess                                  | 4435 MM           | <b>8-2 - 20-20 - 20-20</b>                             |
| CD (00)IBM226                                                                             |                                                                                                    | (19)GIS-DATA<br>面                  | Powered On                                                                                                    | O<br>Normal         | 22   | ĥЯ             | 204.10 GB                       | 204.10 GB                     | 140 M                                      | $-143$ $-$        | $3$ Hartmann                                           |
| <b>COL</b>                                                                                | CTS: {15)dellsecver<br>(16)GLIR(位 他 2013)                                                                                                    | <b>Lip</b><br>$(LL)$ apfg $02$     | Powered On                                                                                                    | 0<br>Normal         | 33   | ko             | 116.10 GR                       | 81.24 GB                      | 144 kmm                                    | 16578 BREEZELER   | $\sigma$ . The set of $\sigma$                         |
|                                                                                           | $\sqrt{D}$ (19) GIS-CATA                                                                                                    | (07)apfg05(韩美球用)<br>dia.           | Powerind On                                                                                                    | ٠<br>Normal         | 22   | hn             | 116.14 GB                       | 116,14 GB                     | 144 kusi                                   | 13290 внимания    | 2E                                                     |
| CD (200)ASK                                                                               |                                                                                                    | dis.<br>(05)4D01                   | Powered On                                                                                                    | ۰<br>Normal         | 22   | Nя             | 64.09 GB                        | 64.09 GB                      | 241                                        | 4139 MM           | $4$ <b>Kyrrattin</b>                                   |
| db.                                                                                       | (225)Zabbix2                                                                                                    | D C02(内来选 IP)<br>dia.              | Powered Off                                                                                                    | Normal<br>۰         | 22   | AЙ             | 44.32 GB                        | 7.81.GB                       | $\sim$                                     | $\circ$           | 0                                                      |
| <b>CTS</b>                                                                                | (33) hoserver2                                                                                                    | dв<br>5M598                        | Powerind On                                                                                                    | ۰<br>Normal         | 22   | lаa            | 55.11 GB                        | 88.11 GB                      | 48 星                                       | 8133 <b>BRAND</b> | 0.1111                                                 |
| <b>PER</b>                                                                                | <s6)spfg06( <="" http:="" td=""><td>dib.<br/>(76)PRTO2</td><td>Powered On</td><td>۰<br/>Normal</td><td>22</td><td>hо</td><td>24.10.08</td><td>24.10 CO</td><td>72 M</td><td><math>-142</math> am</td><td>4 000 000</td></s6)spfg06(> | dib.<br>(76)PRTO2                  | Powered On                                                                                                    | ۰<br>Normal         | 22   | hо             | 24.10.08                        | 24.10 CO                      | 72 M                                       | $-142$ am         | 4 000 000                                              |
|                                                                                           | r'Es (60) mai lesever                                                                                                    | d is<br>(33)hpserver2              | Powered On                                                                                                    | $\bullet$<br>Normal | 22   | kй             | 77.41.68                        | 46.11 GB                      | <b>216 knows</b>                           | 2005 MA           | <b>TILET</b><br>スー                                     |
| <b>CD</b>                                                                                 | (02)PRT01<br>(64)APFG01                                                                                                    | =vr2008页空間 - 南米28 IP)<br>dD.       | Powered Off                                                                                                    | ٠<br>Normal         | 22   | ka             | 44.32 GB                        | 7.54 GB                       | $\ddot{\mathbf{0}}$                        | $\circ$           |                                                        |
| <b>LES</b><br>dB.                                                                         | $(65)$ apřgD2                                                                                                    | dB<br>(DE)TBM225                   | Powered On                                                                                                    | ٠<br>Normal         | 22   | $\overline{m}$ | 104.12.68                       | 104.12 GB                     | <b>SHA Bank</b>                            | 2837 MW           | 2.1111111111                                           |
| <b>PD</b>                                                                                 | (65) spřq02_vmprec                                                                                                    | (16)GLIRO推搪的開<br>畾                 | Powered Off                                                                                                    | ●<br>Normal         |      | 70             | 41.24 GB                        | $4.54$ GB                     | $\circ$                                    | $\circ$           |                                                        |
| $r$ is $(66)$ apro $03$                                                                   |                                                                                                    | i Th<br>ADPG 02                    | Powered On                                                                                                    | ●<br>Normal         | 22   | Þυ             | 344.09 GB                       | 296.12 GB                     | 241                                        | $-138$ mm         |                                                        |
| <b>CES</b>                                                                                | (67)aprg04                                                                                                    | db.<br>(78)MOIScan, Mask           | Powered On                                                                                                    | ٠<br>Normal         | 22   | 7a             | 44.15 GB                        | 24.85 GB                      | 144 km                                     | 1920 M            |                                                        |
| CT3.                                                                                      | (21)NTPCWEBPG01                                                                                                    | V-CenteR win2k8<br><b>dra</b>      | Powered On                                                                                                    | Normal<br>۰         | 22   | 70             | 98.17.69                        | 56.17 GB                      | GO Bal                                     | 4146 BB           | 22 11 11 11                                            |
| ēЪ.                                                                                       | (P3)NTPCWEBPG03                                                                                                    | <b>Sta</b><br>(45) at all a a roar | Paluared On                                                                                                    | ۰<br>Fightena       | 그러   | b.             | 76.63 GO                        | 76.5360                       | <b>100 MARBRANEO</b>                       | <b>OZIZ</b> WWWW  | $0$ by $2$ and $2$                                     |
|                                                                                           | (73)NTPCWEBFG03<br>(24)NTPCWEBFG04                                                                                                    | dita.<br>(7S)NTPCWEBPG05           | Powered Dn                                                                                                    | ۰<br>Normal         | ᇳ    | 20             | 48.11 GB                        | 48.11 GB                      | 168 Mass                                   | 9422 MM           | <b>SESPITE</b><br>7 <sub>1</sub>                       |
| <b>LES</b>                                                                                | (76)PRT02                                                                                                    | (999)APFG999(01開)<br>-931          | Powered Off                                                                                                    | $\bullet$<br>Normal | 22   | 70             | 112.30 GB                       | 9.75 GB                       | $\Omega$                                   | $\circ$           | $\alpha$ ( $\alpha$ ) and $\alpha$                     |
| <b>CTA</b><br><b>LESS</b>                                                                 | (78)MOIScan Mask                                                                                                    | -in<br>(60)mailserver              | Powered On                                                                                                    | œ<br>Normal         | 22   | Þo             | 24.14 GB                        | 24.14 GB                      | 48 M                                       | 4135 BM           | 0                                                      |
| <b>CTS</b>                                                                                | (97)apfg05(奈吉厚                                                                                                    | db.<br>(200)ASK                    | Powered On                                                                                                    | ۰<br>Normal         | 22   | 70             | 110.77 GB                       | 110.77 GB                     | 144 kmm                                    | 1990 M            | 54                                                     |
| СTэ                                                                                       | $(99)$ fg-km                                                                                                    | db.<br>$(D7)$ apfg0+               | Powered On                                                                                                    | ۰<br>Normal         | 국기   | $\overline{r}$ | 116.10 CB                       | 102.22 GB                     | 216 <b>BRANN</b>                           | 10337 MM          | 5.11                                                   |
| œ                                                                                         | (999)APPGS999(今)日                                                                                                    | ap_rhel5.8 64 C                    | Powered Off                                                                                                    | ۰<br>Normal         | 22   | 69             | 112.30 GB                       | 9.81 GB                       | $\sigma$                                   | D                 | 0                                                      |
|                                                                                           | ADFG02                                                                                                    | යක<br>$199$ $-$ km                 | Powered On                                                                                                    | ۰<br>Normal         | 22   | ka             | 153.12 GB                       | 153.12 GB                     | 96 km                                      | 3884 MW           | 0                                                      |
| dit i                                                                                     | DC02(Write-WHP)                                                                                                    | <b>SB</b><br>(74)NTPCWEBFG04       | Powered De                                                                                                    | Normal<br>۰         | 22   | hu             | 48.10 GB                        | 48.10 GB                      | 144 kawa                                   | $2201 - 10$       | 0.011111111                                            |
| <b>SMS98</b><br>e ra                                                                      |                                                                                                    | (62) PR TO 1<br><b>Links</b>       | Powered On                                                                                                    | Normal<br>຺         | 22   | 69             | 24.15 GB                        | 24.15 GB                      | 72 88                                      | 4155 MM           | $1$ <b>Hermann</b>                                     |
|                                                                                           | avr2000T(与南+纳)                                                                                                    | α<br><b>NTPCWEBPG</b>              | Powered Off                                                                                                    | ۰<br>Normal         | 22   | hч             | 44.30 GB                        | $40.00$ GB                    | n.                                         |                   |                                                        |
| <b>CD</b>                                                                                 | V-CenteR win2k8                                                                                                    | 借助<br>(56) aprig05(3715)           | Powered Off                                                                                                    | ۰<br>Normal         | 22   | мs             | 112.50 GB                       | 20.53 GB                      |                                            | $\Omega$          |                                                        |
|                                                                                           |                                                                                                    | க<br>$(66)$ apfg $03$              | Powered On                                                                                                    | ۰<br>Normal         |      | 后身             | 116.09.GB                       | 86/46 GB                      | <b>165 BEAR</b>                            | 16399 Ma          | $2$ <b>The Hotel</b>                                   |
|                                                                                           |                                                                                                    | (226)2abb  2<br>-fra               | Powered On                                                                                                    | ٠<br>Normal         | 22   | 60             | 25.10.08                        | 21.10 G                       | 241                                        | $1001$ $k$        | <b>DESCRIPTION</b>                                     |
|                                                                                           |                                                                                                    | d B<br>(72)NTPCWEBPG02             | Powered On                                                                                                    | ٠<br>Normal         | 22   | ka             | 48.11.58                        | 45.11 GB                      | 144 kmm                                    | 2434 M            | <b>THEFT</b><br>61                                     |
|                                                                                           |                                                                                                    | (64)APFG01<br><b>STS</b>           | Powered On                                                                                                    | Normal<br>۰         | 22   | 69             | 116.15 GB                       | 116.15.68                     | <b>168 Base</b>                            | 16420 Ba          | $5$ H $\overline{1}$ H $\overline{1}$ H $\overline{1}$ |
|                                                                                           |                                                                                                    | NTPCWEBFG_C                        | Powered Off                                                                                                    | e<br>Normal         |      | 69             | 44.30 GB                        | $-0.00$ GB                    | $\Omega$                                   | $\circ$           |                                                        |
|                                                                                           |                                                                                                    | æ<br>(65) apfg02 vmpraplica        | Powered Off                                                                                                    | ۰<br>Normal         | 22   | иo             | 216.30 GB                       | 100.08 GB                     |                                            |                   | $0$ ( $1$ $1$ $1$ $1$ $1$                              |
|                                                                                           |                                                                                                    | <b>Call</b><br>win2003-yrc         | Powered Off                                                                                                    | ۰<br>fiormal        | 대    |                | 164.50 GB                       | 100.00 CD                     |                                            | $\circ$           | 0                                                      |
|                                                                                           | $\mathbb{R}$                                                                                                    | ×.                                 |                                                                                                    | n                   |      |                |                                 |                               |                                            |                   | $\rightarrow$                                          |
| <b>Recent Tasks</b>                                                                       |                                                                                                    |                                    |                                                                                                    |                     |      |                |                                 |                               | Name, Target or Status contains: -         |                   | Clros                                                  |
| <b>Name</b>                                                                               | Target                                                                                                    | <b>Status</b>                      | Details<br>Initiated by                                                                                          | vCenter-Server      |      |                | Requested Start Time 5tart Time |                               | Completed Time                             |                   |                                                        |
|                                                                                           |                                                                                                    |                                    |                                                                                                    |                     |      |                |                                 |                               |                                            |                   |                                                        |
|                                                                                           |                                                                                                    |                                    |                                                                                                    |                     |      |                |                                 |                               |                                            |                   |                                                        |
|                                                                                           |                                                                                                    |                                    |                                                                                                    |                     |      |                |                                 |                               |                                            |                   |                                                        |
| 67 Tacks 19 Alexand                                                                       |                                                                                                    |                                    |                                                                                                    |                     |      |                |                                 |                               |                                            |                   | <b>SC Workers</b>                                      |

圖 14:VM 搭載的虛擬機器一覽表

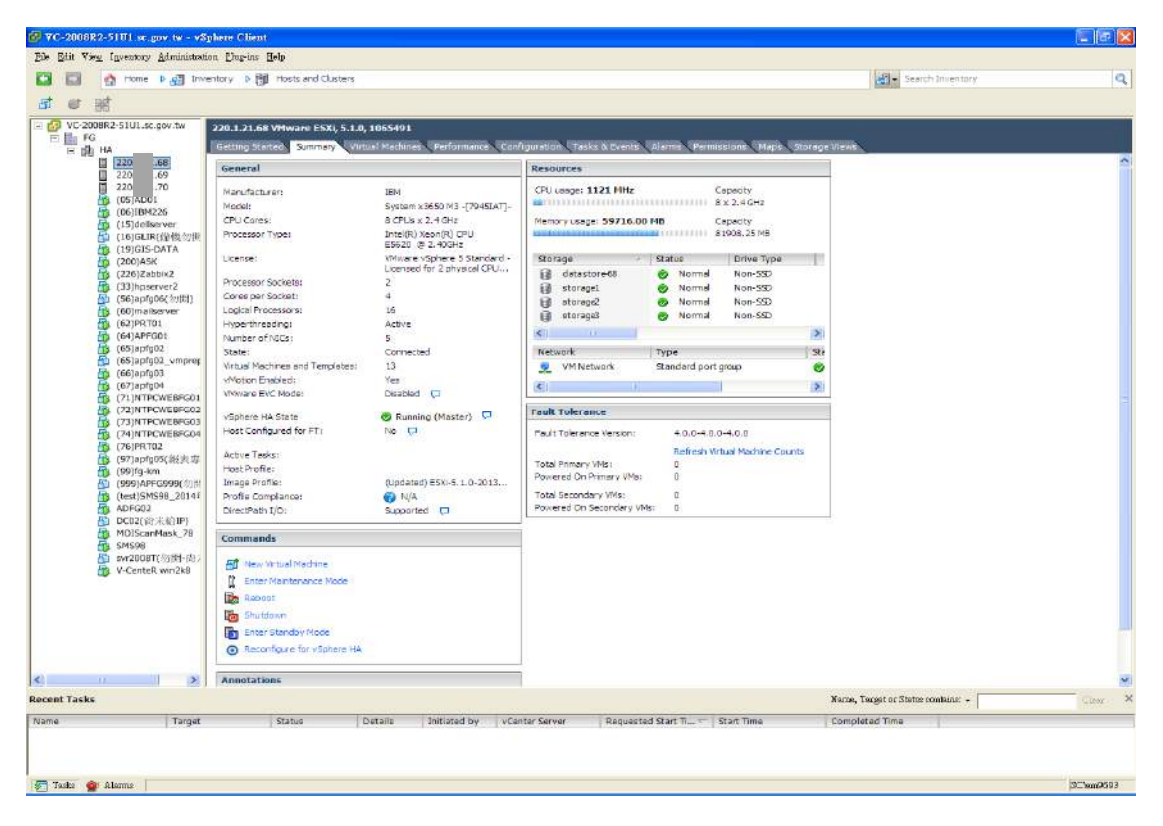

圖 15:[.68]的資源分布摘要

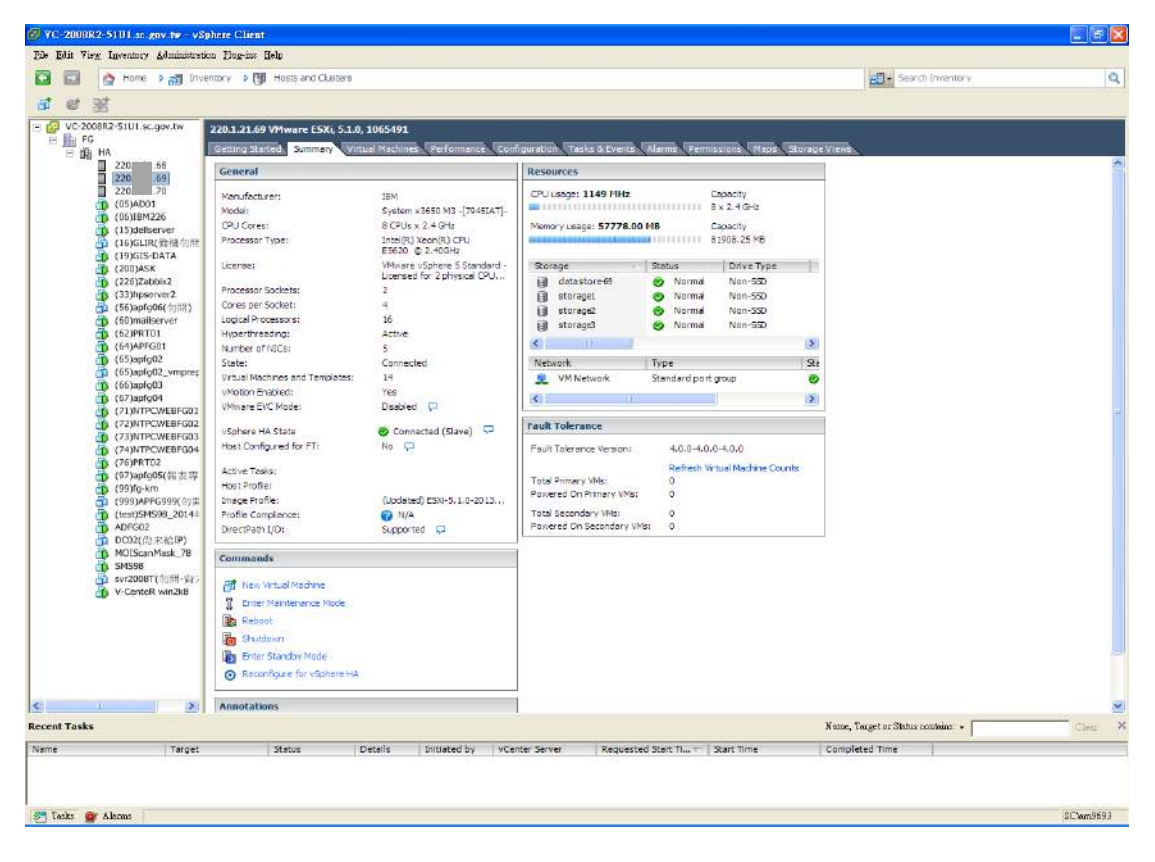

圖 16:[.69]的資源分布摘要

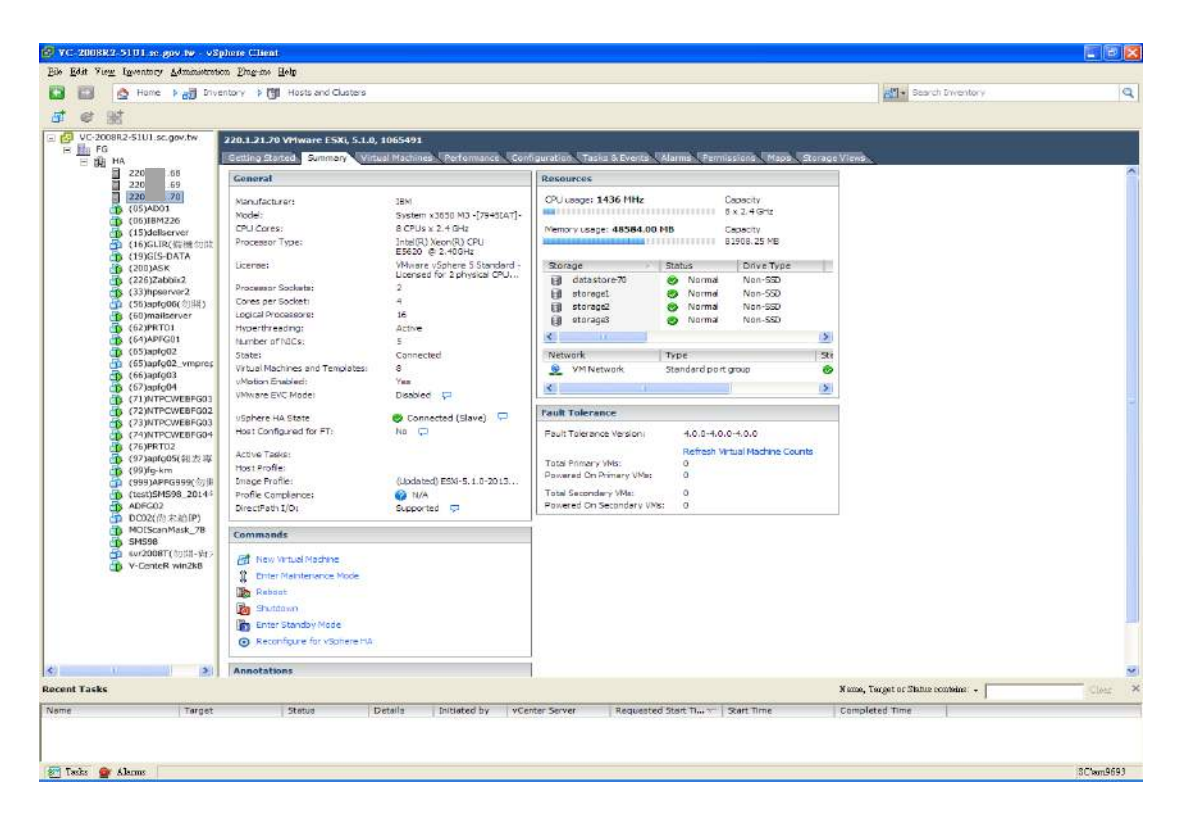

圖 17:[.70]的資源分布摘要

由圖 18 可知 Cluster 建構為 HA,保護虛擬機在無預警停機時能 夠持續運作,而由圖 19 可知主機、VM、儲存設備的相對關係,彼此 備援關係緊密並連結成網狀,互相支援。

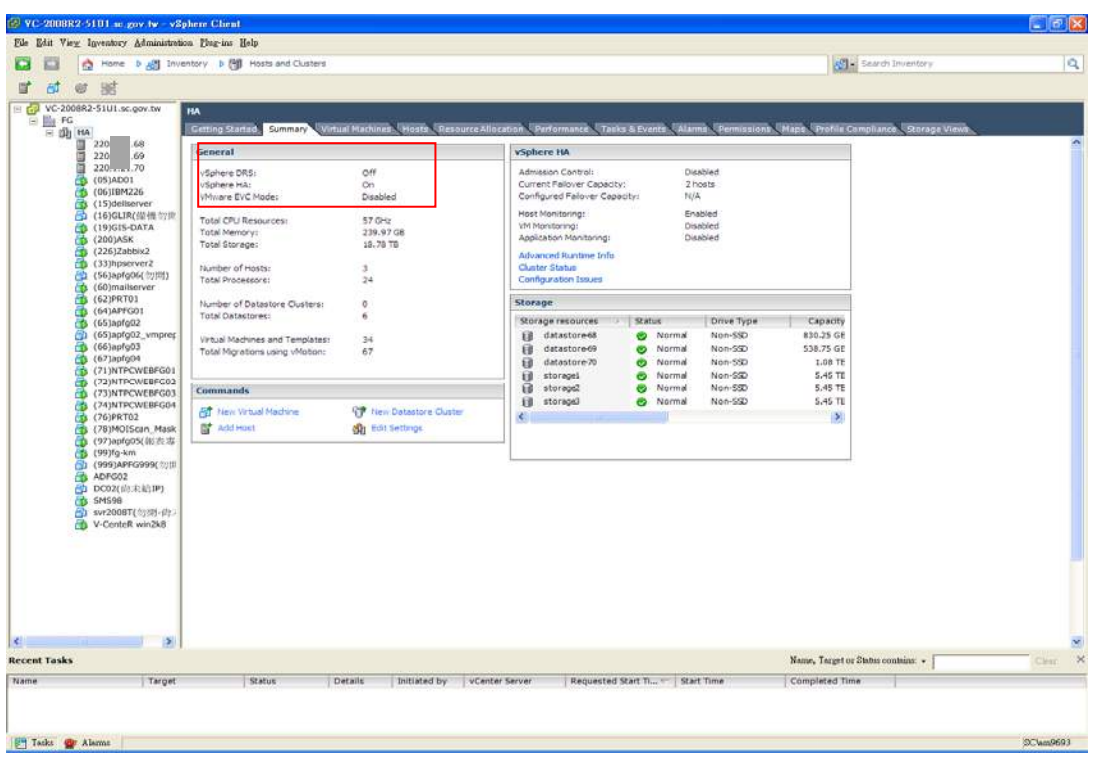

圖 18: cluster 建構為 HA

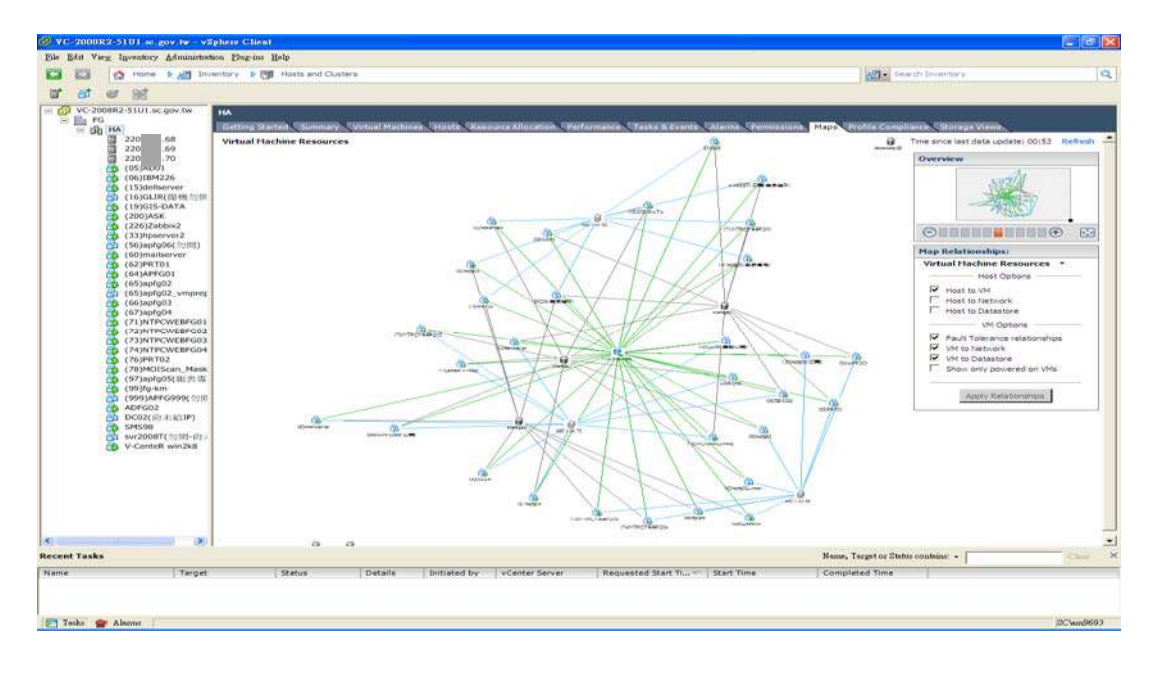

圖 19:主機、VM、儲存設備之備援網路圖

由圖 20 可知 Datastore 除了主機本身空間外,另有 3 台容量為 5.45 TB 之儲存設備,提供龐大空間供資料儲存,目前使用率僅約 20%, 而由圖 21 可知主機、VM、儲存設備的相對關係,Datastore 彼此串 接,資源共享。

|                                                                                                    | File Edit View Inventory Administration Prog-our Help                                                                                                    |                                                                                                    |                                                                                                    |                                                                                                    |                                     |                                                                                                    |
|----------------------------------------------------------------------------------------------------|----------------------------------------------------------------------------------------------------|----------------------------------------------------------------------------------------------------|----------------------------------------------------------------------------------------------------|----------------------------------------------------------------------------------------------------|-------------------------------------|----------------------------------------------------------------------------------------------------|
| æ<br>ES                                                                                                    | Strikers D. ( Interview D. Babastons and Datastons Clusters                                                                                                    |                                                                                                    |                                                                                                    |                                                                                                    | <b>B</b> Search Insantary           | $\mathbf{a}$                                                                                                    |
| $\mathbb{T}$ = $\mathbb{Z}$<br>tilt.<br>$\mathbf{C}^{\dagger}$                                                                                       |                                                                                                    |                                                                                                    |                                                                                                    |                                                                                                    |                                     |                                                                                                    |
| - E2 VC-2008R2-51UL.sc.gov.tw<br>E <b>E FG</b><br>EB datastore-68<br>all datastore-69<br>1 datastore-70<br>EB storage1<br>Ed storage2<br>Ed storage3 | FG.<br><b>Identification</b><br>Status<br>datantore68<br><b>O</b> Normal<br>រធ<br>datastore69<br>Normal<br>datastore-70<br>ŀА<br><b>O</b> Normal<br>storagel<br>۰<br>68<br>storage2<br>C Normal<br>10<br>ΘB<br>storaged<br>O Normal | Getting Sterleib/ Summary   Virtual Mechines' Staats: Ontactores and Datastore Custom   P Pools   Performance   Tasks & Events   Alarms   Permissions   Maps   Storage Views<br>Device<br>Drive Type<br>nsa.600605b003<br>Non-SSD<br>naa.600605b003<br>Non-SSD<br>naa.600605b003<br>Non-SSD<br>nee.00080e5000<br>Normal<br>Non-532<br>naa.60080e5000<br>Non-SSD<br>naa.60080e5000 Non-55D | Capacity<br>Free Type<br>830.25 GB<br>817.81 GB VMPSS<br>538.75 GB<br>\$37.80 GB VMFS5<br>1.08 TB<br>1.04 TB VMFSS<br>5.45 TO<br>4.74 TB VMF55<br>S.45 TB<br>4.83 TB VMFSS<br>$5.45$ TB<br>5.69 TB VMPSS | Identification, Status, Davice, Capacity, Free or Type contains: =  <br>Last Update<br>2014/10/0 T+ 01:40: Enabled<br>2014/10/9 下午 01:51 - Enabled<br>2014/10/0 下午 02:14  Enabled<br>2014/10/9 下午 01:51 : Enabled<br>2014/10/9 T 午 12:51 - Enabled<br>2014/10/9 T F 01:51  Enabled | Alarm Actional                      | class <sup>2</sup><br>Storage I/O Control<br>Durabled<br>Disabled<br>Disabled<br>Disabled<br>Disabled<br>Disabled |
| <b>Recent Taxks</b>                                                                                                    |                                                                                                    |                                                                                                    |                                                                                                    |                                                                                                    | Narze, Target or Status contains: - | $\rightarrow$<br>Clean                                                                                            |
|                                                                                                    |                                                                                                    | Details<br>Initiated by<br><b>VCenter Server</b>                                                                                                    | Requested Start Time Start Time                                                                                                    | Completed Time                                                                                                    |                                     |                                                                                                    |
| Name<br>Target                                                                                                    | Status                                                                                                    |                                                                                                    |                                                                                                    |                                                                                                    |                                     |                                                                                                    |

圖 20:Datastore 概況

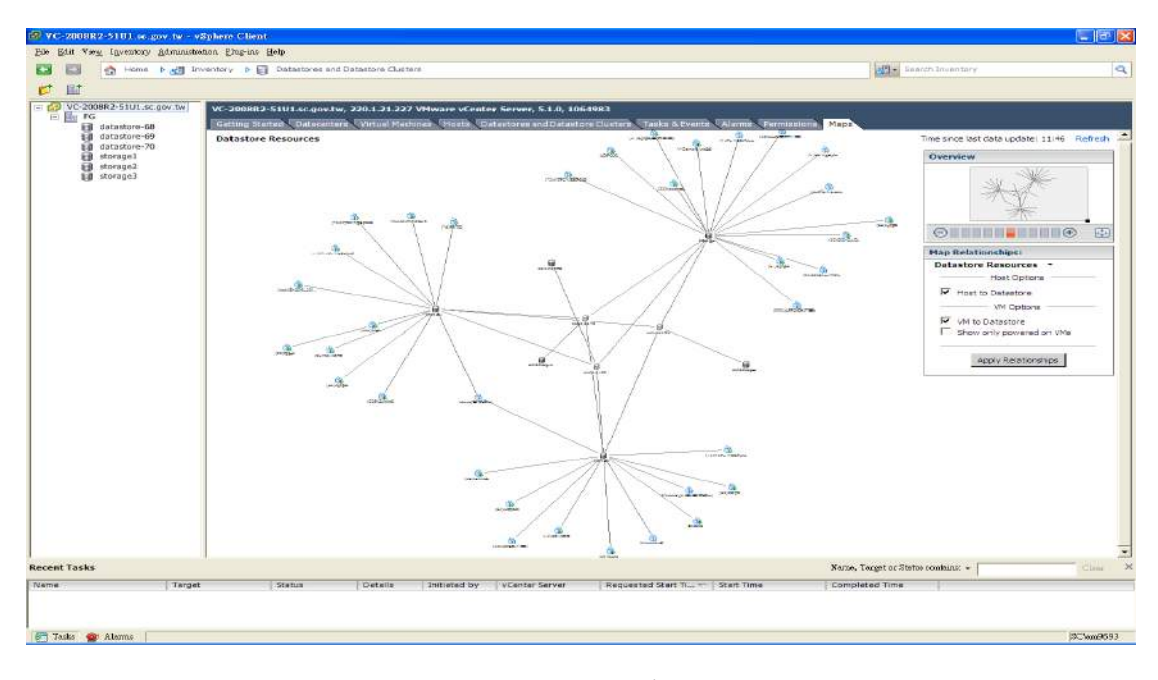

圖 21:主機、VM、儲存設備之網路圖

透過與 Acronis VMprotect 安裝廠商旭德資訊訪談, Acronis VMprotect 為一商業 VM 備份軟體,其金額為以 CPU 授權數計算, 本所目前授權 6 顆 CPU(3 台雙核心主機),廠商表示於安裝該軟體時, 大約花費半小時,該軟體操作簡單,介面單純,為 VM 備份及復原之 重要工具,目前本所使用 VMprotect 排程進行 VM 備份。

廠商進一步表示,該軟體使用直觀,主要功能備份及復原十分單 純,與其他相似軟體操作上亦無太大差異,按照正常程序操作即可。 VMProtect 提供 VM 備份、複寫、復原、從備份執行 VM 等主要功能, 首先介紹備份功能,可以設定排程進行,首先選擇要備份的 VM,再 選擇備份時機及位置, 書面如下圖 22~圖 23:

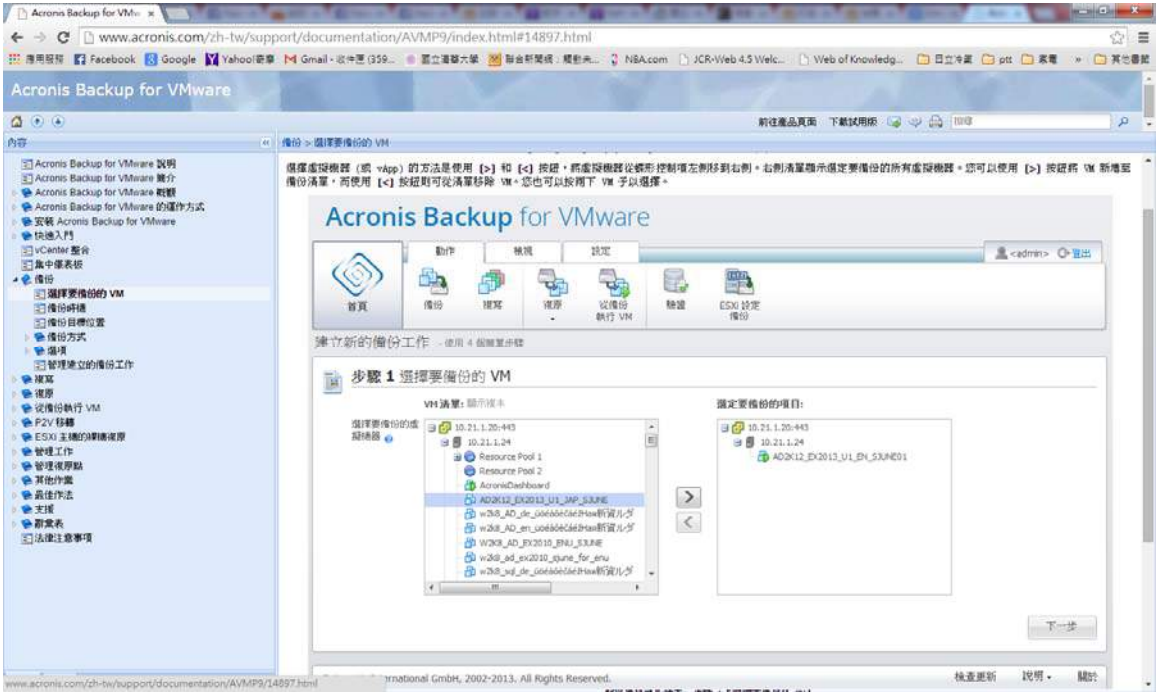

圖 22: VMProtect 備份步驟 1, 選擇 VM 示意圖(Acronis 網頁操作手冊)

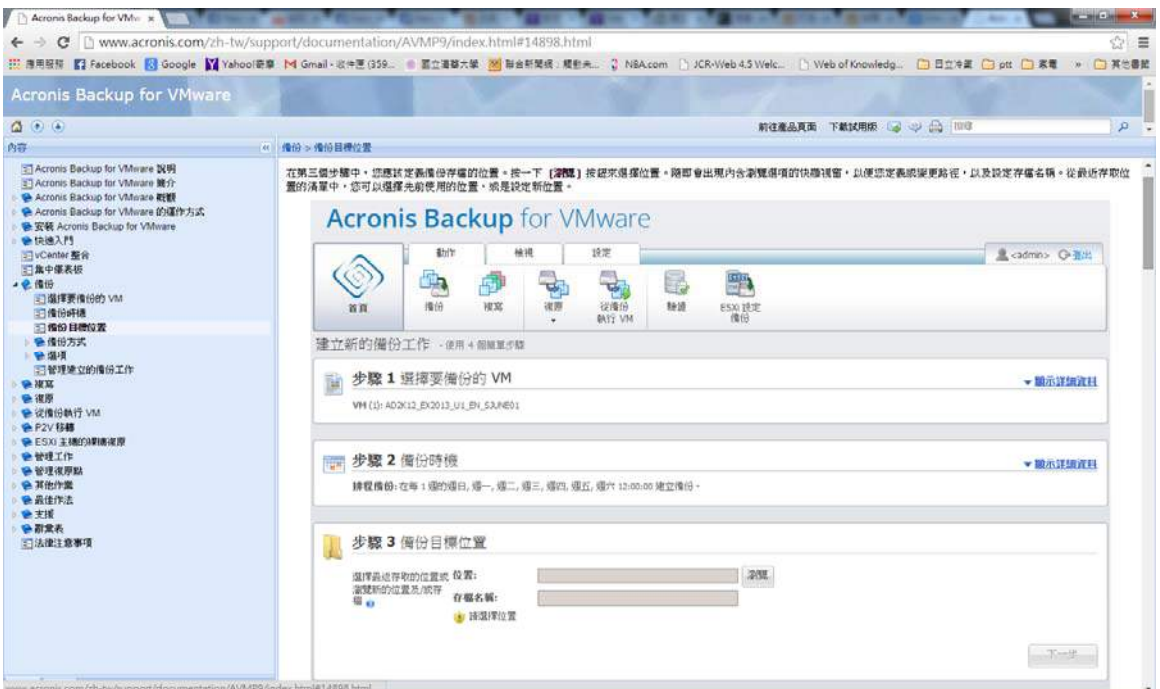

圖 23 : VMProtect 備份步驟 2, 選擇目標示意圖(Acronis 網頁操作手冊)

除備份功能外,複寫功能可以複製重要 VM,並且在故障時迅速 啟動重要服務,如下圖 24~圖 26:

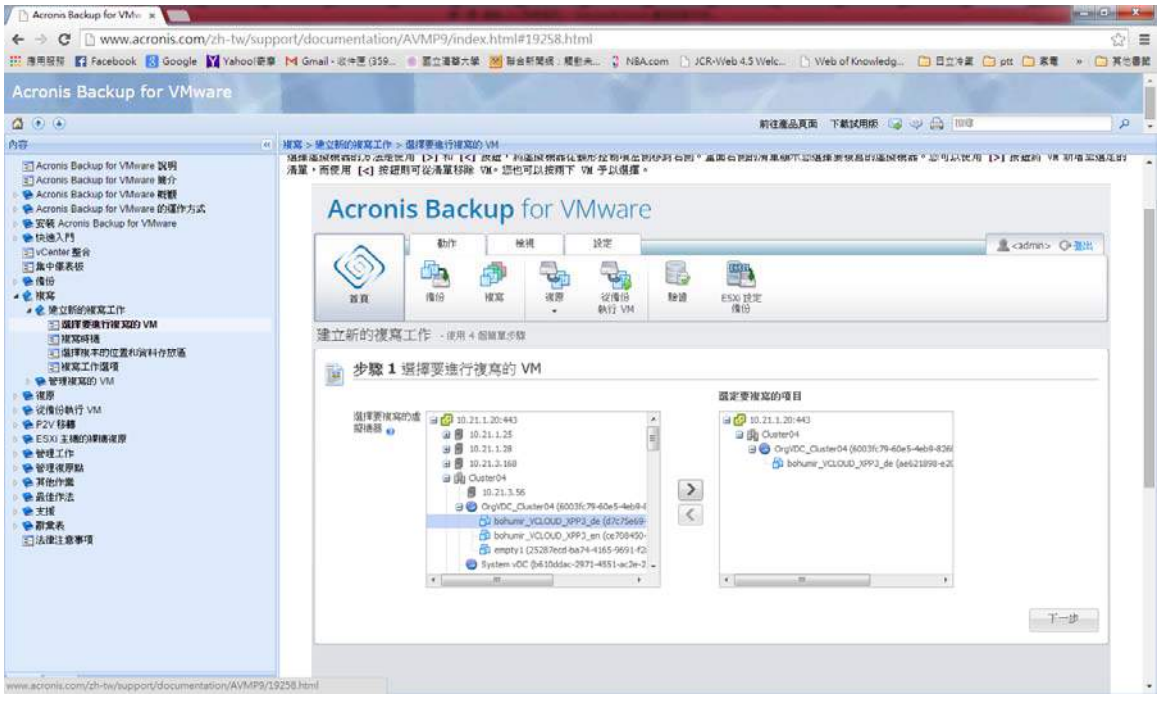

圖 24: VMProtect 複寫步驟 1,選擇目標示意圖(Acronis 網頁操作手冊)

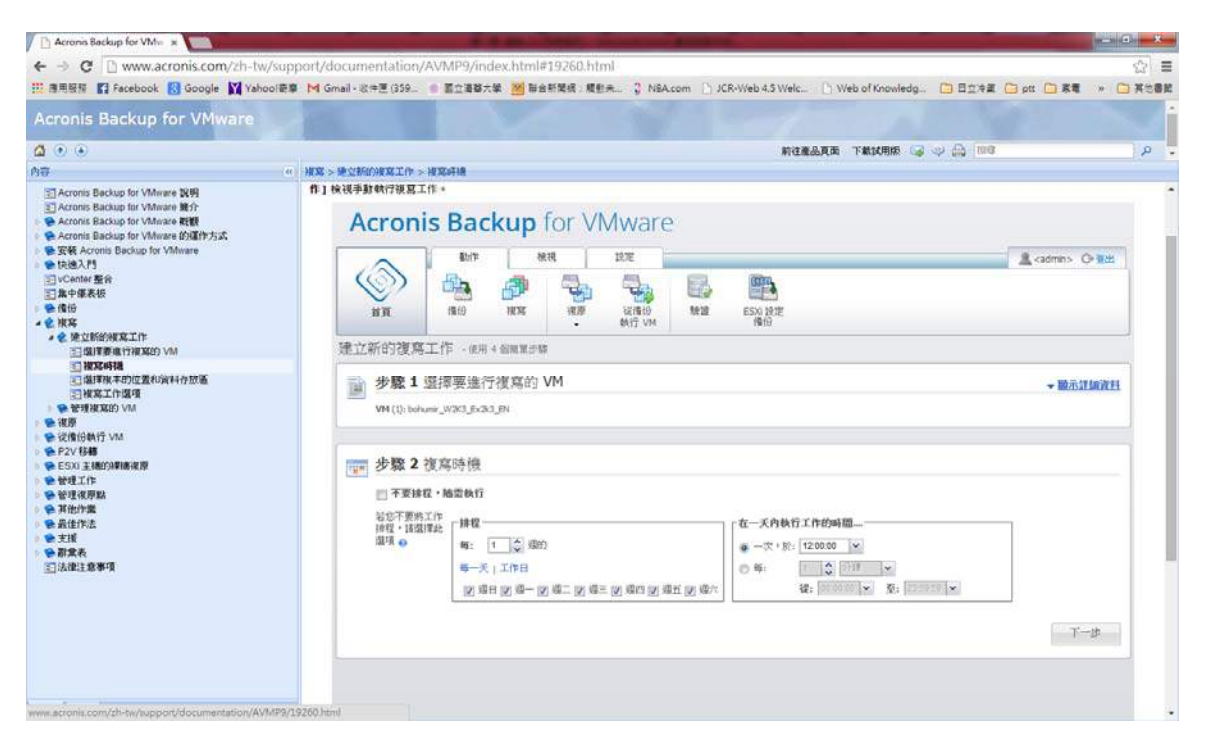

圖 25: VMProtect 複寫步驟 2, 選擇時機示意圖(Acronis 網頁操作手冊)

| C D www.acronis.com/zh-tw/support/documentation/AVMP9/index.html#19259.html<br>$\leftarrow$ $\rightarrow$<br><mark>我 連用服装 【】 Facebook 【 N</mark> Google 】 Yahool奇章 【 M Gmail - 这中医(359. ) ● 国立道都大學 【 】 帮会新聞报: 超参先 】 【 】 KR-Vieb 4.5 Welc. 】 】 Web of Knowledg. 【 】 日立中星 【 】 ptt 【 】 其也書館 》 。 【 】 其也書館 |                                                 |                                                                 |    |    |                                      |                   |                    |                        |                        | $\circ$ =     |  |
|----------------------------------------------------------------------------------------------------|-------------------------------------------------|-----------------------------------------------------------------|----|----|--------------------------------------|-------------------|--------------------|------------------------|------------------------|---------------|--|
| <b>Acronis Backup for VMware</b>                                                                                                    |                                                 |                                                                 |    |    |                                      |                   |                    |                        |                        |               |  |
| $\alpha$ $\circ$ $\circ$                                                                                                    |                                                 |                                                                 |    |    |                                      |                   |                    | 前往產品真面 下紙試用版 3 少 品 100 |                        | $\mathcal{P}$ |  |
| 内容                                                                                                    | (4) 崔嘉 > 建立新的波塞工作 > 强撑度本的位置和管料存放图               |                                                                 |    |    |                                      |                   |                    |                        |                        |               |  |
| 三 Acronis Backup for VMware 說明<br>三 Acronis Backup for VMware 第分                                                                                                    | <b>Acronis Backup for VMware</b>                |                                                                 |    |    |                                      |                   |                    |                        |                        |               |  |
| Acronis Backup for VMerare #HI<br>← Acronis Backup for VMware 的语作为式                                                                                                    |                                                 | 動作                                                              |    | 模視 | 設定                                   |                   |                    |                        | 黒 <admin> O 留出</admin> |               |  |
| <b>经安装 Acronis Backup for VMware</b><br>● 快速入門<br>□ vCenter 整合<br>三集中張表板                                                                                                    | 首頁                                              | 備份                                                              | 视写 | 视原 | $\frac{1}{\sqrt{2}}$<br>说错份<br>新行 VM | e.<br><b>MR3B</b> | 豐<br>ESX:19定<br>備位 |                        |                        |               |  |
| ● 传话<br>▲ 史 複寫                                                                                                    | 建立新的複寫工作<br>- 使用 4 照顾常步骤                        |                                                                 |    |    |                                      |                   |                    |                        |                        |               |  |
| ▲ 使 使立新的被塞工作<br>三级挥赛事行报案的 VM<br>三星双時機                                                                                                    | 步驟3週摆復本的位置和資料存放區                                |                                                                 |    |    |                                      |                   |                    |                        |                        |               |  |
| 道理报本的位置和资料存放画<br>三棱窝工作强强                                                                                                    | 詩為所建立的視本選擇 ESX() 主横。資源集區、資料存放區及參數 。             |                                                                 |    |    |                                      |                   |                    |                        |                        |               |  |
| ■ <del>输 管理</del> 建宽的 VM<br>● 復歴                                                                                                    | $\check{}$<br>ESX(i) 主機: 10.21.3.58 (Cluster06) |                                                                 |    |    |                                      |                   |                    |                        |                        |               |  |
| e 従備份執行 VM<br>会P2V移植                                                                                                    | 资源集画:                                           |                                                                 |    |    | 资料存放图:                               |                   |                    |                        |                        |               |  |
| ● ESXI 主横的建墙夜原<br>会管理工作                                                                                                    |                                                 | <b>B</b> Resources<br>System sDC (abdb1403-1d35-4d88-a9b9-2b22a |    |    | 密料存放置                                |                   | 可用空間一              | 大約需要的空間<br>30.411.00   |                        |               |  |
| ● 管理復原點<br>● 其他作業<br>会最佳作法<br>安支援<br>会計常表<br>三法律主意事项                                                                                                    |                                                 | cyptivdc1 (e4d)6a7a-d77f-42e5-8de1-367feb43                     |    |    | datastore1 (3)                       |                   | 195,908 GB         |                        |                        |               |  |
|                                                                                                    |                                                 | $\sim$<br>被木的名额尾镊: vmpreptca                                    |    |    |                                      |                   |                    |                        |                        |               |  |

圖 26: VMProtect 複寫步驟 3,選擇位置示意圖(Acronis 網頁操作手冊)

還原功能則可將備份的 VM 還原,並且迅速啟動重要服務,如下

圖 27~圖 29:

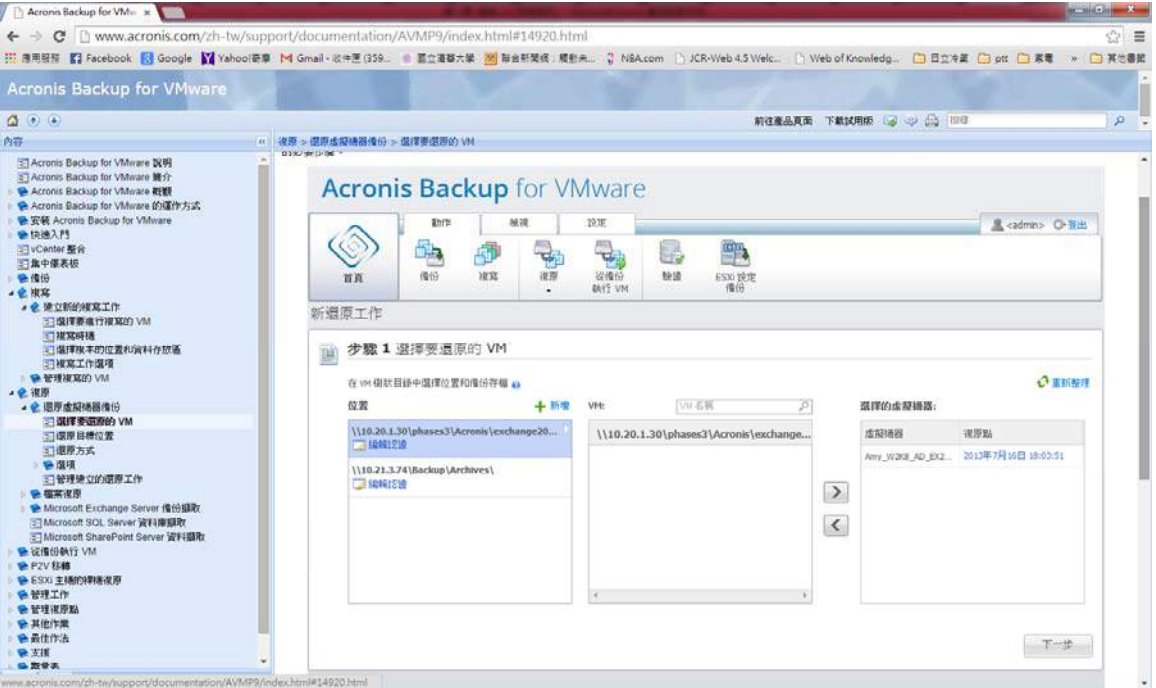

圖 27: VMProtect 還原步驟 1,定義復原點示意圖(Acronis 網頁操作手冊)

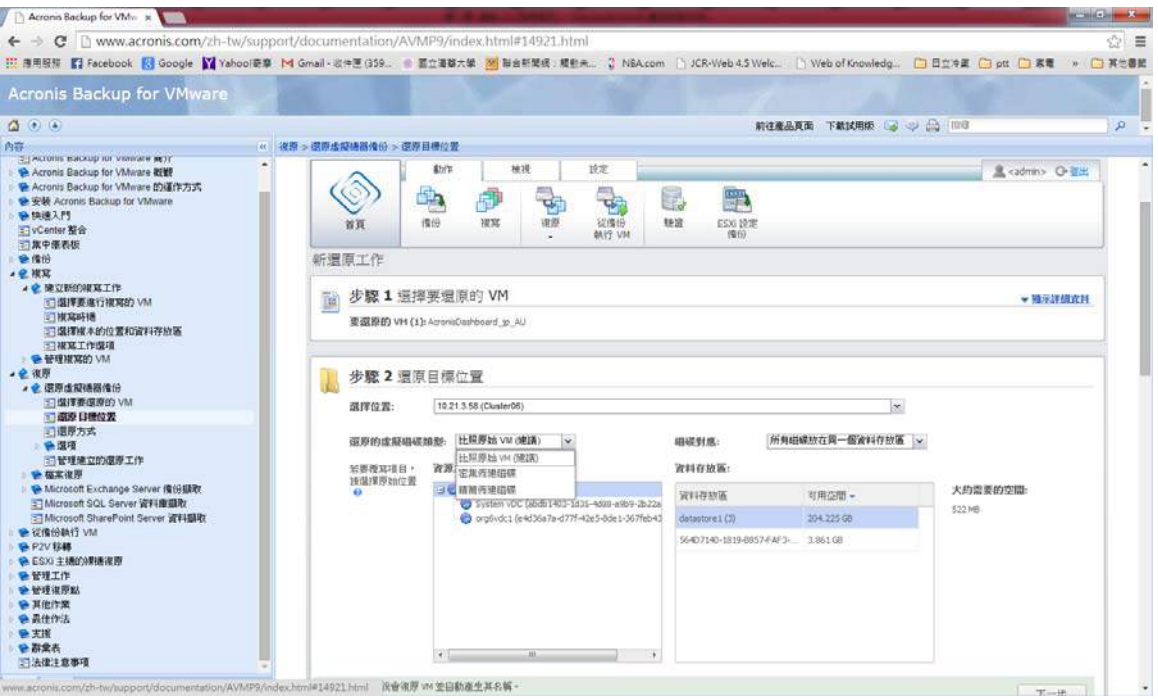

圖 28: VMProtect 還原步驟 2,選擇目標示意圖(Acronis 網頁操作手冊)

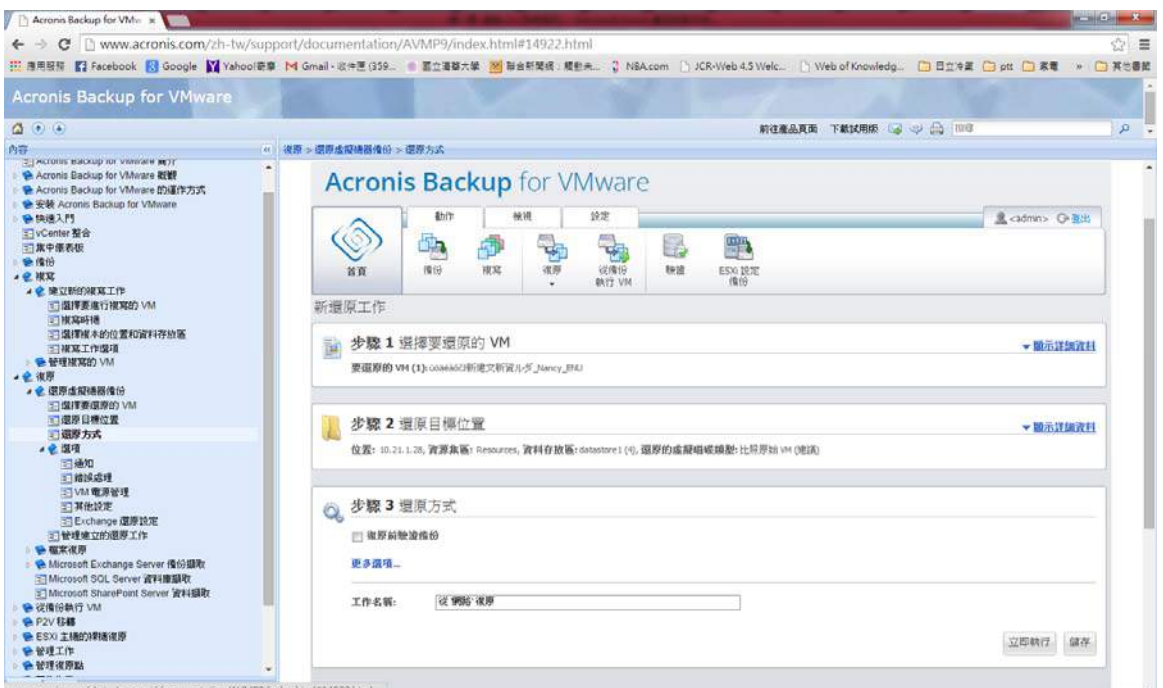

圖 29: VMProtect 還原步驟 3,選擇還原方式示意圖(Acronis 網頁操作手冊)

從備份執行 VM 則可掛載已備份的虛擬機器,但不執行還原,進

而啟動重要服務,如下圖 30~圖 32:

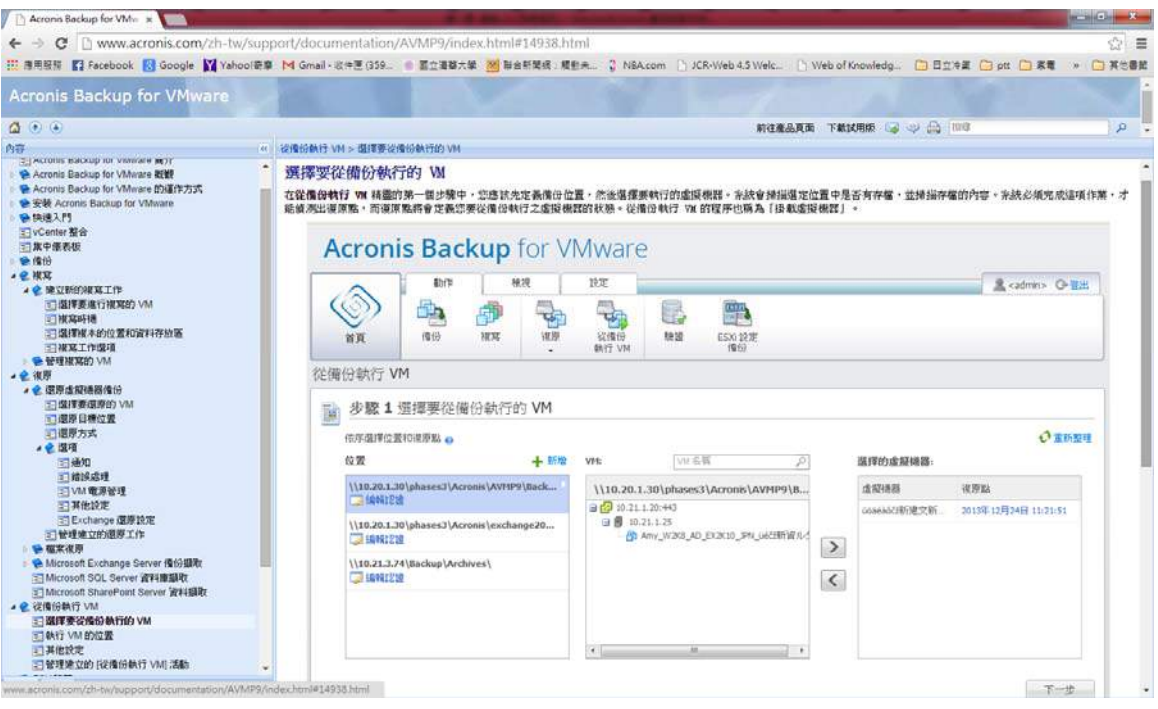

圖 30:步驟 1 選擇要執行的備份檔案 (Acronis 網頁操作手冊)

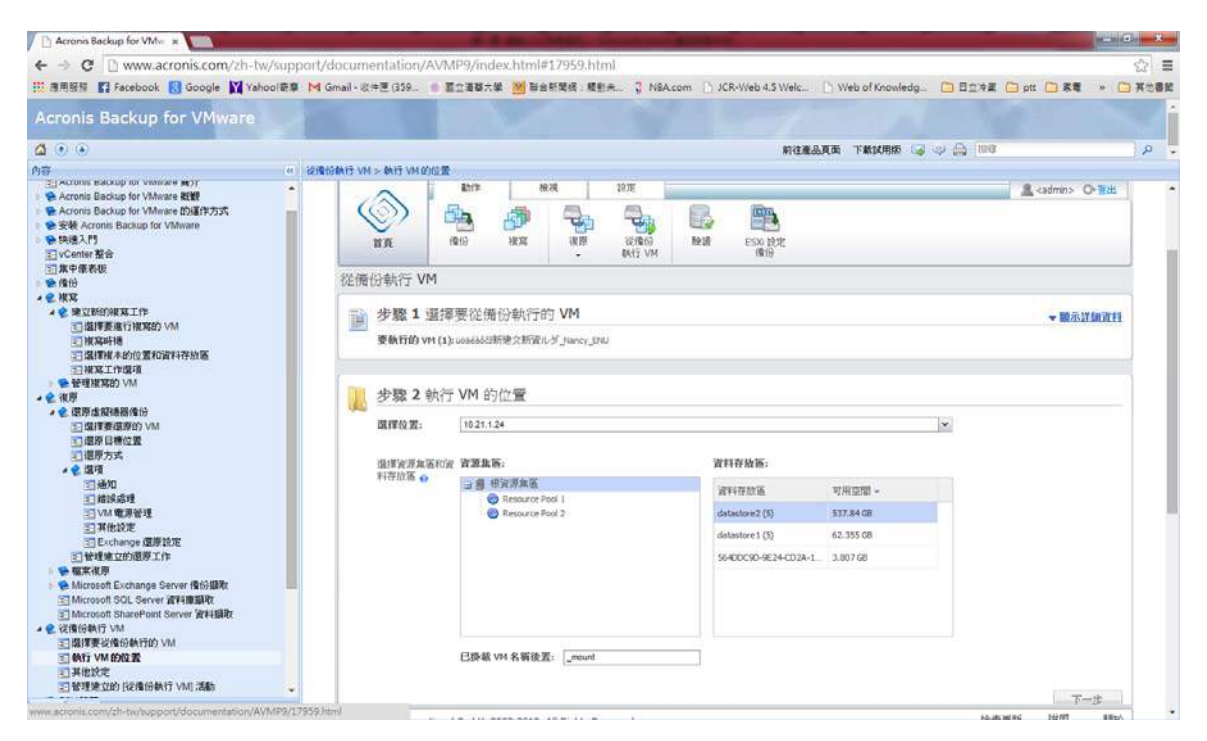

圖 31:步驟 2 選擇要執行的 VM 位置(Acronis 網頁操作手冊)

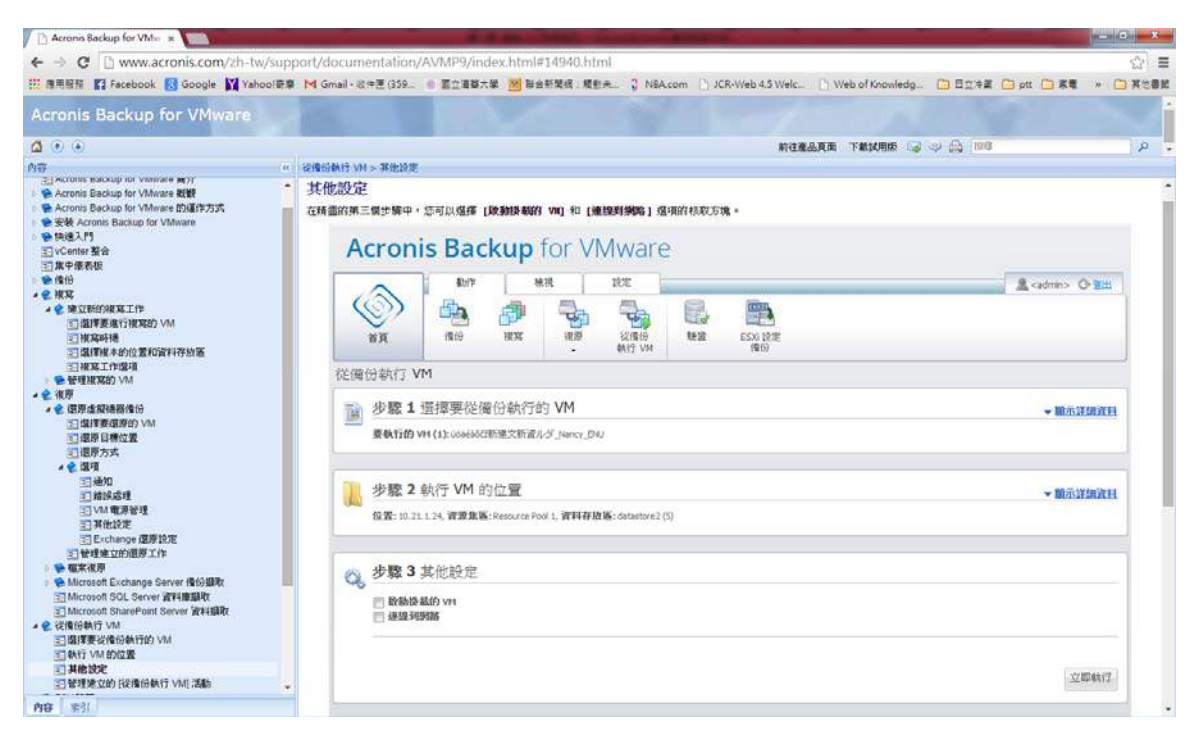

圖 32:步驟 3 選擇是否啟動 VM 或連線網路等設定(Acronis 網頁操作手冊)

目前本所使用 VMProtect 進行重要系統備份, 在尚未引入 vm 時, 使用磁帶或外接式硬碟之傳統備份步驟較為繁瑣耗時,廠商到所季備 份亦需費時 1~2 個工作天(含下班後之離峰時間)。而目前已將能夠轉 入 vm 之系統使用 VMProtect 排程於每週末進行備份,除省下人力物 力外,虛擬機備份時間各只需約 20~90 分鐘不等,詳如圖 33,亦節 省下許多時間。

尚未轉入 vm 的系統為經評估後暫無需轉入,多數為廠商定期維 護之單機如北北桃電子謄本或全國電子謄本系統、或如 AD 等需建置 於架構外之主機,仍使用外接式硬碟備份,目前季備份的維護時間則 僅剩大約為 7 小時左右。

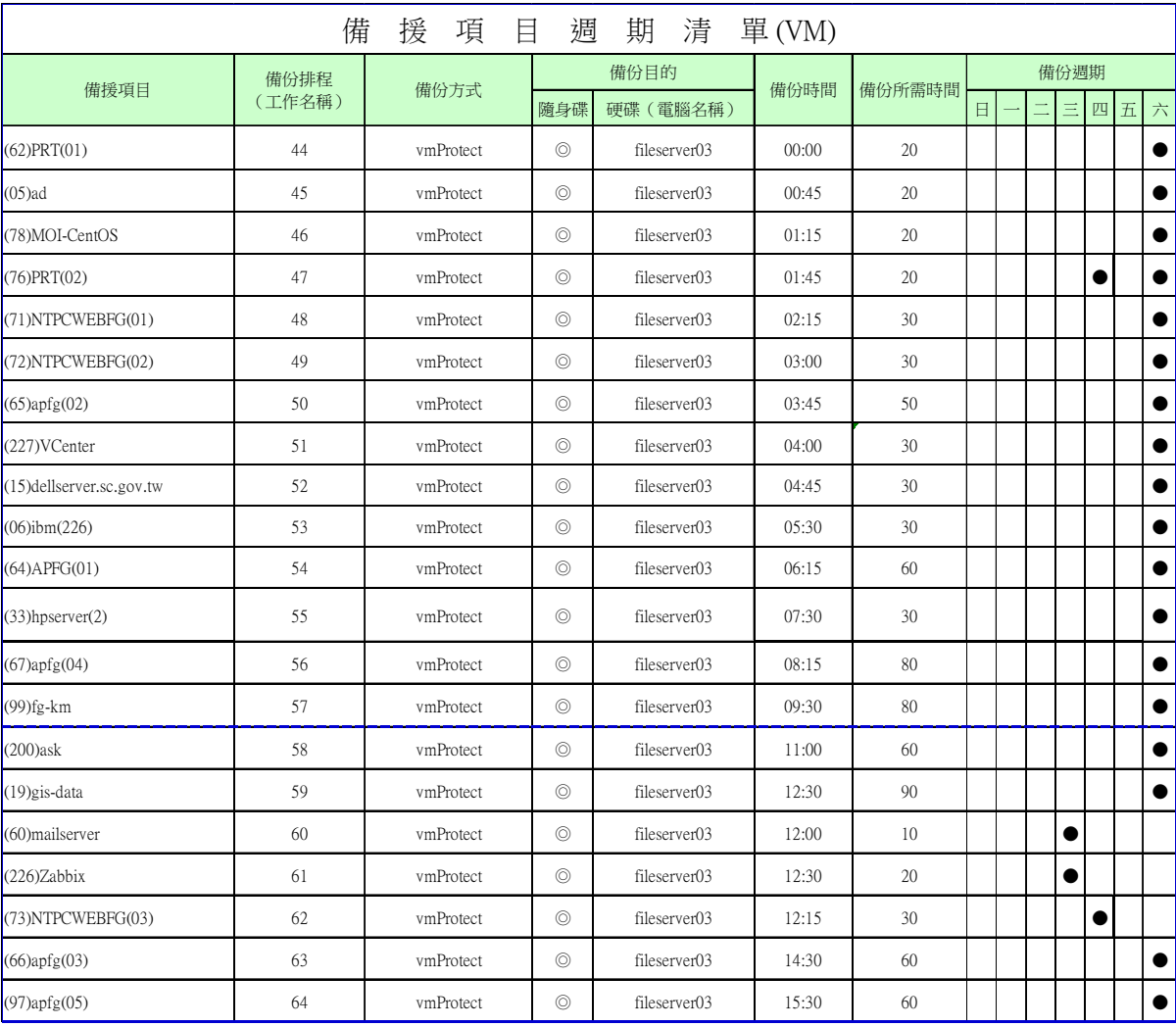

圖 33: 本所使用 VMprotect 排程備份清單

### 第四章 結果分析

#### **4.1** 營運持續管理與重要系統備份

自 VM 建置以來,營運持續管理從傳統透過硬體方式由磁帶備份 復原,步驟繁複且費時,演變到以 VM 之 HA 機制,透過軟體方式在 數分鐘內即可恢復服務,可謂不僅真正落實資料維運安全,也讓整個 流程非常簡化,是營運持續管理的一大進程,如下圖 34~圖 37,為 103 年本所營運持續管理之部分演練畫面。

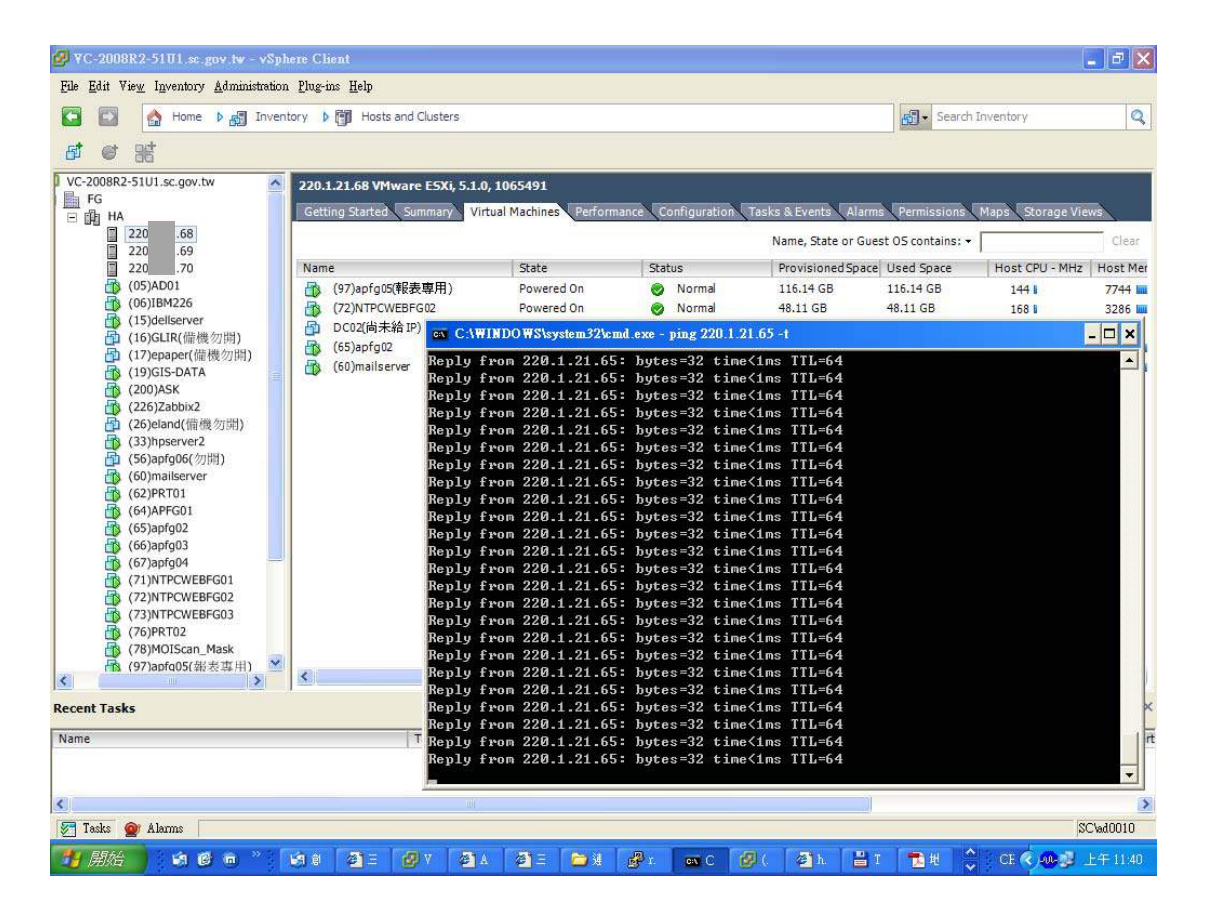

圖 34:ESXI 主機[.68]正常狀態,目前其上共有 4 臺機器運行,分別

為 IP 尾碼[.97]、[.72]、[.65]、[.60]

|                                                                                                    | VC-2008R2-51U1.sc.gov.tw - vSphere Client                                                                                                    |                                                                                    |                                                                                 |                                                                                                    |               |                                        |                                                                 |                                                                                         |                                                                                                    |                                                                                                   | $\Box$ $\times$<br>a.                                                                  |
|----------------------------------------------------------------------------------------------------|----------------------------------------------------------------------------------------------------|------------------------------------------------------------------------------------|---------------------------------------------------------------------------------|----------------------------------------------------------------------------------------------------|---------------|----------------------------------------|-----------------------------------------------------------------|-----------------------------------------------------------------------------------------|----------------------------------------------------------------------------------------------------|---------------------------------------------------------------------------------------------------|----------------------------------------------------------------------------------------|
|                                                                                                    | File Edit View Inventory Administration Plug-ins Help                                                                                                    |                                                                                    |                                                                                 |                                                                                                    |               |                                        |                                                                 |                                                                                         |                                                                                                    |                                                                                                   |                                                                                        |
| G<br>€                                                                                                    | $\triangleright$ $\frac{1}{100}$ Inventory $\triangleright$ $\frac{1}{100}$ Hosts and Clusters<br>Home                                                                                                    |                                                                                    |                                                                                 |                                                                                                    |               |                                        |                                                                 |                                                                                         | <b>R</b> Search Inventory                                                                                                    |                                                                                                   | ٩                                                                                      |
| 脂<br>圃                                                                                                    |                                                                                                    |                                                                                    |                                                                                 |                                                                                                    |               |                                        |                                                                 |                                                                                         |                                                                                                    |                                                                                                   |                                                                                        |
| VC-2008R2-51U1.sc.gov.tw<br><u> 副</u> FG<br>□ 曲 HA<br>9 mart<br>220<br>围<br>220<br>220<br>(05)<br>je<br>Geb<br>(06)<br>(15)<br>冒<br>(16)<br> 12  12  22  26  33  5  5  12 <br>l.<br><b>I</b> s<br>6 (72)<br>46 (73) | $\rightsquigarrow$<br>New Virtual Machine<br>New Resource Pool<br>New vApp<br>Disconnect<br>Enter Maintenance Mode<br>Rescan for Datastores<br>Add Permission<br>Alam<br>Host Profile<br>Shut Down<br>Enter Standby Mode<br>Reboot<br>Power On<br>Report Symmary<br>Report Performance<br>Open in New Window Ctrl+Alt+N | <b>Getting Started</b><br>$Cth+M$<br>$C$ trl+0<br>$C$ trl+A<br>$C$ trl+P<br>٠<br>٠ | 220.1.21.68 VMware ESXi, 5.1.0, 1065491<br>Summary<br>表専用)<br><b>FG02</b><br>(P | <b>Virtual Machines</b><br>State<br>Powered On<br>Powered On<br>Powered Off<br>Powered On<br>Powered On | Performance   | <b>Status</b><br>●<br>●<br>Ø<br>o<br>o | Configuration<br>Normal<br>Normal<br>Normal<br>Normal<br>Normal | <b>Tasks &amp; Events</b><br>116.14 GB<br>48.11 GB<br>44.32 GB<br>116.09 GB<br>24.14 GB | Alarms Permissions<br>Name, State or Guest OS contains: -<br>Provisioned Space Used Space<br>116.14 GB<br>48.11 GB<br>7.81 GB<br>80.60 GB<br>24.14 GB | <b>Storage Views</b><br>Maps<br>Host CPU - MHz<br>144 li<br>168 l<br>$\mathbf{0}$<br>144 l<br>481 | Clear<br><b>Host Mer</b><br>7750 lilli<br>3286 Luu<br>$\bf{0}$<br>16408 MM<br>3621 LLL |
| $\mathbb{B}$ (76)<br>4 (78)                                                                                                    | Remove                                                                                                    |                                                                                    |                                                                                 |                                                                                                    |               |                                        |                                                                 |                                                                                         |                                                                                                    |                                                                                                   |                                                                                        |
| 18 (97)<br>$\left  \cdot \right $                                                                                                    | Reconfigure for vSphere HA<br>Acronis vmProtect 9.0                                                                                                    |                                                                                    | ×.                                                                              |                                                                                                    | <b>TITT</b>   |                                        |                                                                 |                                                                                         |                                                                                                    |                                                                                                   | $\,$                                                                                   |
| <b>Recent Tasks</b>                                                                                                    |                                                                                                    |                                                                                    |                                                                                 |                                                                                                    |               |                                        |                                                                 |                                                                                         | Name, Target or Status contains: +                                                                                                    |                                                                                                   | $\times$<br>Clear                                                                      |
| Name                                                                                                    |                                                                                                    |                                                                                    | Target                                                                          |                                                                                                    | <b>Status</b> |                                        | Details                                                         |                                                                                         |                                                                                                    | Initiated by                                                                                      | <b>Requested Start</b>                                                                 |
|                                                                                                    |                                                                                                    |                                                                                    |                                                                                 |                                                                                                    |               |                                        |                                                                 |                                                                                         |                                                                                                    |                                                                                                   |                                                                                        |
| ∢                                                                                                    |                                                                                                    |                                                                                    |                                                                                 |                                                                                                    |               |                                        |                                                                 |                                                                                         |                                                                                                    |                                                                                                   | $\rightarrow$                                                                          |
| Tasks Of Alarms<br>জ                                                                                                    |                                                                                                    |                                                                                    |                                                                                 |                                                                                                    |               |                                        |                                                                 |                                                                                         |                                                                                                    |                                                                                                   | SC'ed0010                                                                              |
| 開始                                                                                                    | 自己而<br>論意                                                                                                    | ØΞ                                                                                 | ØΔ<br>国                                                                         | $\sigma$                                                                                                | 自进            | திர                                    | $\overline{\text{cm}}$ C                                        | $\sigma$<br>回                                                                           | 昌 I<br>■地                                                                                                    | CE < 20-5 上午11:41                                                                                 |                                                                                        |

圖 35: 人工將 ESXI 主機[.68]關機,模擬主機突發異常狀況

| NV VC-2008R2-51U1.sc.gov.tw - vSphere Client                                                                                |                                                                 |                                                                                                    |                                                                                                    |                  | $ \mathbb{F}$ $\times$ |
|----------------------------------------------------------------------------------------------------|-----------------------------------------------------------------|----------------------------------------------------------------------------------------------------|----------------------------------------------------------------------------------------------------|------------------|------------------------|
| File Edit View Inventory Administration Plug-ins Help                                                                       |                                                                 |                                                                                                    |                                                                                                    |                  |                        |
|                                                                                                    | Home $\upbeta$ and Inventory $\upbeta$ and Clusters             |                                                                                                    |                                                                                                    | Search Inventory | $\mathbf{Q}$           |
| 脂                                                                                                    |                                                                 |                                                                                                    |                                                                                                    |                  |                        |
| VC-2008R2-51U1.sc.gov.tw<br>畾<br>FG                                                                                         | 220.1.21.68 VMware ESXi, 5.1.0, 1065491                         |                                                                                                    |                                                                                                    |                  | $\overline{2}$         |
| 日曲 HA<br>68 (not respond<br>lo.<br>220                                                                                      | Getting Started Summary                                         | Virtual Machines                                                                                                    | ev C:\WINDOWS\system32\cmd.exe - ping 220.1.21.65 -t                                                                                                    |                  |                        |
| 220<br>.69<br>E<br>.70<br>220<br>$(05)$ AD01<br>Ð<br>(06)IBM226<br>HB.<br>(15)dellserver<br>HB.<br>(16)GLIR(備機勿開)<br>骨      | Name<br>(97)apfq05(報表專用)<br>(72)NTPCWEBFG02<br>围<br>DC02(尚未給IP) | Reply from 220<br>State<br>Reply from 220<br>Reply from 220<br>Powered O<br>Reply from 220<br>Powered O<br>Reply from 220<br>Powered O | $165:$ bytes=32 time<1ms $TL=64$<br>$.65:$ bytes=32 time<1ms TTL=64<br>$.65:$ butes=32 time<1ms $TL=64$<br>$65:$ bytes=32 time $\{1ms$ TTL=64<br>.65: bytes=32 time<1ms TTL=64                        |                  |                        |
| 砸<br>(17)epaper(備機勿開)<br>(19)GIS-DATA<br>HВ<br>B<br>(200) ASK<br>(226)Zabbix2<br>۳N                                         | $(65)$ apfg02<br>Ð<br>(60)mailsener                             | Reply from 220<br>Powered O.<br>Reply from 220<br>Powered O<br>Reply from 220<br>Reply from 220<br>Reply from 220                      | $.65:$ bytes=32 time $\{1 \text{ms}$ TTL=64<br>$.65:$ butes=32 time<1ms $TIL=64$<br>$.65:$ bytes=32 time<1ms $TIL=64$<br>.65: butes=32 time<1ms TTL=64<br>$.65:$ bytes=32 time<1ms $TL=64$            |                  |                        |
| 骨<br>(26)eland(備機勿開)<br>(33)hpserver2<br>۳Ŋ<br>(56)apfg06(勿開)<br>曲<br>(60) mailserver (disconnel<br>HB.<br>(62) PRT01<br>ËĎ |                                                                 | Reply from 220<br>Reply from 220<br><b>Reply from 220</b><br>Reply from 220<br>Reply from 220                                          | $.65:$ bytes=32 time<1ms $TIL=64$<br>$.65:$ bytes=32 time<1ms TTL=64<br>65: butes=32 time<1ms TTL=64<br>$.65:$ bytes=32 time<1ms $TL=64$<br>$65:$ bytes=32 time<1ms TTL=64                            |                  |                        |
| (64) APFG01<br>Ð<br>(65)apfa02 (disconnected<br>$(66)$ apfq03<br>EB.<br>Ð<br>$(67)$ apfq04<br>(71)NTPCWEBFG01               |                                                                 | Reply from 220<br>Reply from 220<br>Reply from 220<br>Reply from 220<br>Reply from 220                                                 | .65: butes=32 time<1ms TTL=64<br>$.65:$ bytes=32 time $\{1 \text{ms}$ TTL=64<br>$.65:$ bytes=32 time<1ms TTL=64<br>$.65:$ bytes=32 time $\{1 \text{ms}$ TTL=64<br>$.65:$ bytes=32 time $\{1ms$ TTL=64 |                  |                        |
| (72)NTPCWEBFG02 (disci<br>(73)NTPCWEBFG03<br>(76) PRT02<br>۳N<br>(78) MOIScan_Mask<br>(97)apfa05(無表草用) (c <sup>36</sup>     |                                                                 | Request timed out.<br>Request timed out.<br>Request timed out.<br>Request timed out.                                                   |                                                                                                    |                  |                        |
| K.<br>$\rightarrow$                                                                                                    | K                                                               |                                                                                                    |                                                                                                    |                  |                        |
| <b>Recent Tasks</b>                                                                                                    |                                                                 |                                                                                                    | Name, Target or Status contains: +                                                                                                    |                  | $\times$<br>Clear      |
| Name                                                                                                    | Target                                                          | <b>Status</b>                                                                                                    | Details                                                                                                    | Initiated by     | <b>Requested Start</b> |
| Initiate host shutdown<br>४                                                                                                 | 220.1.21.68                                                     | Completed                                                                                                    |                                                                                                    | SC\ad0010        | 2014/6/25 上午           |
|                                                                                                    |                                                                 |                                                                                                    |                                                                                                    |                  |                        |
| Tasks O Alarms                                                                                                    |                                                                 |                                                                                                    |                                                                                                    |                  | SC\ad0010              |
| <b>B</b> 開始<br>原要面                                                                                                    | 倒三<br>細意<br>图图<br><b>A</b> A                                    | 御三<br>d <sup>p</sup> r<br>自进<br>ex C                                                                                                   | <b>B</b> <sub>I</sub><br>日上<br>图                                                                                                    | 视地               | CE & POR E + 11:43     |

圖 36:關機中,HA 機制啟動,VM 虛擬機服務暫時中斷

| W VC-2008R2-51U1 sc.gov.tw - vSphere Client                                                                                                    |                                                                                                    |                                                                                                    |                                                                                                    | $  \sqrt{7}$                    |  |  |  |  |
|----------------------------------------------------------------------------------------------------|----------------------------------------------------------------------------------------------------|----------------------------------------------------------------------------------------------------|----------------------------------------------------------------------------------------------------|---------------------------------|--|--|--|--|
| Edit View Inventory Administration Plug-ins Help<br>File                                                                                                    |                                                                                                    |                                                                                                    |                                                                                                    |                                 |  |  |  |  |
| <b>D</b> of Inventory <b>D</b> 图<br>Ġ<br>Home                                                                                                    | Hosts and Clusters                                                                                                    |                                                                                                    |                                                                                                    |                                 |  |  |  |  |
| 噐<br>甬<br>m                                                                                                    | I3<br>$\mathbb{R}$<br>G<br>團<br>O                                                                                                    | $\bigcirc$<br>B                                                                                                    |                                                                                                    |                                 |  |  |  |  |
| VC-2008R2-51U1.sc.gov.tw<br>$\blacktriangle$                                                                                                    | 220.1.21.70 VMware ESXi, 5.1.0, 1065491                                                                                                    |                                                                                                    | ev C:\WINDOWS\system32\cmd.exe - ping 220.1.21.65 -t                                                                                                    |                                 |  |  |  |  |
| <b>FG</b><br>日曲 HA<br>.68 (not respond<br>220<br>lo.<br>冨<br>.69<br>220<br>E<br>.70<br>220                                                                                                    | Getting Started<br>Summary<br>Virtual Machines<br>Name                                                                                                    | Reply from 220.<br>Reply from 220<br>Reply from 220<br>Reply from 220<br>State                                                                                                    | $.65:$ bytes=32 time<1ms $TIL=64$<br>$.65:$ hytes=32 time<1ms $III=64$<br>$.65:$ bytes=32 time<1ms $TL=64$<br>65: butes=32 time<1ms IIL=64                                          |                                 |  |  |  |  |
| FB<br>$(05)$ AD01<br>(06)IBM226<br>HB.<br>EB.<br>(15)dellserver<br>h (16)GLIR(備機勿開)<br>(17)epaper(備機勿開)<br>働<br>(19)GIS-DATA<br>FB.<br>(200) ASK<br>曲<br>(226)Zabbix2<br>HB.<br>骨<br>(26)eland(備機勿開)<br>(33)hpserver2<br>砸<br>(56)apfg06(勿開)<br>(60) mailserver<br>HB.<br>(62) PRT01<br>HB.<br>(64) APFG01<br>HD.<br>$(65)$ apfg02<br>HB.<br>$(66)$ apfq03<br>EB.<br>FB.<br>$(67)$ apfq04<br>(71)NTPCWEBFG01<br>HB.<br>(72)NTPCWEBFG02<br>ËВ<br>(73)NTPCWEBFG03<br>HB.<br>(76) PRT02<br>HB.<br>(78) MOIScan_Mask<br>HB.<br>图 (97)apfq05(据表真用) | (17)epaper(備機勿開)<br>$(19)$ GIS-DATA<br>(26)eland(備機勿開)<br>Ð<br>最<br>(06)IBM226<br>(71)NTPCWEBFG01<br>Ð<br>(16)GLIR(備機勿開)<br>ADFG02(尚未給 IP)<br>骨<br>$(65)$ apfq02<br>吊<br>(78) MOIScan_Mask<br>Ð<br>V-CenteR win2k8<br>喦<br>(33) hpserver2<br>Ð<br>(15)dellserver<br>B<br>(73)NTPCWEBFG03<br>Ð<br>(999)APFG999(勿聞)<br>働<br>Ð<br>(60) mails erver<br>$(200)$ ASK<br>暈<br>$(67)$ apfg04<br>Ð | Request timed out.<br>Powered Off<br>Request timed out.<br>Powered On<br>Request timed out.<br>Powered Off<br>Request timed out.<br>Powered On<br>Request timed out.<br>Powered On<br>Request timed out.<br>Powered Off<br>Request timed out.<br>Request timed out.<br>Powered Off<br>Request timed out.<br>Powered On<br>Request timed out.<br>Powered On<br>Request timed out.<br>Powered On<br>Request timed out.<br>Powered On<br>Request timed out.<br>Powered On<br>Request timed out.<br>Powered On<br>Request timed out.<br>Reply from 220.<br>Powered Off<br>Reply from 220<br>Powered On<br>Reply from 220<br>Powered On<br>Reply from 220<br>Powered On<br>Reply from 220 | $.65:$ bytes=32 time<1ms $TIL=64$<br>$.65:$ bytes=32 time<1ms $TIL=64$<br>$.65:$ bytes=32 time<1ms TTL=64<br>$.65:$ bytes=32 time<1ms $III=64$<br>$.65:$ hytes=32 time<1ms $III=64$ |                                 |  |  |  |  |
| K.<br>,                                                                                                    | K                                                                                                    | Ш                                                                                                    |                                                                                                    | $\,$                            |  |  |  |  |
| <b>Recent Tasks</b>                                                                                                    |                                                                                                    |                                                                                                    | Name, Target or Status contains: +                                                                                                    | $\times$<br>Clear               |  |  |  |  |
| Name                                                                                                    | Target                                                                                                    | Status<br>Details                                                                                                    |                                                                                                    | Requested Start<br>Initiated by |  |  |  |  |
| Initiate host shutdown<br>ত                                                                                                    | Π<br>220.1.21.68                                                                                                    | Completed                                                                                                    |                                                                                                    | 2014/6/25 上午<br>SC\ad0010       |  |  |  |  |
| <b>O</b> r Alarms                                                                                                    |                                                                                                    |                                                                                                    |                                                                                                    | SC\ad0010                       |  |  |  |  |
| Tasks<br>開始<br>原语师                                                                                                    | 图4<br>衛三<br>細意<br><b>ISBN</b>                                                                                                    | 御<br>$\mathbb{R}_1$<br>自进<br>图<br>Ξ<br>on C                                                                                                    | P <sub>1</sub><br>日<br>嘉坦                                                                                                    |                                 |  |  |  |  |

圖 37:HA 機制切換完成,服務恢復連線,停機時間約 1 分鐘,虛 擬機[.65]則於主機[.70]重新啟動

傳統的復原方式,自故障事件發生且服務中斷後起算,如欲將備 份資料復原並恢復服務,可能需耗時數小時不等的時間,而使用 VM 則可在數分鐘內恢復服務,重要資料備份演練目前可使用(1)備份 script 或使用(2)Acronis VMProtect 備份軟體二種方式則一,本所之重 要資料備份復原演練資料參考附錄。

#### **4.2 VM** 資源分布圖

自 102 年 9 月建置完畢後,使用一年之 CPU 資源使用狀況圖(資 料擷取日為 103年8月18日),由圖 38 可知過去一年內 CPU 的使用 皆穩定在 6%左右(圖中粗紅線),約為 2500~4000MHz(圖中細灰線), 最大值為約12%,顯示目前架構負載率正常。

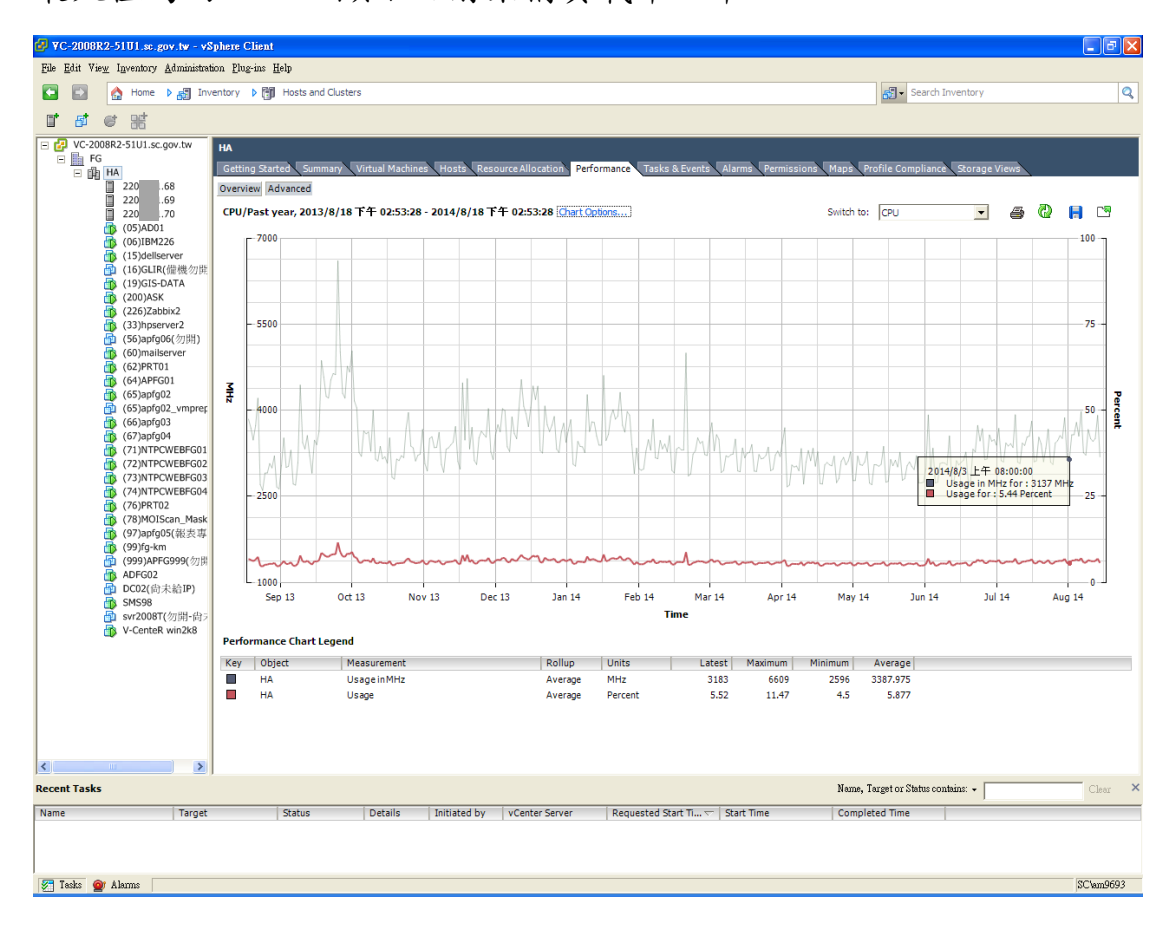

圖 38:CPU 資源使用狀況圖

自 102 年 9 月建置完畢後,使用一年之記憶體資源使用狀況圖(資 料擷取日為103年8月18日),由圖39可知過去一年內記憶體的在 消耗使用上大約為 50,000,000~160,000,000 kilobytes (圖中粗紅線),使 用量約為 23~65%(圖中細灰線),顯示目前記憶體負載率為正常負荷。

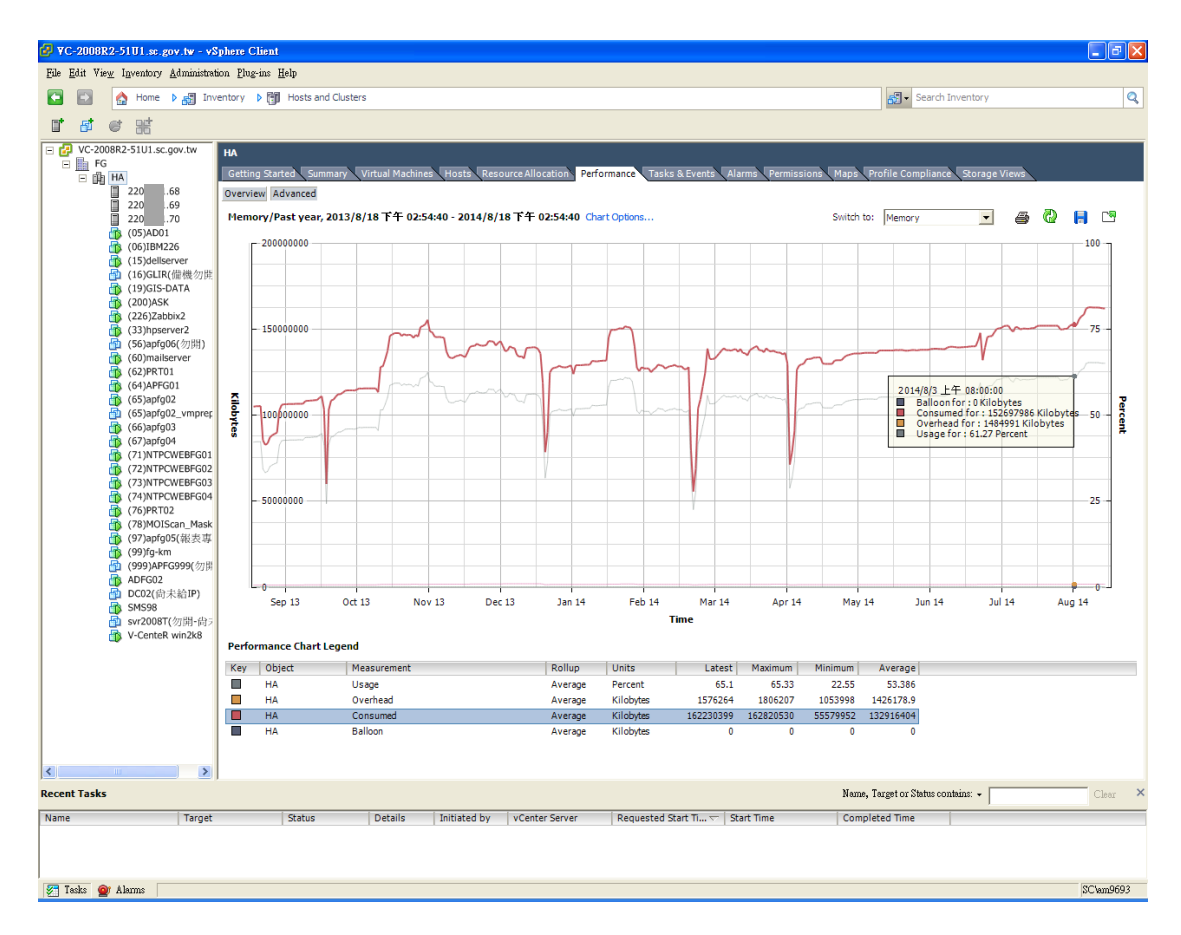

圖 39:記憶體資源使用狀況圖

自 102 年 9 月建置完畢後,使用一年之 vm 使用狀況圖(資料擷取 日為 103年8月18日), vm 開機次數為 150次,關機次數為 22次, 執行過 67 次 vmotion, 以及 39 次 storage vmotion, 由 vmotion 的次數 頻繁度可顯示資源的分配是否平均,由此圖 40 可知本所架構之資源 足夠 vm 機器運行且不致易於誘發 vmotion 執行。

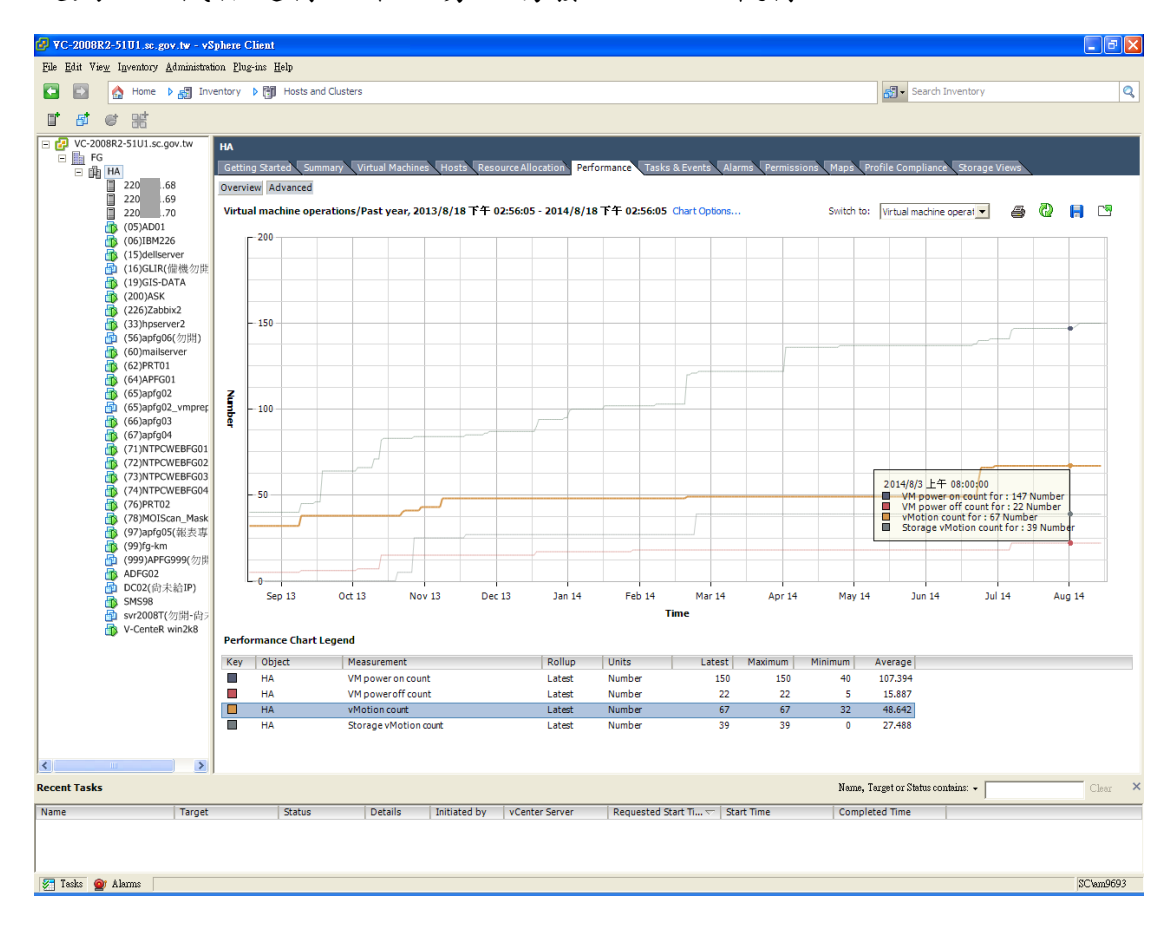

圖 40:VM 使用狀況圖

#### **4.3 VM** 建置的優點及缺點

1. 軟硬體設備維護評估

傳統機房應用系統架構於實體伺服器上,隨著系統數量擴充,需 提升硬體採購成本。而針對部分老舊主機,也會受到應用程式或驅動 程式老舊,無法彼此支援,或硬體年限到期,於購置遭遇硬體設備已 停產或不相容等問題。

虛擬化後的機房,透過 P2V(實體機轉虛擬機)技術將老舊系統轉 移至 VMWare 雲端虛擬化平台,即可讓系統執行在共享且新穎的硬 體資源上,提升運作效能以及穩定性,且其具備高可擴充性,運用更 為彈性。而在設備採購及維護上皆因實體設備數明確減少而使管理更 為容易。

2. 伺服器效能評估

對於實體伺服器,單一的應用系統彼此獨立,整體機房的資源無 法充分利用,透過虛擬化後,伺服器彼此資源共享,更能充分利用。 實體主機及虛擬主機之比較表如表 5。

惟伺服器虛擬化後,需藉由虛擬層負責主機及虛擬機之間的溝 通,會使主機效能降低,如需進行大量運算的應用程式、或重度依賴 圖形運算使用高階顯示卡的應用程式、或需大量 I/O 存取的伺服器如 資料庫,並不建議進行虛擬化。

| 項目            | 實體主機            | 虛擬主機                    |
|---------------|-----------------|-------------------------|
| 系統資源使用率       | $5 \sim 15\%$   | $10\% \sim 65\%$        |
| 新增一部主機之耗時     | 半天~數天           | $10 \sim 60$ 分鐘         |
| 全部關機所需時間      | $1 \sim 2$ 時    | 15 分鐘                   |
| 硬碟、記憶體、CPU 異動 | $1\sim$ 3 $\pm$ | 5 分鐘                    |
| 硬體故障修復時間      | 1時~數天           | 5 分鐘自動移轉                |
| 主機當機或中毒還原時間   | 1時~數天           | $5 - 20$ 分鐘             |
| 災難復原時間        | 1 時~數天          | $10 \nleftrightarrow$ 鐘 |

表 5:實體主機及虛擬主機之執行比較

3. 購置成本評估

本所目前使用 3 臺 ESXi 主機,取代 30 臺實體伺服器之運作系統, 如一臺伺服器平均為 20 萬元,評估後如下表 6,目前本所導入虛擬 化後建置成本可節省高達 378 萬。但由於虛擬化軟體授權費用及設備 建置亦所費不貲,以新北市各地政事務所機房虛擬化建置之規劃,所 轉換的機器需達 10 臺以上方具效益(侯慶和, 2013), 整併的伺服器 數量越多,在負載分配得宜之前提下,將會帶來更顯著的經濟效益。

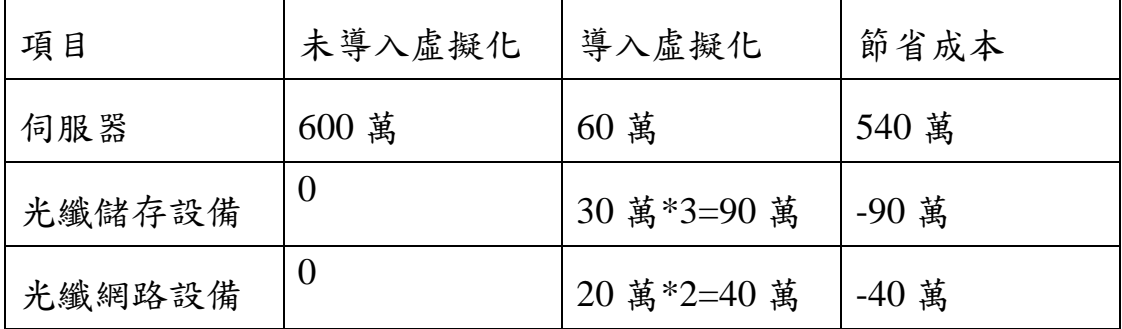

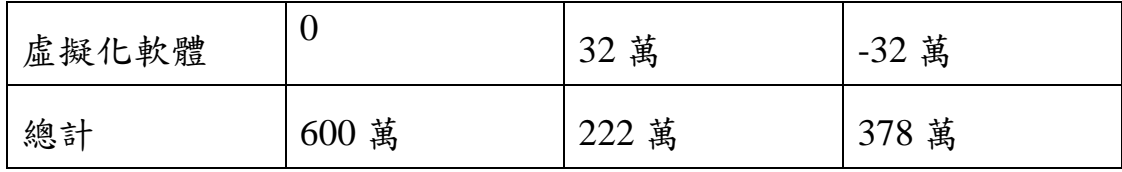

#### 表 6: 虛擬化購置成本評估表

4. 節省電力評估

本所目前使用 3 臺虛擬化用實體伺服器, 取代 30 臺實體伺服器 之運作系統,假設一臺運行虛擬主機的高階伺服器電源供應器耗電約 以 1350w 計算,本所共有 3 臺高階伺服器,則每小時耗電 1350\*3=4050w。

拿 1U 伺服器主機來比較,1 臺的電源供應器耗電約以 500w 計 算,30 臺 1U 伺服器主機耗電量為 500\*30=15000w,與 3 臺運行虛擬 主機的高階伺服器同時運行耗電每小時即差了 10950w,一個月差 262.8 度,按照臺電電費收費標準,冬夏季電費在該級距平均每度約 2.85 元,一年期下來,本所機房運行虛擬主機高階伺服器約可節省 27 萬元的電費。而降低實體主機數可直接減少熱氣的排放,除機房 空間亦更為節省外,冷氣的消耗也可以降低。

44

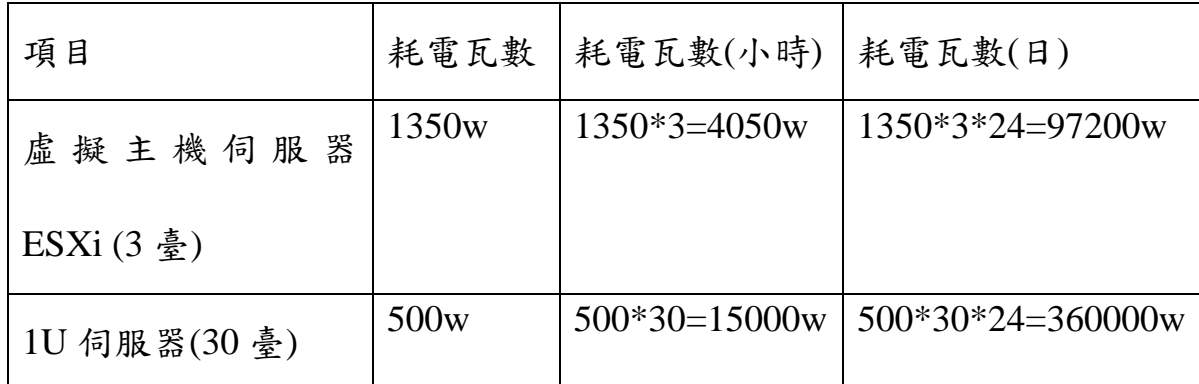

表 7:虛擬主機 ESXi 及實體主機之耗電量比較表

每月節省電費(360000-97200)/1000\*2.85\*30=22469.4 元 每年節省電費 22469.4\*12=269632.8 元 ≒27 萬元

5. 系統高可用性評估

在營運持續管理面向, 虛擬化的 HA 提供系統高可用性,遇突發 狀況能夠在數分鐘內即恢復運作,比起實體伺服器需達數小時的復原 方式節省了90%以上的災害復原時間,提供更穩定的服務模式。

6. 管理機制評估

以往實體機器個別登入管理,虛擬化後可透過 vCenter 中央管理 之單一介面進行所有虛擬機器之操作及監控資源分配,故可由 vCenter 達成更有效率的管理,惟 vCenter 在實際使用上,當遠端首次 連線虛擬機器時,因需透過連線,較直接登入實體機器費時。

一般實體電腦備份分為資料及系統備份,在未虛擬化前,本所將 資料複製至外接式硬碟,且無壓縮,而系統備份則採用 Acronis 軟體 以人工進行影像(Image)備份;虛擬化則可直接備份虛擬化的檔案, 一次解決資料及系統備份,本所採用 Acronis VMProtect 做 VM 備 份及還原,且排程定期備份無須人工操作,以本所季備份系統槽為 例,從原先需花費約 20 小時以上,虛擬化後剩下約7小時的備份時 間,節省了約 2/3 的備份時間,不僅在操作上更為便捷,人力及時間 也更為節省。

### 第五章 結論與建議

- 1. 本所機房進行虛擬化建置後,虛擬主機資源使用率 CPU 約為 6%,記憶體使用率可達 65%,比起實體機器資源使用率低於 50% 的狀況,顯示在虛擬環境系統資源更能被充分利用。建置完畢這 一年內 vMotion 次數為 67 次,平均 5 天發生一次,顯示資源分配 妥善,機器無需過度在主機間轉移。
- 2. 建構虛擬化環境雖需購買虛擬化軟體授權,亦需另購光纖網路設 備及儲存設備以符需求,但隨著虛擬化系統越多,如資源合理分 配,經濟效益將越趨明顯,以本所 3 臺實體主機整併 30 臺虛擬 機器為例,共可省下約 378 萬元設備建置費用。
- 3. 本所之機房虛擬化建置經評估一年可省下電費約 27 萬元。
- 4. 虛擬化之高可用性對於機房的營運持續管理是一大突破,針對系 統無預警停機,虛擬化可節省90%的恢復時間,在數分鐘內提供 原先服務,而在重要系統備份亦透過系統排程,節省 65%以上人 工備份的時間。
- 5. 目前本所與新北市淡水地政事務所地籍資料庫互為異地備援,未 來建議當可考慮將各重要系統虛擬化後,發展線上互為備援機 制。
- 6. 因受採購成本影響,目前本所 VM 有 HA 機制,然儲存設備部分

僅為資源共享並無另購 storage  $HA$ , 未來可考慮購置 storage  $HA$ ,

讓儲存設備的可用性也能夠發揮。

### 參考文獻

- (1)陳瀅(2010),雲端策略:雲端運算與虛擬化技術,天下雜誌。
- (2)熊信彰(2012),實戰雲端作業系統建置與維護:VMware vSphere 5 虛擬全面化,碁峯資訊。
- (3)Understanding full virtualization,paravirtulization, and hardware assist, VMware white paper。
- (4)VMWare。http://www.vmware.com/tw
- $(5)$  Virtulization, wiki http://en.wikipedia.org/wiki/Virtualization
- (6)新北市政府以 G-cloud 打造雲端政府架構(2013),Microsoft 客戶分

享

http://www.microsoft.com/taiwan/casestudies/case/case\_130820\_ntpc.

aspx

- (7)侯慶和(2013),電腦虛擬化效能及成本分析,新北市板橋地政事務 所 102 年自行研究報告。
- (8)內政部地政司創新服務介紹(2013)。

http://www.land.moi.gov.tw/chhtml/createdetail.asp?cnid=262&city= H&cid=1507

- (9)雲端虛擬化平台於臺中市政府資訊中心之建置與應用(2010),政府 機關資訊通報第 295 期
- (10)政府機關伺服器虛擬化概況調查報告(2009),政府機關資訊通報 第 283 期
- (11)黃植懋(2008),伺服器虛擬化技術簡介,國立臺灣大學計算機及 網路中心電子報第 0004 期

(12)何政儒,經建會主機虛擬化之經驗分享。

http://www.dgbas.gov.tw/public/Data/96313534371.pdf

附錄

## 新北市三重地政事務所 **103** 年度整合作業系統諮詢及資料維護工作案 重要資料備份還原演練計劃書

### 中華民國 **103** 年 **6** 月

### 精誠系統

#### 一、 重要資料備份還原演練演練報告書

為確保單一台內政部 WEB 版 AP 系統主機發生異常或故障而導致 AP 系統 無法繼續提供服務,佈署第二部虛擬化系統主機,使虛擬主機可繼續提供服 務。此報告書說明災害發生時,依照演練計畫與程序,使用者可自行依照告 告書說明步驟進行復原程序。

演練方式及步驟說明

- 1. 客戶端 ESXi 環境佈署一部虛擬主機,作業系統為 RedHat Enterprise 5
- 2. 備份 script 說明:

Script 預設檔名為:bkap.sh

AP 系統主要備份目錄如下圖:

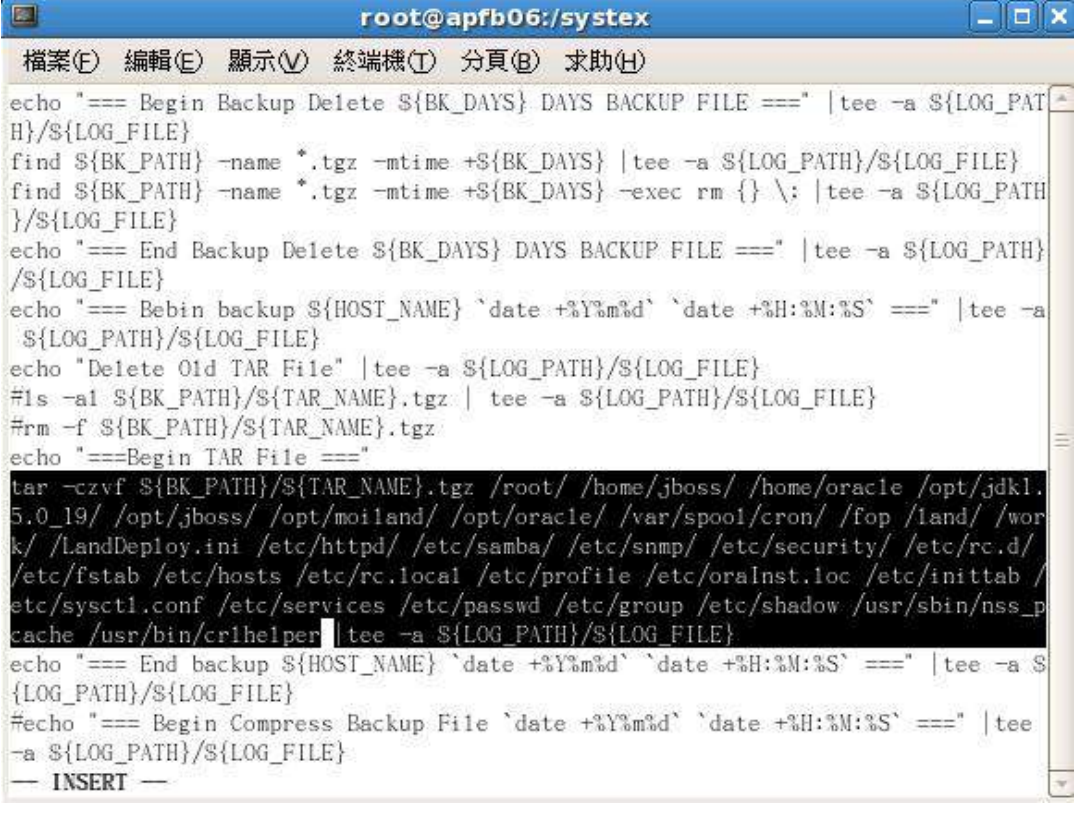

指令如下:(已包含於 script 中,檔名:bkap.sh,不需手動執行)

tar -czvf \${BK\_PATH}/\${TAR\_NAME}.tgz /root/ /home/jboss/

/home/oracle /opt/jdk1.5.0\_19/ /opt/jboss/ /opt/moiland/ /opt/oracle/

/var/spool/cron/ /fop /land/ /work/ /LandDeploy.ini /etc/httpd /etc/samba/

/etc/snmp/ /etc/security/ /etc/rc.d/ /etc/fstab /etc/hosts /etc/rc.local

/etc/profile /etc/oraInst.loc /etc/inittab /etc/sysctl.conf /etc/services

/etc/passwd /etc/group /etc/shadow |tee -a \${LOG\_PATH}/\${LOG\_FILE}

3. AP 系統備份環境設定如下:

備份後檔案位於:/APBACKUP 中。

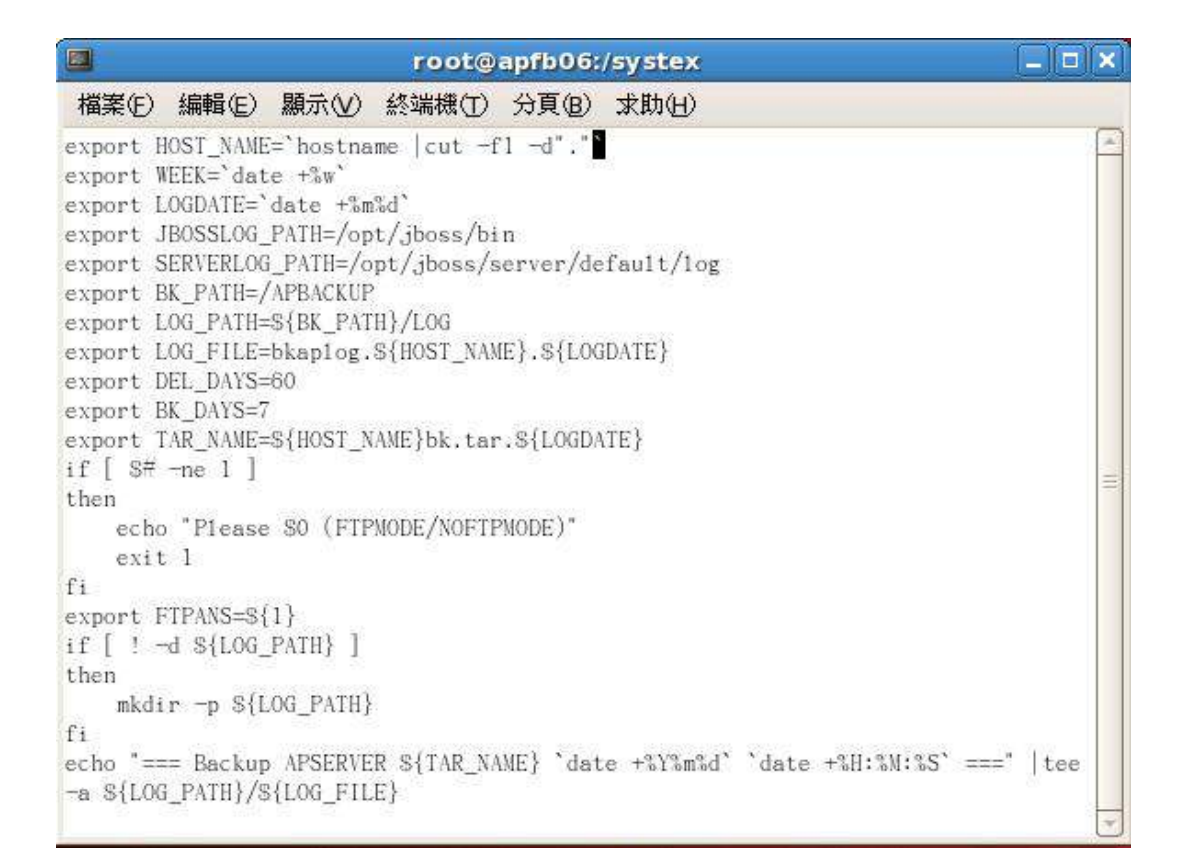

#### 備份程序:

1. 於來源主機操作,將提供之 bkap.sh 拷貝至/root/bkap 目錄下:

2. ls –l 查看 bkap.sh 之權限,

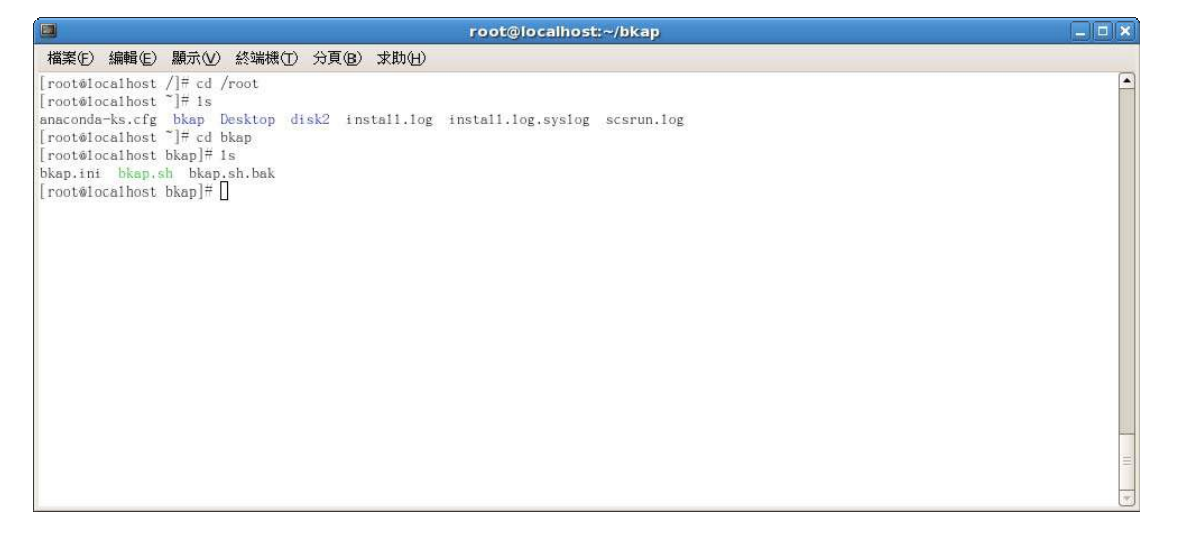

3. chmod +x bkap.sh, 允許執行該 script。

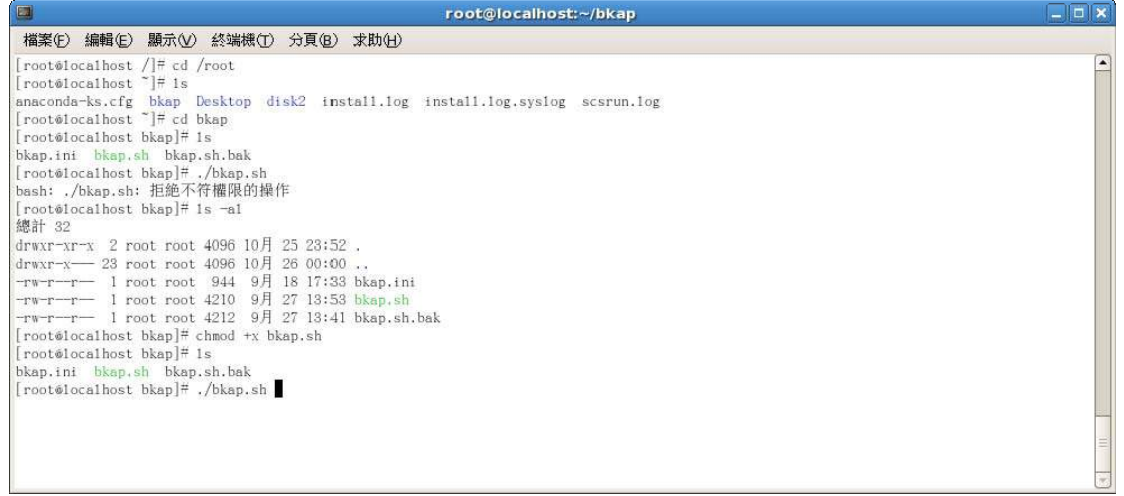

4. 開始進行備份中。

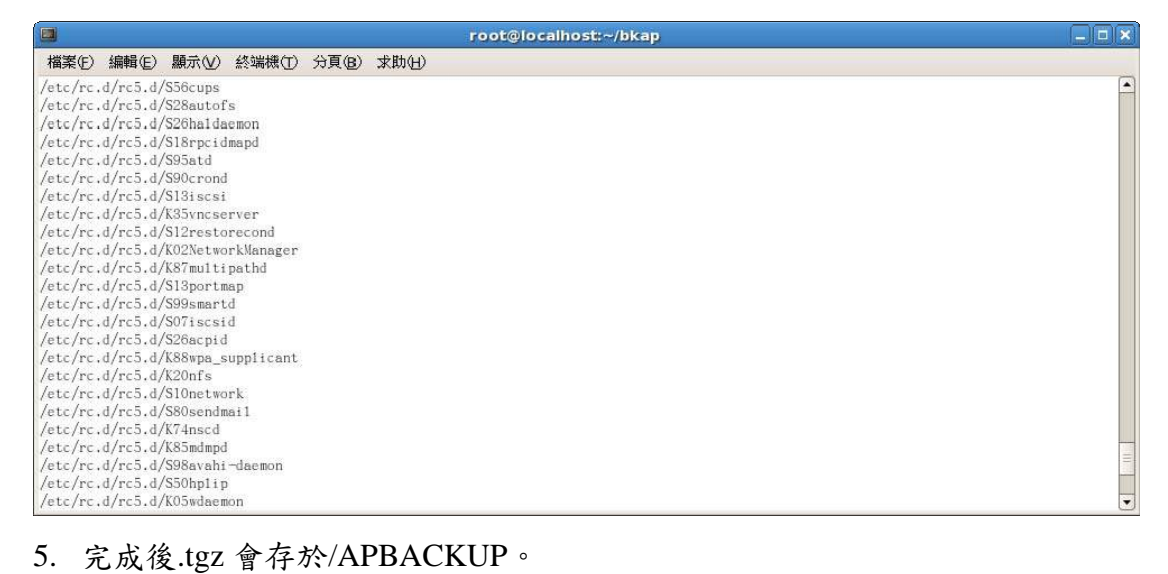

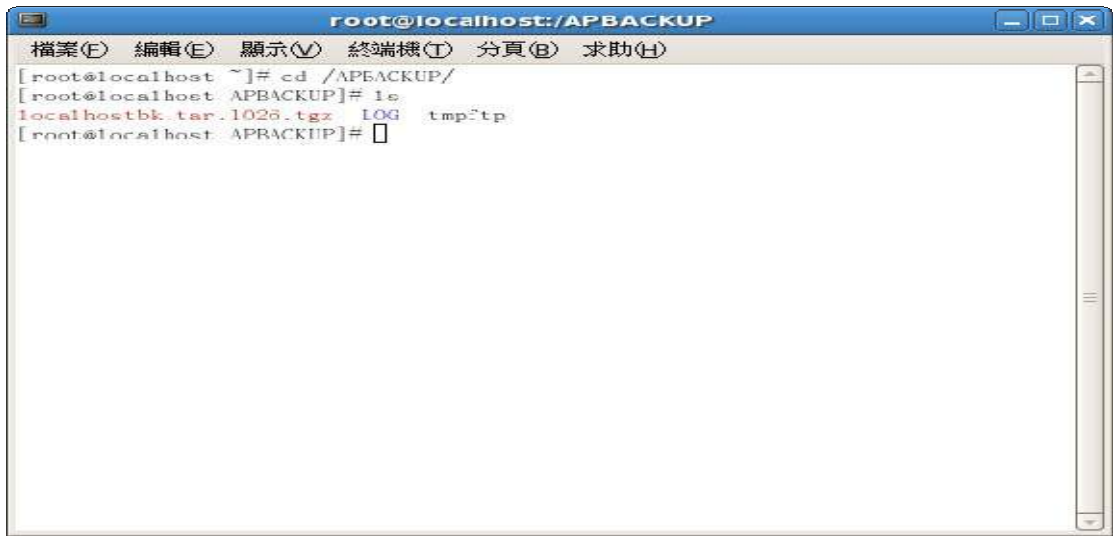

6. CLIENT 端為 Windows 環境可使用 winscp 工具連入來源主機,將備 份檔複製下來存放。

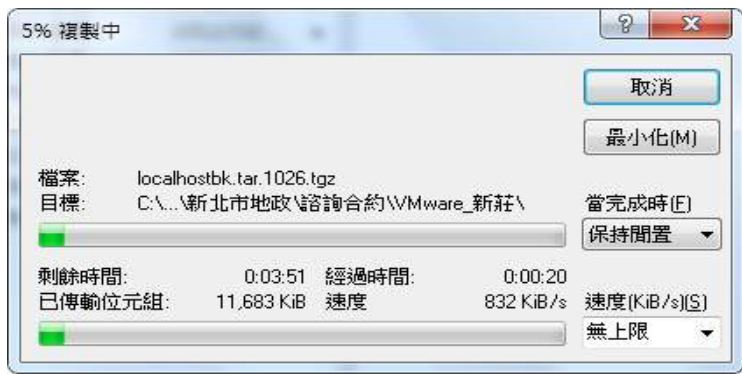

7. 亦可於來源主機中使用 sftp 指令連入目的主機(VM),將備份檔直接 put 上去。 指令: sftp root@目的主機 IP 輸入密碼,連線後出現 sftp> pwd 查看目的端路徑,備份檔名.tgz 請上傳至/root 下。 lpwd 查看來源端路徑,內含備份檔名.tgz

put 備份檔名.tgz,開始上傳備份檔名.tgz 至目的端路徑中。

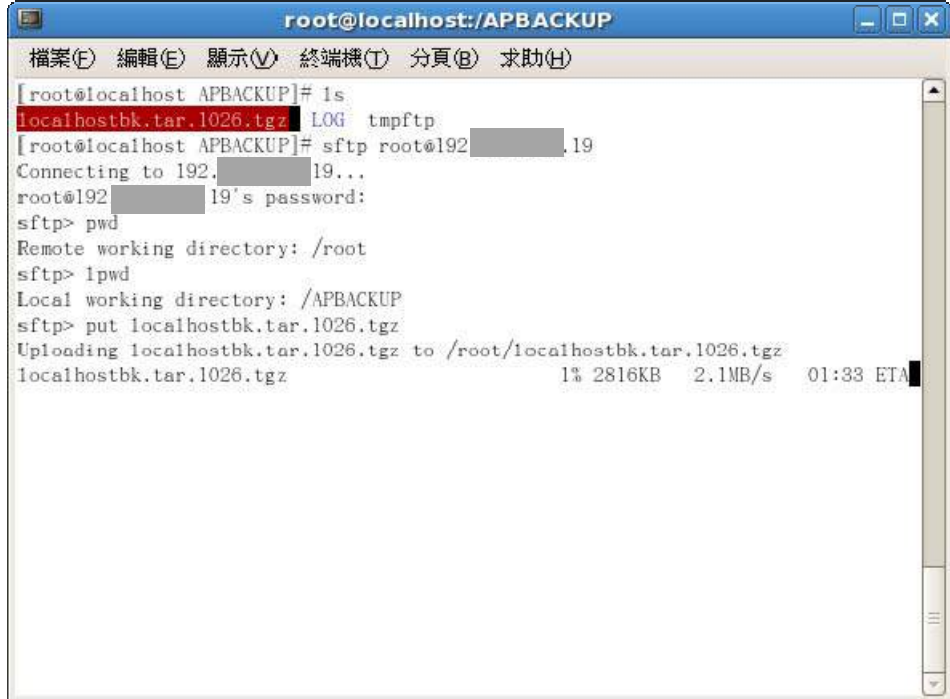

還原備份資料:

1. 上傳完成後,於目的端主機(VM)中確認 於/root 下有備份檔名.tgz chmod +x 備份檔名.tgz,允許執行權限。 Tar 解壓縮指令為:tar –xzvf 備份檔名.tgz

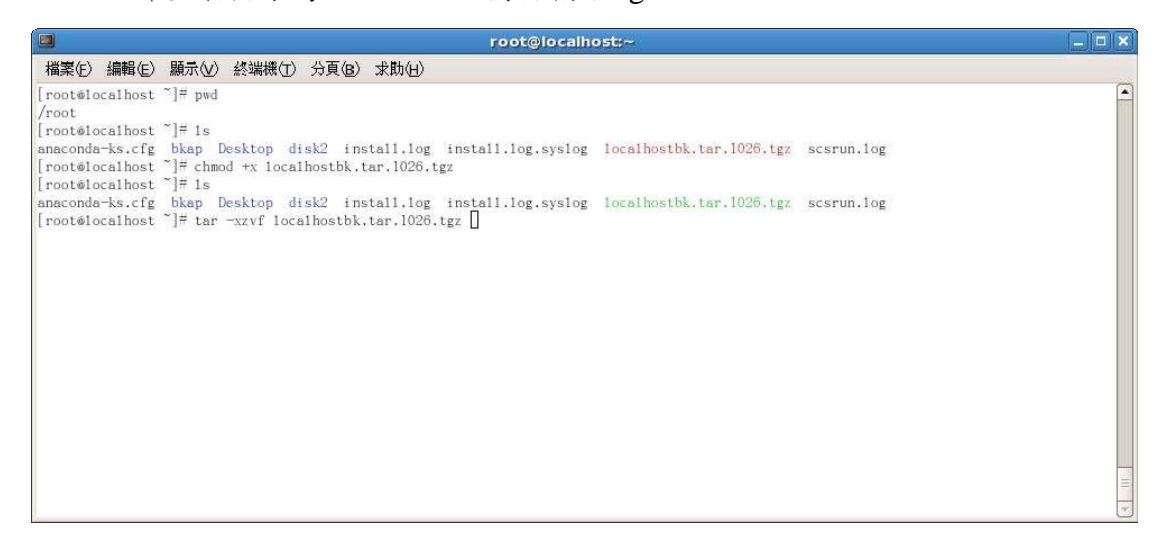

#### 執行還原作業中:

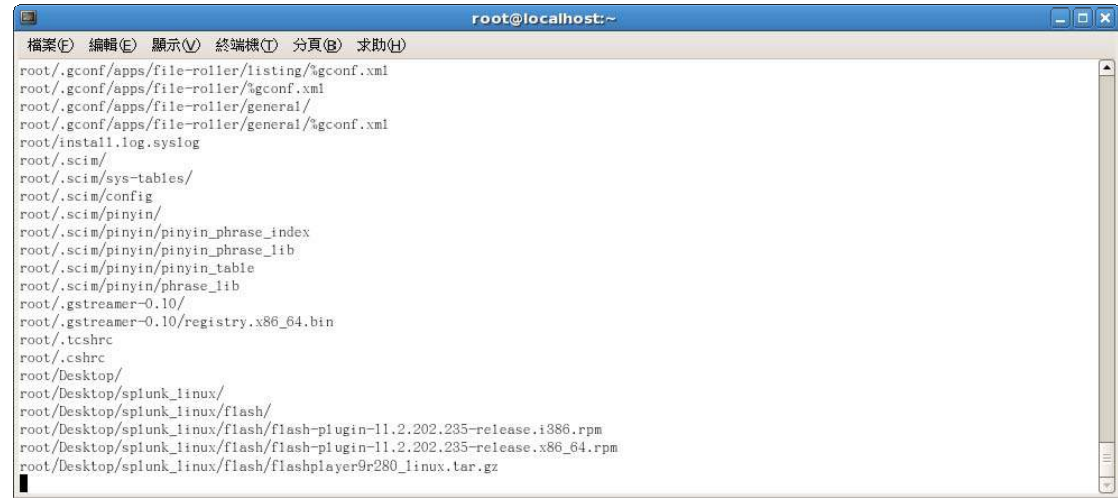

還原作業完成後請檢查並修改設定:

- 1. Mkdir /mnt/G08
- 2. Mkdir /mnt/report
- 3. Vi/etc/httpd.conf,找到來源主機 IP 並修改為目的主機 IP。
- 4. Vi/etc/hosts及/etc/sysconfig/network,修正為目的端主機名稱。
- 5. servive httpd restart, 重啟服務 http 服務。
- 6. 測試系統正常,完成。

虛擬環境備份使用 Acronis vmProtect 9,整合 VC 並可排程進行每台虛擬機 VMDK 備份或直接複寫至其他 storage 產生副本之虛擬機。

#### 選擇測試之 VM 虛擬主機:

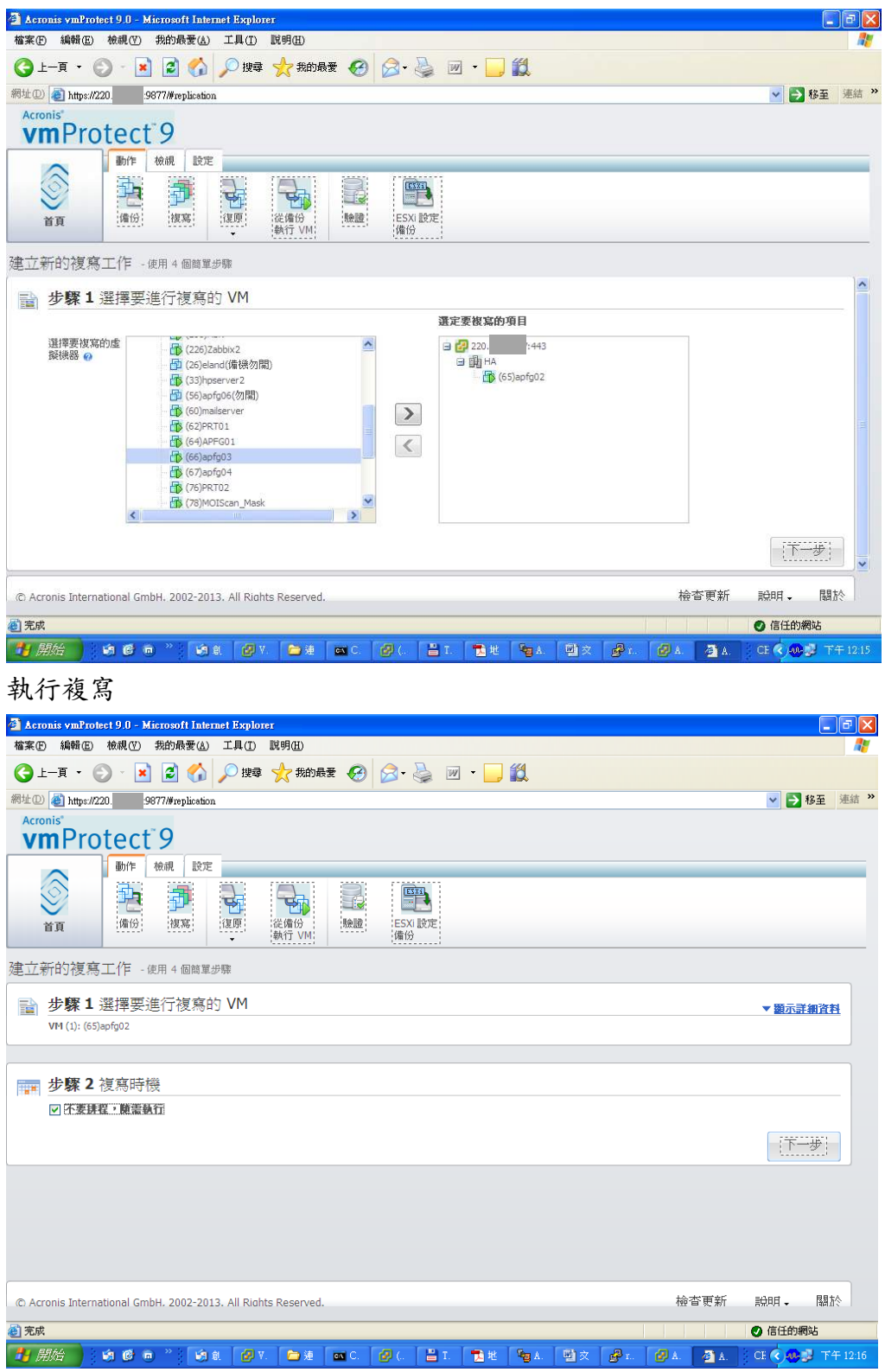

#### 複寫至其他 storage:

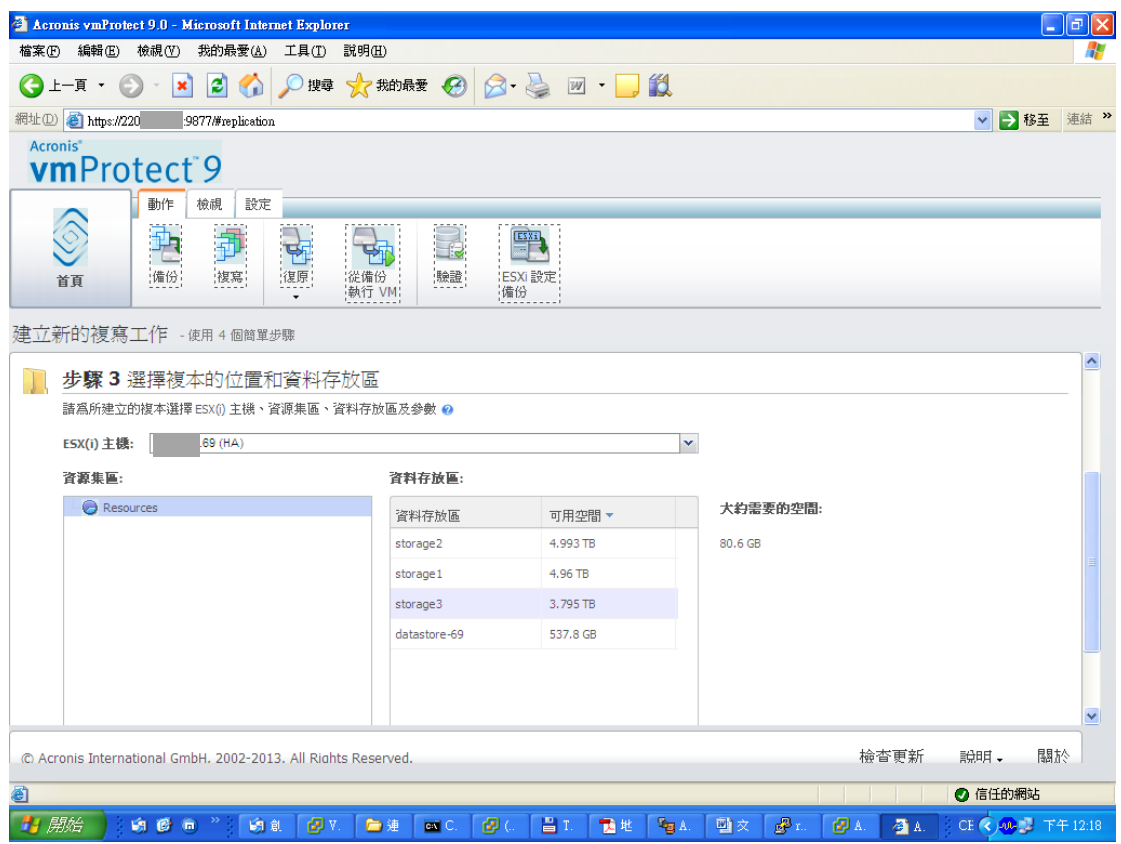

#### 確認儲存並執行

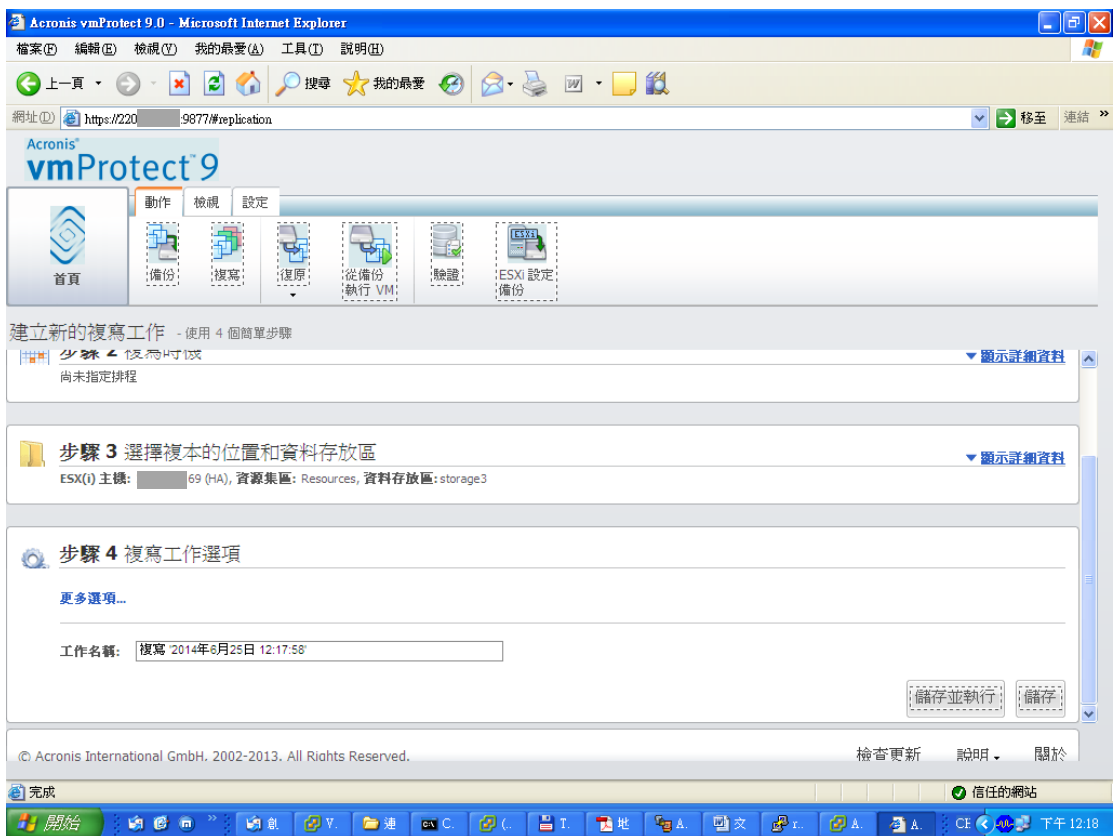

開始

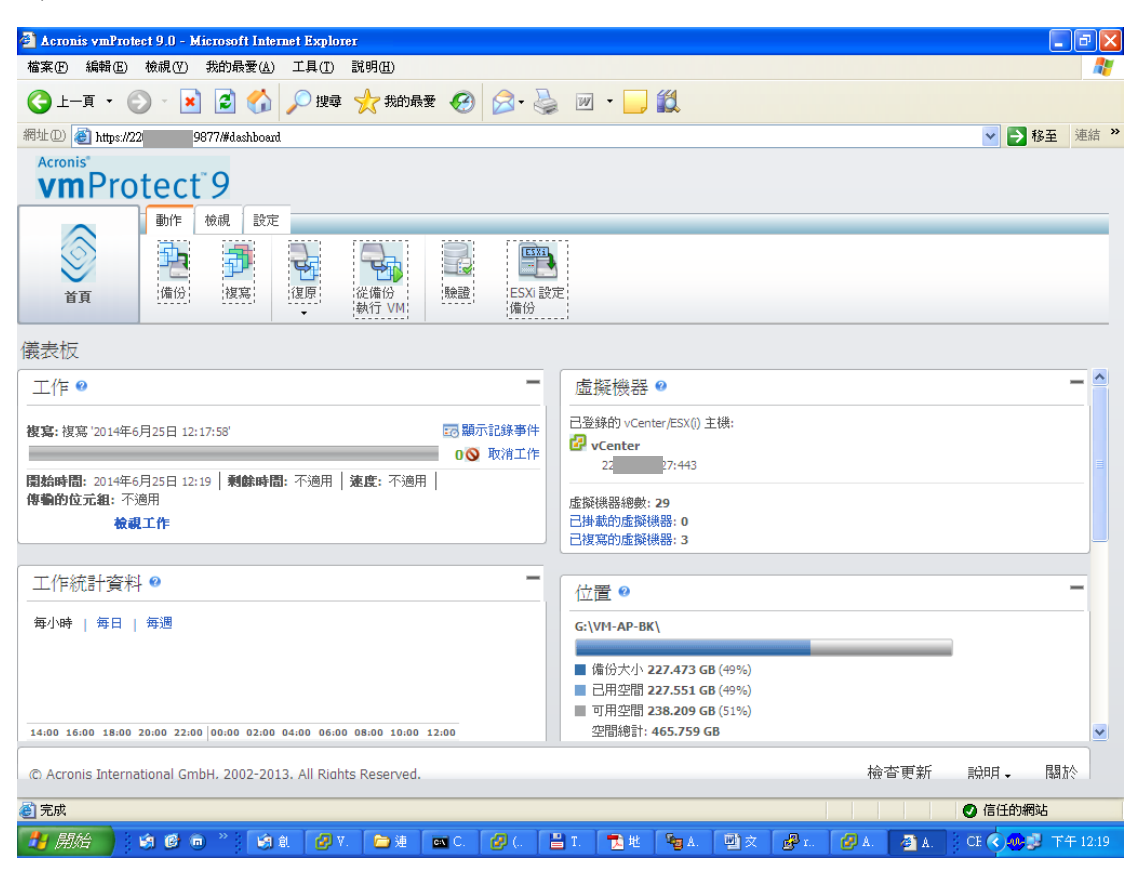

#### 完成

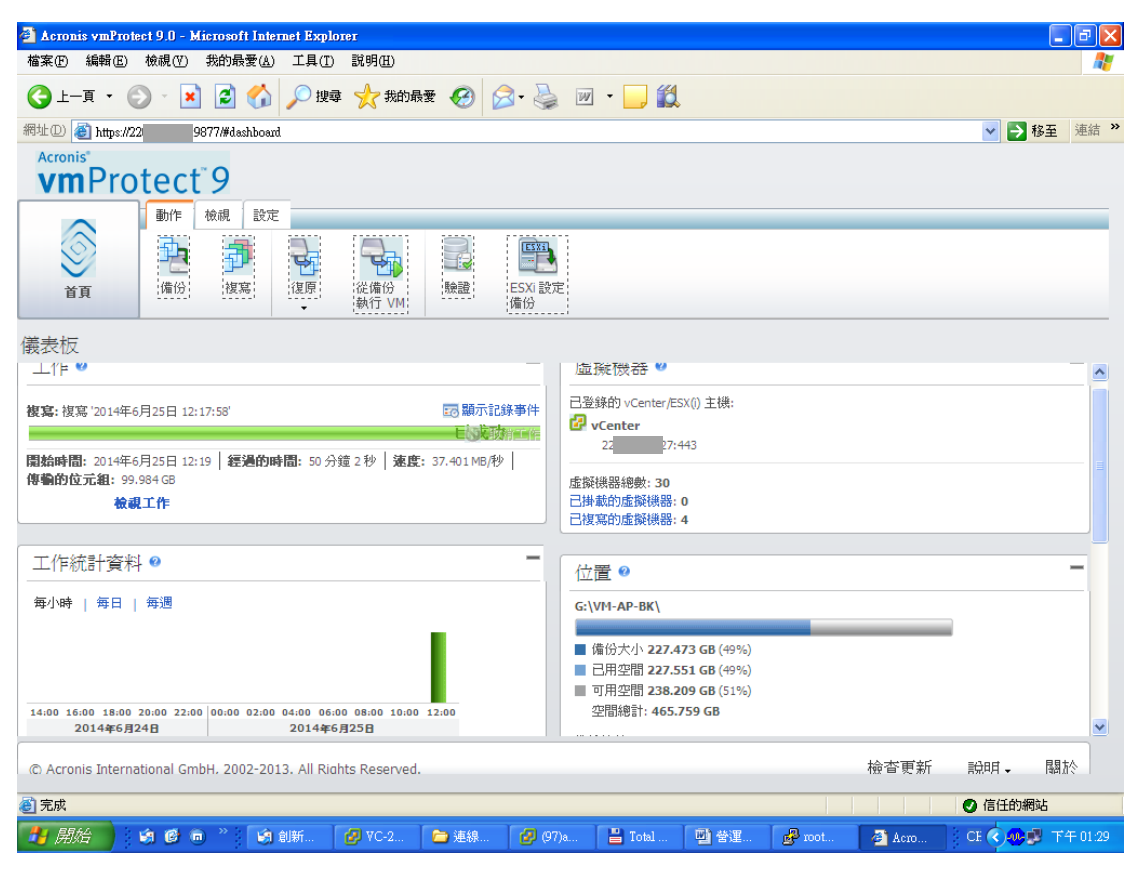

#### 產生副本之虛擬機

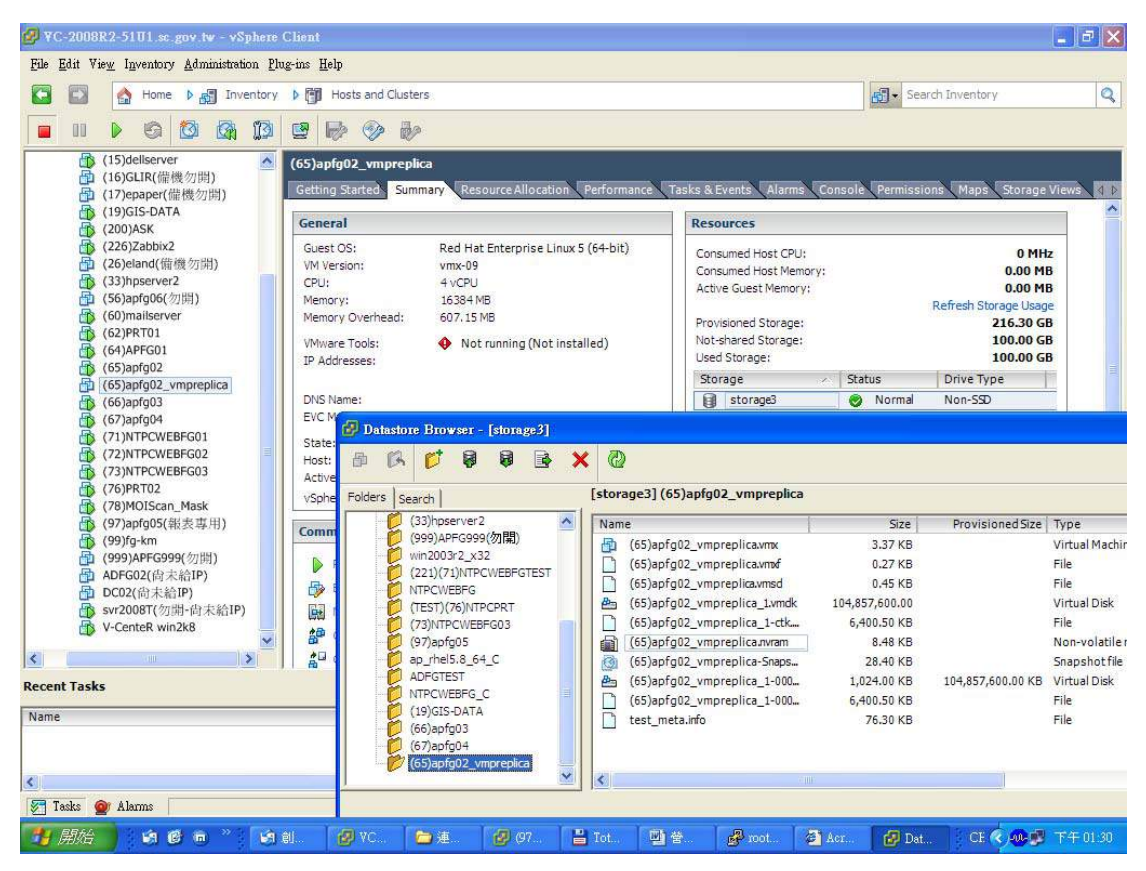

#### 開機測試 OK

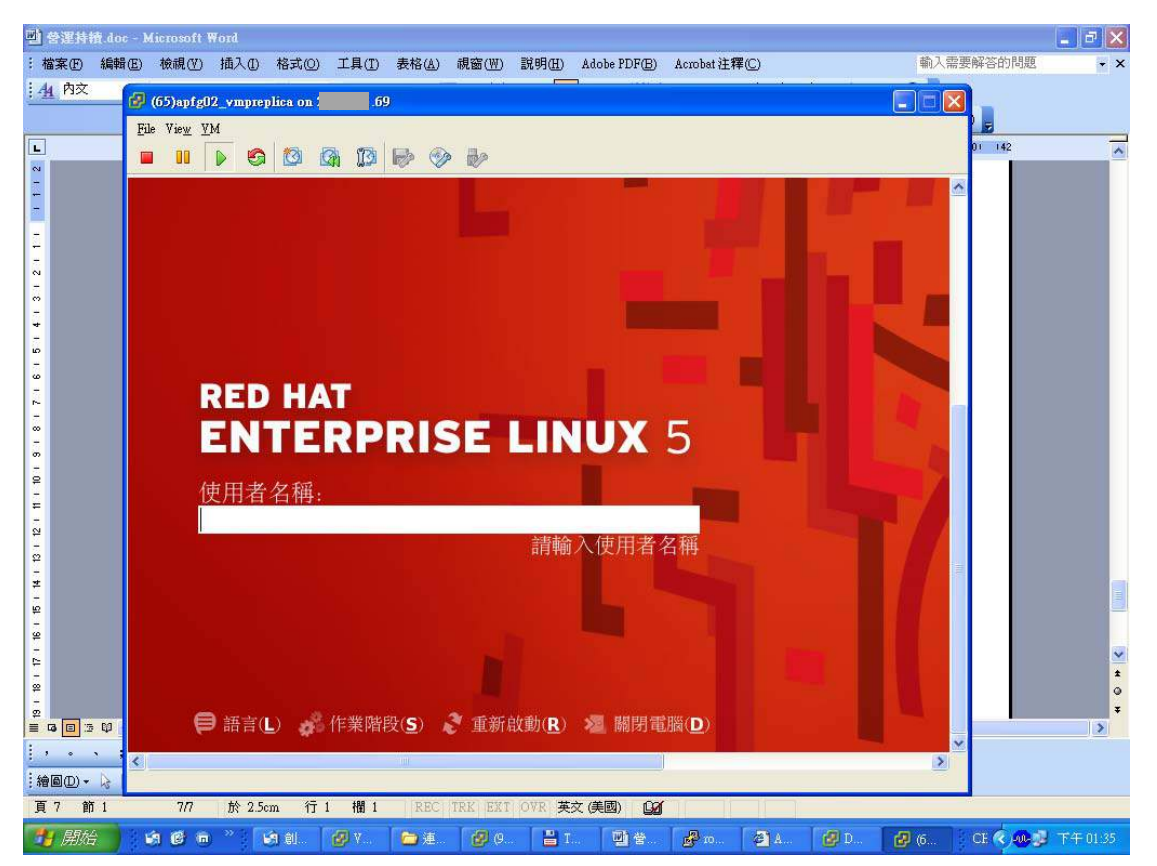